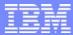

**IBM Software Group** 

# CICS Performance Analyzer for z/OS Version 1 Release 3

**Technical Presentation** 

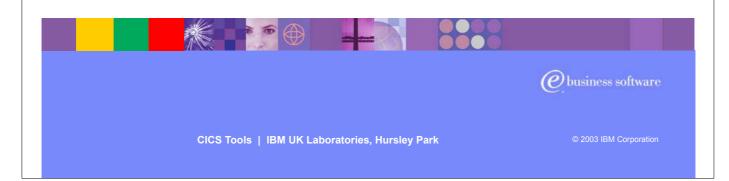

- ► Introduce yourself and the topic
- ► CICS Performance Analyzer for OS/390 Version 1 Release 3 was announced on the 5th August, 2003 and was generally available on 29th August, 2003.
- ► It supports CICS Transaction Server for z/OS Version 2 (all releases), CICS Transaction Server for OS/390 Version 1 (all three releases) and CICS for MVS/ESA Version 4.1.
- ▶ Purpose of today's session is to introduce you to the product, show you the ISPF interface as well as some of the reports and data extracts.

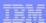

#### **Preface**

- The following terms are trademarks or registered of the International Business Machines Corporation in the United States and/or other countries:
  - ► CICS, CICS for MVS/ESA, CICS/ESA, CICSPlex SM
  - ► DB2, QMF
  - ► DFSMS/MVS, TotalStorage
  - ► IBM
  - MQSeries
  - ► OS/390, S/390, z/OS
  - ▶ RMF, Resource Measurement Facility
  - WebSphere
- Java and all Java-based trademarks and logos are trademarks or registered trademarks of Sun Microsystems, Inc. in the United States and/or other countries.

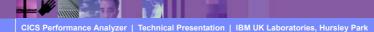

© 2003 IBM Corporation

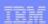

#### **Presentation Overview**

- CICS PA Overview
- CICS PA Benefits
- CICS PA Dialog ...
  - ▶ Defining your CICS Systems, DB2 Subsystems, ...
    - Definition Take-Up from an SMF File
  - Requesting Reports and Extracts
  - ► Tailoring ...
    - Report Forms, Selection Criteria, Object Lists, ...

CICS Performance Analyzer | Technical Presentation | IBM UK Laboratories, Hursley Park

- CICS PA Reports and Extracts
- CICS PA Historical Database

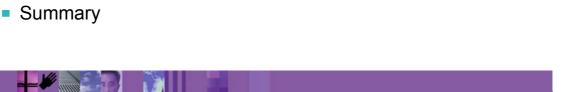

► Overview of the presentation..... includes an overview of the CICS PA product, it's potential benefits to customers, a comprehensive look at the ISPF dialog interface, requesting reports, tailoring and examples of all the CICS PA reports, data extracts and the Historical Database (HDB) facility. The presentation finishes with a summary.

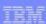

#### What is CICS PA?

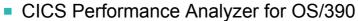

► Comprehensive Performance Reporting for CICS

► CICS Monitoring Facility (CMF) data (SMF 110)

- It is <u>NOT</u> an Online Monitor Batch Reporting Only!
- Performance, Resource and Exception
- ▶ DB2 Accounting records (SMF 101)
- WebSphere MQ Accounting records (SMF 116)
- MVS System Logger records (SMF 88)
- Program Product 5655-F38
  - ▶ Not part of CICS Transaction Server for z/OS
- Complements the standard CICS utilities ...
  - ▶ DFH\$MOLS, DFHSTUP and DFH0STAT

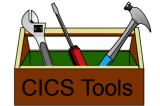

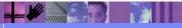

CICS Performance Analyzer | Technical Presentation | IBM UK Laboratories, Hursley Park

© 2003 IBM Corporation

► CICS Performance Analyzer (CICS PA) is a batch performance reporting tool. It is NOT an online performance monitoring tool. It uses the CICS SMF 110 data collected by the CICS Monitoring Facility (CMF), DB2 Accounting data (SMF 101), WebSphere MQ Accounting data (SMF 116), and MVS System Logger data (SMF 88), to produce a wide range of batch reports and data extracts that can be utilized to analyze CICS system and application performance.

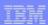

#### **CICS PA Benefits**

- Ease of use ...
  - ▶ No additional setup or customization required
  - ► Familiar CICS terms and concepts
- ISPF Dialog to build, maintain, submit reports
  - ► Tailor your reports easily using Report Forms
  - Extensive online help available, field descriptions, ...
- Extensive Tabular Reports and Graph Reports
  - List, List Extended, Summary, Wait Analysis, Totals, ...
  - ▶ Resource Usage, Cross-System, MVS Workload Manager, ...
  - ► CICS BTS, DB2, WebSphere MQ, MVS System Logger,
- Extract Data Sets
  - ► Cross-System Work, Export, Record Selection, ...
- Historical Database Capability
  - Trending and Capacity Planning

CICS Performance Analyzer | Technical Presentation | IBM UK Laboratories, Hursley Park

© 2003 IBM Corporation

- ► It has an easy to use ISPF dialog interface that can be used to create the command language and JCL that is used to run the reporting program in batch.
- ► It has extensive online help facilities and a powerful command language that is used to select, sort and customize the report formats and data extracts.

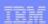

CS Tools

#### CICS PA Benefits ...

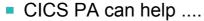

- ► Analyze CICS application performance
- ► Improve CICS resource usage
- Evaluate the effects of CICS system tuning efforts
- ► Improve transaction response time
- ▶ Provide ongoing system management and measurement reports
- Increase availability of resources
- ► Increase the productivity of system and application programmers
- Provide awareness of usage trends
  - assisting future growth estimates

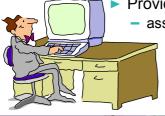

CICS Performance Analyzer | Technical Presentation | IBM UK Laboratories, Hursley Park

© 2003 IBM Corporation

- ► Here are some of the benefits that can be realized using the CICS Performance Analyzer:-
  - ► Improve transaction response times
  - ► Analyze and improve CICS transaction resource usage
  - Analyze CICS application performance
  - Provides information on usage trends for capacity planning activities.

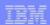

#### **CICS PA Benefits - Notes**

CICS PA reports on all aspects of your CICS system activity and resource usage. You can use the CICS PA Interactive System Productivity Facility (ISPF) dialog to generate your report and extract requests. The dialog assists you in building the reports and extracts specific to your requirements without you having to understand the complexity of the CICS Monitoring Facility (CMF) data, and the DB2 and WebSphere MQ Accounting data.

CICS PA provides a comprehensive suite of reports and data extracts for use by:-

- System Programmers to track overall CICS system performance, evaluate the effects of CICS system tuning efforts.
- Applications Programmers to analyze the performance of their applications and the resources they use.
- DBAs to analyze the usage and performance of CICS Resource Managers and database systems such as DB2 and IMS (DBCTL).
- Managers to ensure transactions are meeting their required Service Levels and measure trends to help plan future requirements and strategies.

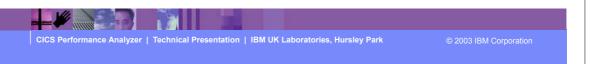

► This is a notes page for the audience.

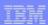

### **CICS PA Reports and Extracts**

- CICS PA reports and data extracts analyze all aspects of your CICS systems, including ...
  - CICS application performance
  - CICS system resource usage
  - Cross-System performance ...
    - including MRO, ISC and DB2 Subsystems
  - ▶ Transaction Resource Usage
    - File and Tsqueue resource usage
  - External Subsystems used by your CICS applications ...
    - including WebSphere MQ, DB2 and IMS (DBCTL)
  - MVS Workload Manager (WLM)
  - CICS Business Transaction Services (BTS)
  - ► Transaction Groups ...
    - CICS Web Support, IIOP, ECI over TCP/IP, ...
  - Exception events that cause performance degradation

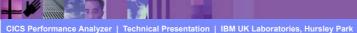

© 2003 IBM Corporation

► Here are some of the types of reports and extracts that can be produced using CICS PA.

### CICS PA Reports and Extracts - Notes

The flexibility of CICS PA allows you to easily tailor your report and extract requests to meet your specific performance reporting and analysis requirements. CICS PA allows you to keep pace with the ever-changing nature of CICS by providing a flexible and easy to use dialog that allows you to report on all aspects of your CICS system's performance.

CICS Transaction Server for z/OS Version 2.2 collects over 239 specific performance data fields in 17 groups. Also, if the monitoring MCT options APPLNAME=YES and RMI=YES are specified, an additional 10 performance data fields in 2 groups are collected. And, if used, DBCTL adds a further 32 specialized fields. With the advent of CICS Transaction Server Version 2 and EJB support, the number of groups and data fields within existing groups continues to grow.

CICS PA can process CMF data from a single CICS system, or from multiple CICS systems that share the transaction workload by using MRO or ISC. Using the **Cross-System report** provides a consolidated report showing the complete transaction activity across connected CICS systems.

The **Transaction Resource Usage reports** provide a detailed analysis of the Resource class records collected by the CICS Monitoring Facility (CMF).

The **Workload Activity report** provides a detailed and/or summary report highlighting the MVS Workload Manager (WLM) Service Class and Report Class, and WLM reporting and completion phase used for each transaction.

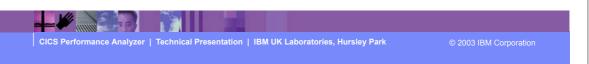

► This is a notes page for the audience.

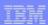

### CICS PA Reports and Extracts ...

- ▶ DB2 reports using DB2 Accounting records
  - List, Short Summary, Long Summary, ...
- ▶ MQ reports using WebSphere MQ Accounting records
  - List, Summary, ...
- MVS Logger reports using System Logger records
  - List, Logstream Summary, Structure Summary, ...
- Performance Data Extracts ...
  - Export (Detail or Summary)
    - Import into PC Spreadsheet and Database Tools
- Record Selection Extract ...
  - Creates a new SMF Data Set data volume reduction
  - CICS SMF 110 CMF Performance Records
  - DB2 SMF 101 Accounting Records
  - WebSphere MQ SMF 116 Accounting Records
- Historical Database
  - Trending and Capacity Planning

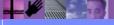

CICS Performance Analyzer | Technical Presentation | IBM UK Laboratories, Hursley Park

© 2003 IBM Corporation

- ► Here are some more of the neports and extracts that can be produced using CICS PA, including DB2 Reports, WebSphere MQ Reports (new in CICS PA Version 1.3), MVS System Logger Reports and the Record Selection Extract.
- Also new in CICS PA Version 1 Release 3 is a Historical Database capability which can be used for trending and capacity planning using CICS performance data.

### CICS PA Reports and Extracts - Notes

The CICS Business Transaction Services (BTS) report is similar to the Cross-System Work in that it is a detailed report that shows the correlation of the transactions performed by the same or different CICS systems on behalf of a single CICS Business Transaction Services (BTS) process.

The **Transaction Group** report accumulates data from one or more CICS systems, as long as the performance data is part of the same Transaction Group ID.

The **Exception List** and **Summary reports** provide a detailed analysis of the exception events recorded by the CICS Monitoring Facility (CMF).

The **DB2 reports** combine the CICS CMF performance class records (SMF 110) with the DB2 Accounting records (SMF 101) belonging to the same network unit-of-work that includes some DB2 activity to produce detail and/or summary reports showing DB2 usage for your CICS systems. The information provided in the CICS PA DB2 Reports can be used to assist in further analysis using DB2 performance reporting tools such as the IBM DB2 Performance Expert (DB2 PE) or DB2 Performance Monitor (DB2 PM).

The **WebSphere MQ reports** process WebSphere MQ Accounting (SMF 116) records to produce detail and/or summary reports of the MQ usage by your CICS systems. The MQ List reports provide a detailed analysis of the comprehensive data contained in the Class 1 (Subtype 0) and Class 3 (Subtypes 1 and 2) accounting records. The MQ Summary reports provide, summarized by either CICS Transaction ID and/or MQ queue name, an analysis of the MQ system and queue resources used and the transactions they service.

CICS Performance Analyzer | Technical Presentation | IBM UK Laboratories, Hursley Park

© 2003 IBM Corporation

► This is a notes page for the audience.

### CICS PA Reports and Extracts - Notes

The **MVS** Logger reports process the MVS System Logger (SMF 88) records in order to provide information on the System Logger logstreams and coupling facility structures that are used by CICS Transaction Server for logging, recovery and backout operations. These reports, when used in conjunction with the CICS Logger reports produced by the standard CICS statistics reporting utilities, provide a comprehensive analysis of the logstream activity for all your CICS systems and provide a more extensive and flexible performance reporting solution than the IXGRPT1 sample program.

The Cross-System Work Performance Data Extract combines the CMF performance class records belonging to the same network unit-of-work into a single CMF record in order to provide a complete view of a transaction's CICS resource usage. The Cross-System Work Extract can then be used as input to other CICS PA reports or extracts for further analysis. The Exported Performance Data Extract facility creates a delimited text file of CMF performance class data which can then be imported by database or PC spreadsheet tools for further processing and analysis.

The **Record Selection Extract** provides a facility that allows you to create a smaller extract file containing only the CMF performance (and optionally DB2 Accounting and/or WebSphere MQ Accounting) records that are of interest to you. The Record Selection Extract can be used to filter large SMF files, that can then be used as input to CICS PA, allowing more efficient reporting and analysis.

The **Historical Database (HDB)** facility provides a flexible and easy-to-use facility for managing and reporting historical performance data for you CICS systems.

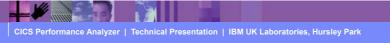

© 2003 IBM Corporation

► This is a notes page for the audience.

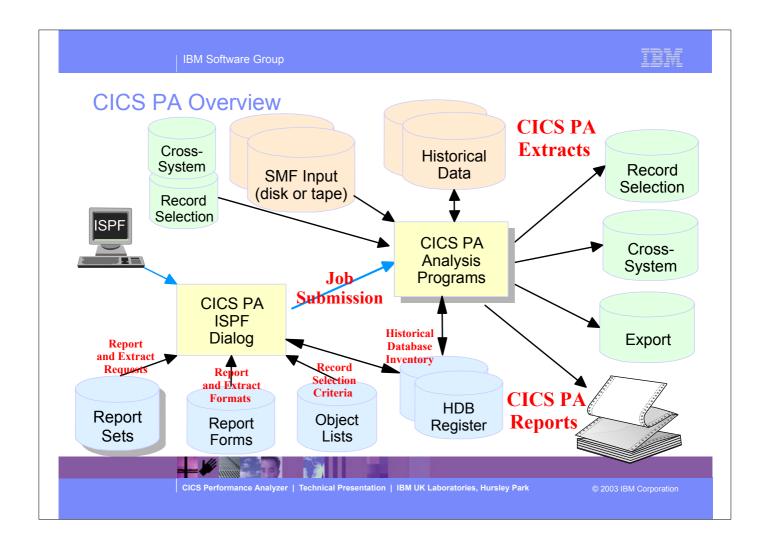

► This foil shows the main components of CICS PA; including the TSO Interactive System Productivity Facility (ISPF) dialog, it's related data sets and the CICS PA batch analysis and reporting programs.

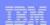

#### CICS PA Overview - Notes

The CICS PA analysis programs use the performance and accounting data written to MVS System Management Facility (SMF) data sets. This includes the data collected by the CICS Monitoring Facility (CMF) and written as SMF type 110 records, DB2 Accounting data written as SMF type 101 records, WebSphere MQ Accounting data written as SMF type 116 records, and the MVS System Logger data written as SMF type 88 records.

You can produce all the CICS PA reports and extracts by simply defining your CICS Systems (APPLIDs), MVS Images, DB2 Subsystems, MQ Subsystems (WebSphere MQ Queue Managers), and MVS System Logger along with their associated unloaded SMF data sets.

#### Other CICS PA data sets include:-

- 1. Report Sets define your report and data extract requests.
- 2. Report Forms enable you to tailor your reports and extracts to include the information that you want to see.
- 3. Object Lists enable you to group objects for reporting purposes, e.g. Analyze the resource usage of a particular group of transactions or users.
- 4. HDB Register is the inventory of all information associated with the CICS PA Historical Database Manager.

More on the CICS PA data sets later in the presentation.

CICS Performance Analyzer | Technical Presentation | IBM UK Laboratories, Hursley Park

© 2003 IBM Corporation

► This is a notes page for the audience.

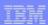

## CICS PA - ISPF Dialog

- CICS PA Main Menu ...
  - CICS PA Profile and Settings
    - CICS PA Data Sets
  - System Definitions
  - Define Report Sets
    - Specify the reports and extracts
    - Specify the record selection criteria (optional)
    - Submit Report Sets
  - Define Report Forms
    - Tailor the report format and content (optional)
  - Define Object Lists
    - Enable record selection by a group of objects (fields)
  - Historical Database
    - Definition and maintenance of Historical Databases (HDBs)
    - Submit HDB report requests, Export HDB data sets to DB2, ...

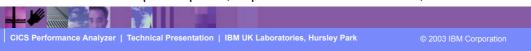

► The first part of this presentation takes you through the CICS PA ISPF Dialog.

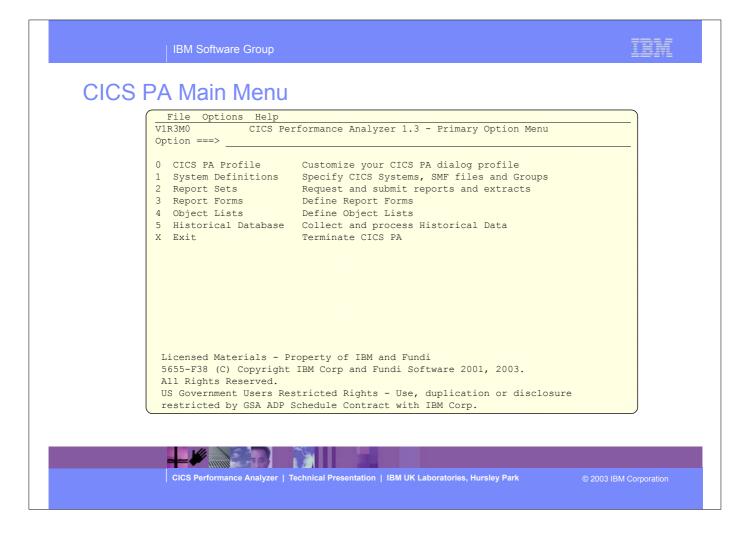

- ► This is the CICS PA Main Menu screen. It can be invoked by entering:-
- ► ex 'CICSPA13.SCPAEXEC(CPAOREXX)' 'CICSPA13 E'
- ▶ into the ISPF Command Shell panel (option 6) command line.
- It can also be defined as a standard selection on ICDE dialogs, examples of bourte actibility are desurgented in the CICC DA Has
- ► It can also be defined as a standard selection on ISPF dialogs, examples of how to set this up are documented in the CICS PA User's Guide manual.
- ► We will look at each of the menu options in more detail.

### CICS PA Main Menu - Notes

The CICS PA Interactive System Productivity Facility (ISPF) dialog allows you to request and submit your report and data extract requests easily. For the more experienced user, a batch command interface is also available to request the reports and extracts.

Follow the dialog to meet your reporting and analysis requirements:-

- 1. Customize your CICS PA dialog profile (optional). CICS PA will use default settings and prompt you to allocate data sets (with default allocation attributes) when required.
- 2. Define your CICS Systems (APPLIDs), MVS Images, DB2 Subsystems, MQ Subsystems (MQ Queue Managers), MVS System Logger and their associated unloaded SMF data sets.
- 3. Report Sets define your report and data extract requests. Here you request and tailor the required reports and extracts, then submit them for batch processing.
- 4. Report Forms enable you to tailor your reports and extracts to include the information that you want to see. You simply edit the report or extract format and content to meet your specific requirements. Comprehensive online help is available for every CMF field, so you never need to reference a manual.
- 5. Object Lists enable you to group objects for reporting purposes, e.g. Analyze the resource usage of a particular group of transactions or users.
- 6. Historical Database enables you to collect, process and manage historical performance data for your CICS systems.

CICS Performance Analyzer | Technical Presentation | IBM UK Laboratories, Hursley Park

© 2003 IBM Corporation

► This is a notes page for the audience.

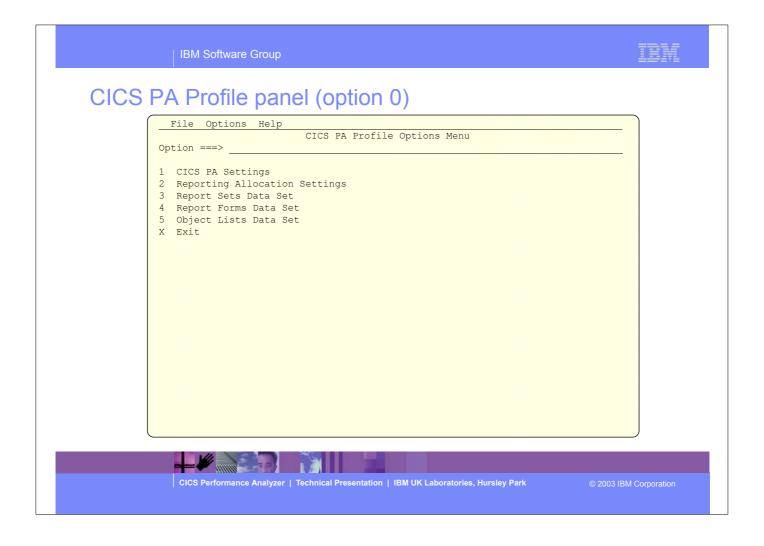

- ► By selecting Option 0 from the CICS PA main menu this panel, the CICS PA Profile Options Menu panel, would be displayed. From here you can select the CICS PA settings and data set allocations.
- ► You would use this panel when you first start using CICS PA to create your personal profile and your data sets.

|      | IBM Software Group                                                                                                    | IM |
|------|----------------------------------------------------------------------------------------------------|----|
| CICS | PA Settings panel (option 1)                                                                                                    |    |
|      | File Options Help  CICS PA Settings  Command ===>                                                                                                    |    |
|      | Specify settings:                                                                                                    |    |
|      | CICS PA Load Library 'CBAKER.CICSPA.V1R3M0.SCPALINK'  Personal Profile Library 'CBAKER.CICSPA.TABL'                                                                                                    |    |
|      | Delete Confirmation YES (Yes or No)  Cancel Confirmation NO (Yes or No)  Automatic Save on Exit YES (Yes, No or Prompt)  Reports in Upper Case NO (Yes or No)  Preferred Date Format 1 1. ISO (YYYY/MM/DD)  2. US (MM/DD/YYYY)  3. European (DD/MM/YYYY) |    |
|      | DASD Work File Unit Name (Blank for System Default)  Job Statement Information:  ==> //CBAKER JOB (WINVMC,CBAKER),'CHRIS BAKER',REGION=OM  ==> /*ROUTE PRINT WINVMC.CBAKER  ==>                                                                          |    |
|      | ===>                                                                                                    |    |

► This is an example of the CICS PA Settings panel.

### CICS PA Profile and Settings - Notes

Selecting option 0 will cause the CICS PA Profile Options Menu to be displayed. From here you can select the CICS PA settings, reporting and data set allocations.

You would use this panel when you first start using CICS PA to create your personal profile and your CICS PA data sets.

CICS PA data sets:-

- Report Sets Data Set
- Report Forms Data Set
- · Object Lists Data Set.

You may also find it useful to keep separate CICS PA data sets for production and test environments.

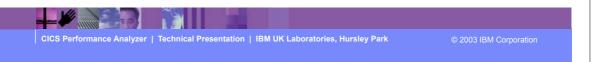

► This is a notes page for the audience.

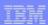

### **CICS PA System Definitions**

- CICS PA System Definitions ...
  - ► CICS Systems (APPLIDs)
  - MVS Images
  - ▶ DB2 Subsystems
  - MQ Subsystems (WSMQ Queue Managers)
  - MVS System Logger
  - ► SMF File Management
  - Maintain Group definitions
  - ▶ Definition Take-Up from SMF File
    - Extract System Definitions from an SMF data set

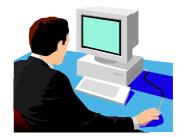

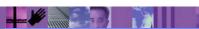

CICS Performance Analyzer | Technical Presentation | IBM UK Laboratories, Hursley Park

© 2003 IBM Corporation

IBM Software Group

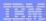

### CICS PA System Definitions ...

File Options Help
VIR3M0 CICS Performance Analyzer 1.3 - Primary Option Menu
Option ===> 1

0 CICS PA Profile Customize your CICS PA dialog profile
1 System Definitions Specify CICS Systems, SMF files and Groups
2 Report Sets Request and submit reports and extracts
3 Report Forms Define Report Forms
4 Object Lists Define Object Lists
5 Historical Database Collect and process Historical Data
X Exit Terminate CICS PA

Licensed Materials - Property of IBM and Fundi
5655-F38 (C) Copyright IBM Corp and Fundi Software 2001, 2003.
All Rights Reserved.
US Government Users Restricted Rights - Use, duplication or disclosure restricted by GSA ADP Schedule Contract with IBM Corp.

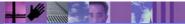

CICS Performance Analyzer | Technical Presentation | IBM UK Laboratories, Hursley Park

© 2003 IBM Corporation

### CICS PA System Definitions ...

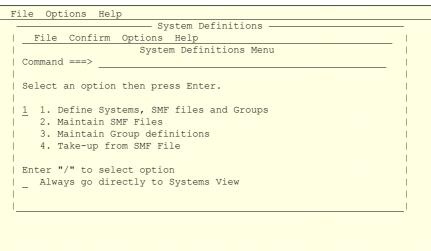

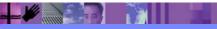

CICS Performance Analyzer | Technical Presentation | IBM UK Laboratories, Hursley Park

© 2003 IBM Corporation

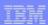

### **CICS PA System Definitions - Notes**

Selecting option 1 from the CICS PA Primary Option Menu will cause the CICS PA System Definitions Menu to be displayed. From here you can:-

- 1. Define Systems, SMF files and Groups that you want to report against
- 2. Maintain SMF files for each System and/or for each MVS System (Image)
- 3. Maintain Group Definitions for reporting purposes
- 4. Use the Data Take-Up facility to extract details of your Systems from an SMF File for automatic take-up into your System Definitions.

You can choose to bypass this panel in the future by selecting the CICS PA System Definitions Menu System View option; the Systems View is shown on the next slide ....

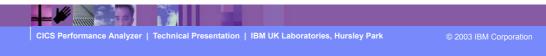

► This is a notes page for the audience.

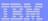

CICS PA System Definitions - Systems View

| 4 7 7 7 7 7 7 7 7 7 7 7 7 7 7 7 7 7 7 7                    | 1 from 45 ===> DATA |
|------------------------------------------------------------|---------------------|
| Command ===> NEW Scroll                                    | ===> DATA           |
| Continuing> NEW                                            |                     |
|                                                            |                     |
| Enter "/" to select action.                                |                     |
| 5                                                          | SMF Files           |
| System Type Image Description S                            | System              |
| _ DB2T DB2 MV2C [                                          | OB2T                |
| MV2D                                                       | MV2D                |
| _ MV26LOGR Logger SYSPLEX2 System Logger on MV26           |                     |
| _ MV2CLOGR Logger MV2C System Logger on MV2C N             | MV2CLOGR            |
| _ MV2DLOGR Logger SYSPLEX2 System Logger on MV2D           |                     |
| _ SYSPLEX2 Image Notional Image for Sysplex2               |                     |
| _ IYK2Z1V1 CICS MV2C My Test System CJB1 on Sysplex2 My    | MV2C                |
| _ IYK2Z1V2 CICS MV2C My Test System CJB2 on Sysplex2       |                     |
| _ IYK2Z1V3 CICS MV2C My Test System CJB3 on Sysplex2 N     | MV2C                |
| _ MV2C Image MV2C Image in Sysplex2 MV2C Image in Sysplex2 | MV2C                |
| _ CIC1P1 CICS CS01 <u>CICS Test System - 6.2</u> C         | CIC1P1              |
| _ CICSP2 CICS CS01 CICS Test System - 6.2                  |                     |
| CS01 Image                                                 |                     |
| C31TP4T9 CICS CS31                                         | C31TP4T9            |
| CS31 Image                                                 |                     |
| STC610R1 CICS                                              |                     |
| STC610R2 CICS                                              | STC610R2            |
| STC610R3 CICS                                              |                     |
| SAMPLE CICS B234 Sample System on image B234               |                     |
| B234 Image                                                 |                     |
| CICSIMSA CICS                                              |                     |
| DE2D DB2 MV2D System added by take-up M                    | MV2D                |

CICS Performance Analyzer | Technical Presentation | IBM UK Laboratories, Hursley Park

2003 IBM Corporation

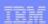

CICS PA System Definitions - Notes
You define your CICS Systems (APPLIDs), MVS Images, DB2 Subsystems, MQ Subsystems (WebSphere MQ Queue Managers), and MVS System Loggers to CICS PA so that:-

- they can be requested for report and data extract processing
- the SMF files containing the data can be defined.

You can specify SMF data sets for each System (CICS, DB2, MQ, Logger) and/or for each MVS System (Image) where they execute.

In addition, each CICS System can belong to one or more Groups. This allows you to easily use CICS PA to "connect" CICS Systems (APPLIDs) that are connected using MRO or APPC and also to their DB2 Subsystems, MQ Subsystems (WebSphere MQ Queue Managers), and MVS System Logger for reporting purposes. CICS PA Reports and Extracts can be requested for:-

- All CICS Systems (APPLIDs) that are defined to CICS PA
- Selected CICS Systems (APPLIDs)
- CICS Systems (APPLIDs) belonging to a particular MVS Image
- CICS Systems (APPLIDs) belonging to a Group, in order to create consolidated reports, e.g. a group of related regions using MRO or a particular DB2 Subsystem or MQ Subsystem.
- DB2 Subsystem or MQ Subsystem (WSMQ Queue Manager)
- MVS System Logger.

The main purpose of this panel and the other related panels is to connect the input SMF data sets to CICS Systems, MVS Images, DB2 Subsystems, MQ Subsystems, and MVS System Loggers.

▶ This is a notes page for the audience.

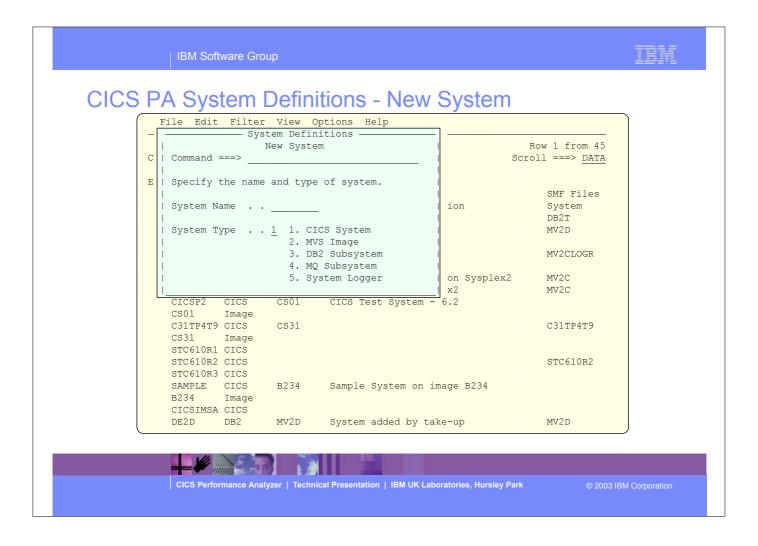

- ▶ By selecting Option 1 from the CICS PA main menu screen this panel would be displayed.
- ► This panel is used to identify the system name and system type; CICS System (APPLID), DB2 Subsystem, MQ Subsystem, MVS System Logger, and MVS Image.

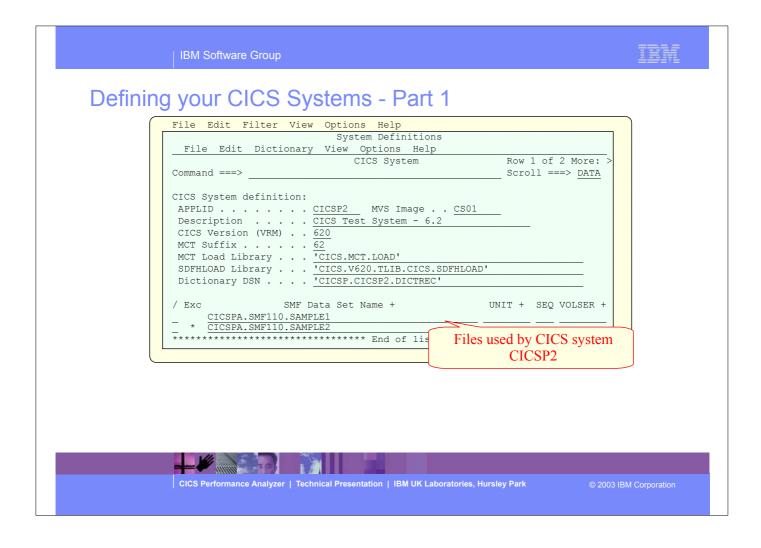

- ► This panel is used to define each CICS system to the CICS Performance Analyzer:-
- You only need to define the CICS System (APPLID) to enable CICS PA to start reporting, all other parameters are optional.
- ► Note:- You do not NEED to create a dictionary data set for each CICS system, even if it's using a user specified Monitoring Control Table (MCT). The only time CICS PA needs the dictionary information is when you want to include any user fields that are defined in the MCT in a Report Form. You can create the dictionary data set at any stage.

### Defining your CICS Systems - Notes

You define your CICS Systems generic <u>APPLID</u> here to prepare it for report and extract processing. You need only define the APPLID to start reporting. All other fields are optional. Specify an <u>MVS Image</u> to define which system the CICS System (APPLID) belongs to. This enables you to:-

- Request reporting by MVS Image CICS Systems (APPLIDs) belonging to that MVS Image are selected
- Define SMF files to the MVS Image so that you need only define your SMF files once CICS Systems (APPLIDs) on this MVS Image can share SMF files.

Specify the MCT Suffix to include your CMF User Fields.

Build a <u>Dictionary DSN</u> to contain the CMF dictionary record for those times when the SMF file does not contain one, so that reporting can start immediately. CICS CMF uses a dictionary record to "map" the CMF performance class records. CICS writes a dictionary record when the CICS Monitoring Facility starts, but not when SMF switches data sets. CICS PA only needs a dictionary record if you wish to include your CMF User Fields (from user defined EMPs in the MCT) in your reports and extracts. Otherwise, CICS PA uses the default dictionary record for the version of CICS you are reporting.

You can specify **SMF Files** that are used by this CICS system. Specific SMF data sets can be Excluded which means they will not be used in reporting.

CICS Performance Analyzer | Technical Presentation | IBM UK Laboratories, Hursley Park

© 2003 IBM Corporation

► This is a notes page for the audience.

### Defining your CICS Systems - Part 2

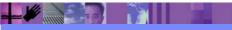

CICS Performance Analyzer | Technical Presentation | IBM UK Laboratories, Hursley Park

2003 IBM Corporation

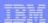

### Defining your CICS Systems - Notes

When defining each CICS System you can also specify the **Groups** that this CICS System belongs to (scroll Right). Define MRO or ISC connected regions to the same Group. When you request reporting by Group, all CICS systems belonging to the same Group are selected for consolidated (i.e. Cross-System) reporting.

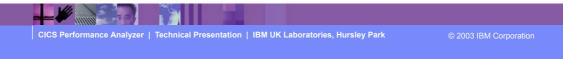

► This is a notes page for the audience.

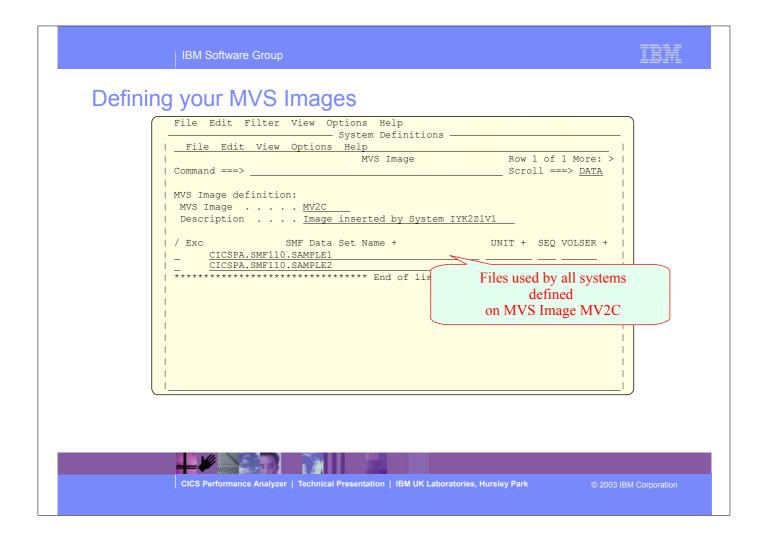

► This panel is an example showing the CICS PA system definition for an MVS Image.

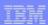

### Defining your MVS Images - Notes

You define your MVS Systems (Images) to CICS PA so that:-

- you can report against all Systems (CICS, DB2, WebSphere MQ, MVS System Logger, ...) running on an MVS System (Image)
- the SMF data sets containing the SMF data can be defined.

You can specify the MVS (SMF) System (Image) so that you need only define your SMF data sets once. Specific SMF data sets can be Excluded which means they will not be used in reporting. You can also specify SMF data sets for each System (CICS, DB2 Subsystem, WebSphere MQ Queue Manager, MVS System Logger).

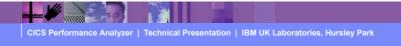

© 2003 IBM Corporation

► This is a notes page for the audience.

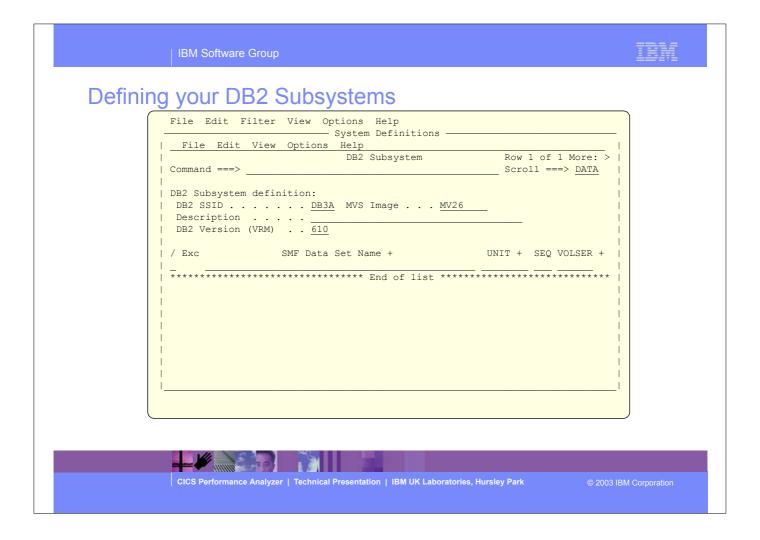

► This panel is an example showing the CICS PA system definition for a DB2 Subsystem.

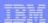

### Defining your DB2 Subsystems - Notes

You define your DB2 Subsytems to CICS PA so that:-

- they can be requested for report and data extract processing
- the SMF files containing the DB2 Accounting (SMF 101) data can be defined.

In addition, each DB2 Subsystem can belong in one or more Groups. This allows you to easily use CICS PA to "connect" DB2 Subsystems with their CICS Systems (APPLIDs) in the same Group.

CICS PA Reports and Extracts can be requested for:-

- All DB2 Subsystems that are defined to CICS PA
- Selected DB2 Subsystems
- DB2 Subsystems belonging to a particular MVS Image
- DB2 Subsystems belonging to a Group, in order to create consolidated reports, e.g. a group of CICS Systems and the DB2 Subsystems they use.

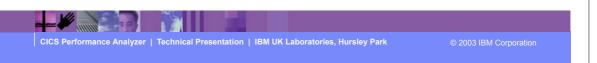

► This is a notes page for the audience.

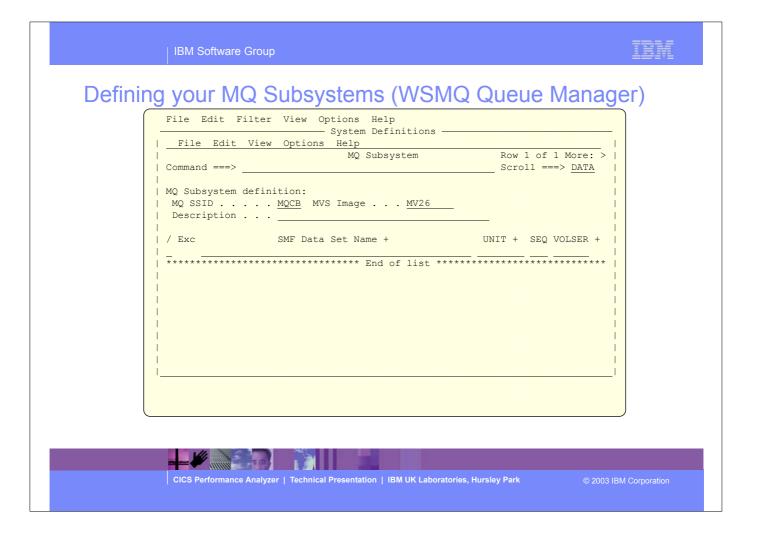

► This panel is an example showing the CICS PA system definition for a MQ Subsystem.

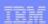

#### Defining your MQ Subsystems - Notes

You define your MQ Subsystems (WebSphere MQ Queue Managers) to CICS PA so that:-

- they can be requested for report and data extract processing
- the SMF files containing the WebSphere MQ Accounting (SMF 116) data can be defined.

In addition, each MQ Subsystem (WSMQ Queue Manager) can belong in one or more Groups. This allows you to easily use CICS PA to "connect" MQ Subsystems (WebSphere MQ Queue Managers) with their CICS Systems (APPLIDs) in the same Group.

CICS PA Reports and Extracts can be requested for:-

- All MQ Subsystems (WebSphere MQ Queue Managers) that are defined to CICS PA
- Selected MQ Subsystems (WSMQ Queue Managers)
- WebSphere MQ Queue Managers belonging to a particular MVS Image
- WebSphere MQ Queue Managers belonging to a Group, in order to create consolidated reports, e.g. a group of CICS Systems and the WebSphere MQ Queue Managers they use.

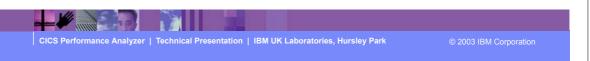

► This is a notes page for the audience.

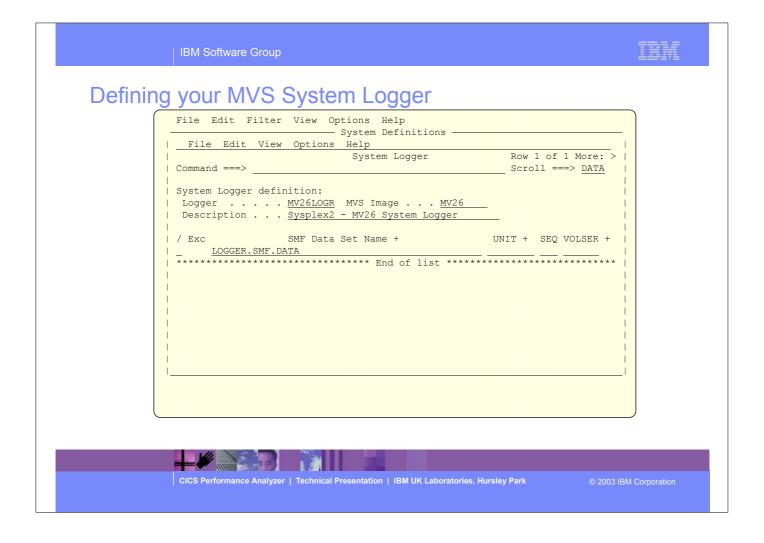

► This panel is an example showing the CICS PA system definition for the MVS System Logger.

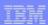

## Defining your MVS System Logger - Notes

You define your MVS System Loggers to CICS PA so that:-

- they can be requested for report and data extract processing
- the SMF files containing the SMF data can be defined.

In addition, each MVS System Logger can belong in one or more Groups. This allows you to easily use CICS PA to "connect" MVS System Loggers with their CICS Systems (APPLIDs) in the same Group.

CICS PA Reports and Extracts can be requested for:-

- Selected MVS System Loggers
- MVS System Logger belonging to a particular MVS Image
- MVS System Loggers belonging to a Group, in order to create consolidated reports, e.g. a group of related MVS System Loggers and their CICS Systems.

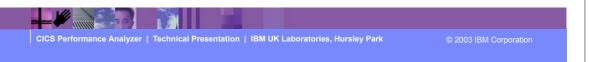

► This is a notes page for the audience.

## CICS PA System Definition - SMF Files

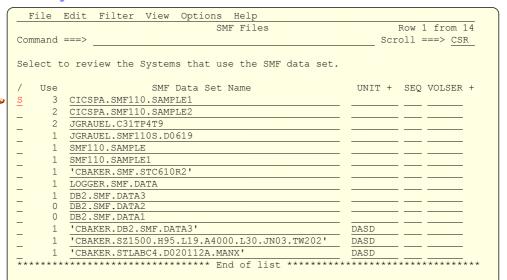

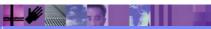

CICS Performance Analyzer | Technical Presentation | IBM UK Laboratories, Hursley Park

© 2003 IBM Corporation

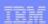

#### System Definition - SMF Files - Notes

Selecting option 2 from the CICS PA System Definitions Menu will display the list of SMF files that are defined and/or referenced by the CICS PA system definitions.

This panel is used to maintain SMF data sets that you want to run your Report Sets against. Through the related Systems (and their Groups), CICS PA uses the specified SMF data sets in the generation of Report Set JCL. The use count shows the number of System Definitions that reference this SMF data set.

Selecting a specific SMF file from the list will display the CICS PA System Definitions that reference the SMF file as shown on the next slide ....

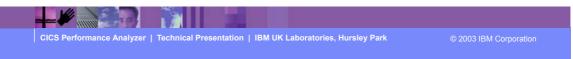

► This is a notes page for the audience.

## CICS PA System Definition - SMF Files

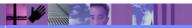

CICS Performance Analyzer | Technical Presentation | IBM UK Laboratories, Hursley Park

© 2003 IBM Corporation

## CICS PA System Definition - Groups

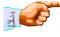

- Display and/or Update the Systems in a Group
  - ▶ Used to relate a group of systems for reporting purposes
    - MRO regions (TOR, AOR, etc) and the DB2 Subsystem(s) or MQ Queue Manager(s) they use
  - Request reporting by Group ...
    - CICS Systems (APPLIDs), DB2 Subsystems, and MQ Queue Managers belonging to that Group can be selected for consolidated (i.e. Cross-System Work, DB2 List, DB2 Summary, MQ List or MQ Summary) reporting

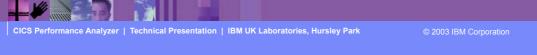

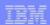

## CICS PA System Definition - Groups - Notes

Selecting option 3 from the CICS PA System Definitions Menu will display the Groups that are defined to CICS PA. Use Groups to connect systems that are to be reported as a single entity; i.e. MRO regions or a CICS DOR region and the DB2 Subsystem and/or MQ Subsystem (WSMQ Queue Manager) it uses.

Specify **Groups** to connect Systems (CICS, DB2, MQ, System Logger, ...):-

- Define MRO and ISC connected CICS regions to the same Group
- Define their "connected" DB2 Subsystems and/or MQ Subsystems (WSMQ Queue Managers)
- Request reporting by Group CICS Systems (APPLIDs), DB2 Subsystems and/or MQ Subsystems (WSMQ Queue Managers) belonging to that Group are selected for consolidated (i.e. Cross-System Work, DB2 List, DB2 Summary, MQ List, or MQ Summary) reporting.

Selecting a specific group will display the systems that are defined in the group; as shown on the next slide ....

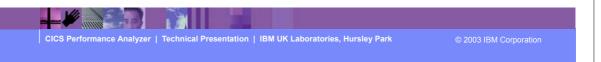

► This is a notes page for the audience.

## CICS PA System Definition - Groups ...

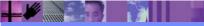

CICS Performance Analyzer | Technical Presentation | IBM UK Laboratories, Hursley Park

2003 IBM Corporation

Definition Take-Up from SMF File File Edit Filter View Options Help System Definitions File Options Help 10 С SR Data Take-Up from SMF 0 Command ===> Specify the SMF File for data take-up. 0 Data Set name . . . 'CBAKER.DB2.SMF.DATA3' Specify details if data set is not cataloged: 2 UNIT . . . . <u>3390</u> + VOLSER . . . \_ \_ (1 to 255) 4 X Execution Mode U  $\underline{1}$  1. Submit Batch JCL 2. Edit Batch JCL CICS Performance Analyzer 08:16:27 Page Take-up from SMF CPA2011I Processing started for SMF File SMFIN001 CPA2030I CMF records for System MV2D start at 7/17/2001 9:17:09:69 CPA2041I DB2 Accounting Record found, DB2 SSID=DE2D , Release=6.1 CPA2021I CMF record for CICS system found, APPLID=IYK2Z2G1, Release=6.2.0 CPA2041I DB2 Accounting Record found, DB2 SSID=DE2D , Release=6.1
CPA2041I DB2 Accounting Record found, DB2 SSID=DD2D , Release=5.1

CICS Performance Analyzer | Technical Presentation | IBM UK Laboratories, Hursley Park

CPA2013I Processing ended for SMF File SMFIN001, 4 Systems found

CICS PA has completed processing, RC=0

CPA2005I

#### Definition Take-Up from SMF File - Notes

Selecting option 4 from the CICS PA System Definitions Menu will display the Data Take-Up panel. Using the data Take-Up facility CICS PA can automatically populate your System Definitions with details extracted from SMF files. This panel allows you to specify details of an SMF File for data take-up.

A batch job is generated to extract the take-up details from the SMF data set. When you next invoke System Definitions, you will be prompted by CICS PA to update your System Definitions with the results of the batch job.

This slide also shows an example of the CICS PA report generated from the Data Take-Up utility.

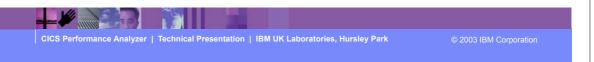

► This is a notes page for the audience.

## Take-Up from SMF File

```
File Options Help
                     - System Definitions -
                 Data Take-Up from SMF
O | Command ===>
SI
          * Take-Up from SMF *
2
  | CICS PA has completed extracting systems from the following
  | SMF File:
Х
  | Data Set . . : 'CBAKER.DB2.SMF.DATA3'
U
  | Instructions:
    Press ENTER key to continue adding the systems
    Enter DEFER command to defer adding the systems
     Enter END or CANCEL command to cancel adding the systems
```

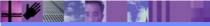

CICS Performance Analyzer | Technical Presentation | IBM UK Laboratories, Hursley Park

2003 IBM Corporation

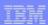

#### System Definition - Hints and Tips

- Take your time setting up your System Definitions
  - ▶ Use the System Definition Take-Up facility for the initial setup
  - You only need to create Dictionary records if you want to include any user fields in a report using a report form!
- Consider your Reporting Requirements ...
  - ▶ Use 'Groups' to simplify your reporting requests ...
    - Production, Test, ...
    - Cross-System Work, MVS Workload Actvity, DB2 List, MQ List, ...
- Use the MVS Image definition to associate SMF Files
  - ▶ All Systems defined on the MVS image will use these files
- Running a second System Definition Take-Up ...
  - If the definitions already exist only the SMF File is added
    - But the SMF file is <u>NOT</u> added to the MVS Image definition

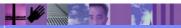

CICS Performance Analyzer | Technical Presentation | IBM UK Laboratories, Hursley Park

© 2003 IBM Corporation

#### System Definition - Hints and Tips - Notes

It is strongly recommended that you take your time when initially setting up your CICS PA System Definitions. Consider your reporting requirements, for example:-

- A Group of production or test CICS Systems
- A Group of CICS Systems, their related DB2 Subsystems and MQ Queue Managers ....

With CICS PA, you do <u>NOT</u> need to create dictionary records as CICS PA will automatically determine the availability of each performance data field requested for a report, even if data fields have been excluded from the performance record using the Monitoring Control Table (MCT) field exclude facility. You only need to create dictionary records if you want to include any user data fields defined by Event Monitoring Points (EMPs) in a report using a report form.

The simplest method of maintaining the relationship of the CICS Systems, DB2 Subsystems, and WebSphere MQ Queue Managers, etc, to their SMF Files is to associate the SMF File data set names to their MVS Image definition.

When running a second or subsequent Take-Up for CICS PA System Definitions and the definitions already exist, then only the SMF file data set name will be added. The SMF file data set name will also not be added to any existing MVS Image definition.

CICS Performance Analyzer | Technical Presentation | IBM UK Laboratories, Hursley Park

© 2003 IBM Corporation

► This is a notes page for the audience.

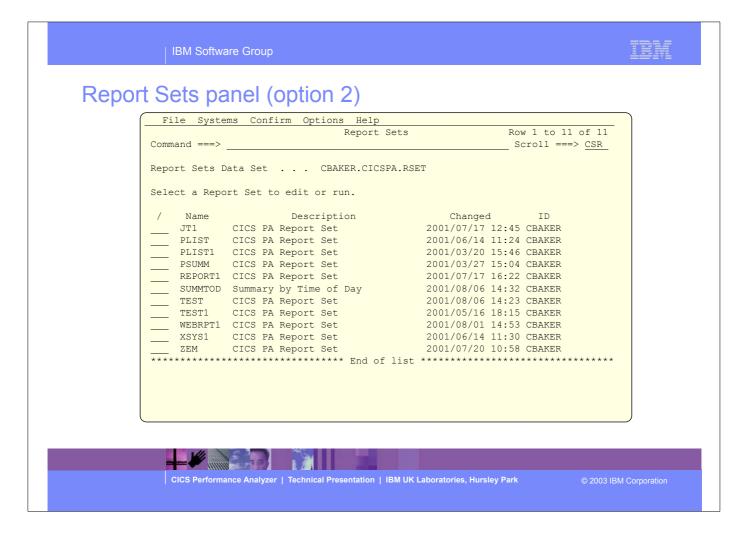

- ► This panel would be displayed when Option 2 was selected from the CICS PA main menu. It is used to display the currently defined Report Sets and to define new Report Sets. It is from this screen that you would select a Report Set for job submission and execution.
- ► By specifying 'new' on the command line you can specify a new Report Set.
- ► The next visual shows the input panel for a new Report Set.

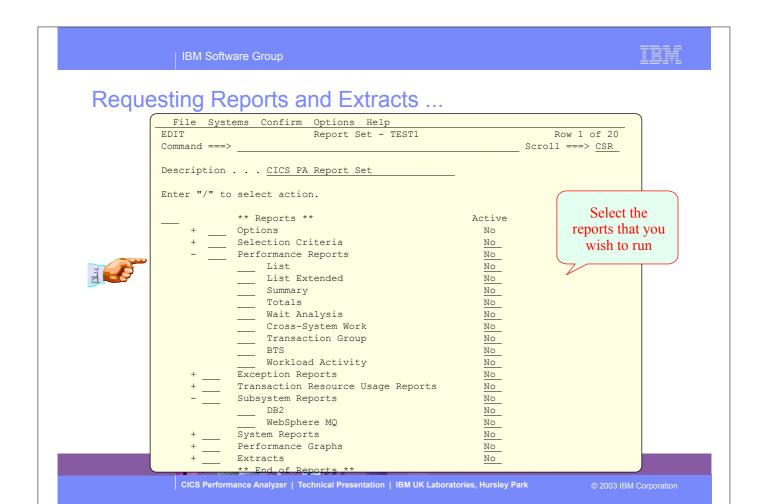

#### Requesting Reports and Extracts - Notes

Report Sets are where you specify, save and run your report requests. A Report Set contains a set of report and extract requests to be submitted and run as a single job. You can define any number of Report Sets and any number of reports and extracts can be included in a single Report Set. CICS PA provides a comprehensive set of reports, graphs, and data extracts:-

The **Performance List**, **List Extended** and **Summary reports** provide detailed analysis of CICS transaction activity and performance.

The **Performance Totals report** provides a comprehensive resource usage analysis of your entire CICS system, or an individual transaction.

The **Performance Wait Analysis report** provides a detailed analysis of transaction activity by wait time. This report summarizes, by transaction ID, the resources that cause a transaction to be suspended and highlights the CICS system resource bottlenecks that may be causing bad response time.

The **Cross-System Work report** combines the CICS CMF performance class records from connected CICS (via MRO or ISC) systems to produce a consolidated network unit-of-work (UOW) report.

The **Transaction Group report** accumulates data from one or more CICS systems, as long as the performance data is part of the same Transaction Group ID.

ata is part of the same Transaction Group ID.

CICS Performance Analyzer | Technical Presentation | IBM UK Laboratories, Hursley Park

© 2003 IBM Corporation

► This is a notes page for the audience.

#### Requesting Reports and Extracts - Notes ...

The CICS Business Transaction Services (BTS) report combines CMF performance records from a single or multiple CICS systems to produce a consolidated BTS process (root activity id) report.

The **Workload Activity (WLM) report** provides a detailed listing and/or summary of the segments of work (transactions) performed on behalf of a single network unit-of-work id. The report highlights the MVS Workload Manager (WLM) Service Class and Report Class, and the WLM reporting and completion phase used for each transaction.

The **Exception List** and **Summary reports** provide a detailed analysis of the exception events recorded by the CICS Monitoring Facility (CMF).

The **Transaction Resource Usage reports** provide detailed analysis of the transaction resource records collected by the CICS Monitoring Facility (CMF). The Transaction Resource Usage List report shows a detailed analysis of the file and temporary storage resources used by each transaction ID.

The Transaction File Usage Summary report shows the File Resource Usage summarized for each Transaction ID and the File Usage Summary report summarizes by Filename the file resource usage by Transaction ID.

The Transaction Temporary Storage Usage Summary report shows the Temporary Storage Queue Resource Usage summarized for each Transaction ID and the Temporary Storage Usage Summary report summarizes by Tsqname the temporary storage resource usage by Transaction ID.

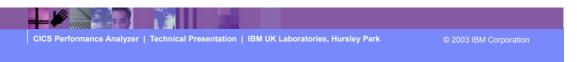

► This is a notes page for the audience.

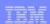

#### Requesting Reports and Extracts - Notes ...

For the **DB2 reports**, CICS PA processes CICS CMF (SMF 110) performance class records and DB2 Accounting (SMF 101) records to produce detail and/or summary reports of the DB2 usage by your CICS systems. The DB2 List report shows the DB2 activity of each transaction and the DB2 Summary report (Short or Long) summarizes the DB2 activity by transaction and program within APPLID.

For the **WebSphere MQ reports**, CICS PA processes WebSphere MQ Accounting (SMF 116) records to produce detail and/or summary reports of the MQ usage by your CICS systems. The MQ List reports provide a detailed analysis of the comprehensive data contained in the Class 1 (Subtype 0) and Class 3 (Subtypes 1 and 2) accounting records. The MQ Summary reports provide, summarized by either CICS Transaction ID and/or MQ queue name, an analysis of the MQ system and queue resources used and the transactions they service.

The **System Logger reports** process MVS System Logger (SMF 88) records to provide information on the MVS System Logger logstreams and coupling facility structures that are used by CICS Transaction Server for logging, recovery and backout operations.

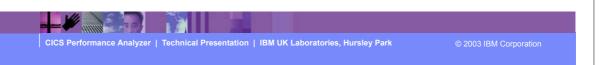

► This is a notes page for the audience.

#### Requesting Reports and Extracts - Notes ...

The **Cross-System Work extract** is a performance data extract consolidated by network unit-of-work id which shows the total resource usage of each transaction.

The **Export data extract** is a performance data extract formatted as a delimited text file which can be then imported into PC spreadsheet or database tools for further processing and analysis. Detail and/or Summary Data Extracts can be created and the record format can be tailored using Report Forms to include information to meet your specific reporting and analysis requirements.

The **Record Selection Extract** is a facility that allows you to create a smaller extract file containing only the CMF performance (and optionally DB2 Accounting and/or WebSphere MQ Accounting) records that are of interest to you. The Record Selection Extract filters large SMF files, that can then be used as input to CICS PA, allowing more efficient reporting and analysis.

**Selection Criteria** enables you to filter the CMF data for your reports and extracts using any field or combinations of fields. e.g. to include data only for a particular transaction id, user id, or only for a specific period of time.

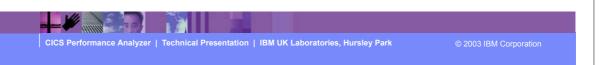

► This is a notes page for the audience.

## Report Sets - Global Options

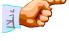

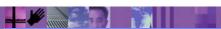

CICS Performance Analyzer | Technical Presentation | IBM UK Laboratories, Hursley Park

2003 IBM Corporation

#### Report Sets - Global Options - Notes

The Report Set Global Options define general control information applying to all the reports and extracts in a Report Set and include System Selection and Report Formatting Options. Report-level specifications take precedence over global.

The Global System Selection Option can be specified for CICS Applids, DB2 Subsystems, MQ Subsystems, and the MVS System Logger, or for MVS Images or Groups and will be applied to all the reports and in the Report Set.

The Report Formatting Options include; Print Lines per Page, Time Zone, Date and Time Delimiters. The Print Lines per Page is the maximum number of lines to print on each page, 60 lines per page is the default. The Date and Time delimiters of a slash '/' and a colon ':' specify the separator character for the date and time-of-day in the reports and extracts. Any character or a space can be specified.

The Time Zone can only be set at the Global Option level and specifies the number of hours east or west of GMT. For example; to synchronize the CMF and DB2 time-stamps, specify the ZONE operand to match the time zone of the SMF data. However, if you are correlating DB2 report data between CICSPA and DB2 PM, then you might like the CICS PA DB2 time-stamps to be reported in GMT so that they can be more easily matched. The Effect of ZONE(0) is to report all times (CMF and DB2) in GMT.

Note: The Global System Selection and Print Lines per Page option can be overridden for each individual Report or Extract in the Report Set.

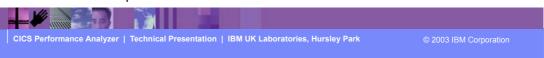

► This is a notes page for the audience.

## Requesting a Performance List Report

CICS Performance Analyzer | Technical Presentation | IBM UK Laboratories, Hursley Park

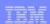

## Requesting a Performance List Report - Notes

The Performance List Report provides a detailed list of the CMF performance class records.

Each CICS PA report has a panel showing all the options available for that report.

The most common report options are:-

- System Selection The APPLID, Image, or Group of Systems that are to be reported.
- **Report Output** The DDname of the output file to contain the report. CICS PA will automatically generate a unique DDname for each report.
- **Report Format** The Report Form that will be used to select the report columns. e.g. show the File Control (FC) request counts and elapsed times.
- **Title** The Title of the report. Specify up to 128 characters of text to describe the report which CICS PA will print at the top of each page of the report below the heading.
- **Selection Criteria** Filter the report based on date and time, or any CMF field values; e.g. Report Transaction IDs matching HR\* with a response time greater than 0.5 seconds.

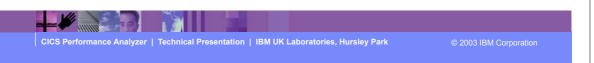

► This is a notes page for the audience.

16.0761

.0262

.0818

.2255

.0263

1.6968

3.8259

.1877

.0091

.0092

.5109

.5150

III 11:10:45.856

24 11:10:46.196

25 11:10:46.856

27 11:10:47.134

29 11:10:48.317

26 11:10:48.471

31 11:10:51.227

28 11:10:51.840

32 11:10:51.942

33 11:10:52.549

34 11:10:53.074

35 11:10:54.113

36 11:10:55.159

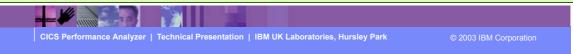

9.3488

.0248

.0449

.0243

.0030

1.5899

.0028

.0818

.1842

.0068

.0068

.0042

.0011

6.7273

.0013

.0369

.2011

.0232

.1069

.5189

3.7441

.0035

.0023

.0024

.5067

.5139

.0040

.0049

.0020

.1136

.0068

.0264

.0026

.0025

.0012

.0012

.0367

.2009

.0000

.0294

.0002

.0035

.0030

.0001

.0000

.0001

.0001

.0000

.0000

.0000

.0000

.0000

.0000

.0000

.0000

.0000

.0000

.0000

.0000

.0000

.0000

.0000

.0232

.0000

.0000

3.7344

.0000

.0000

.0000

.0000

.0000

► This visual shows an example of the default format of the Performance List Report.

DFHAPATT

DFHWBGB

DFHCRO

DFHZXRE

DFHLUP

DFHFCU

DFHACP

DFHLUP

DFHEMTP

DFHEMTP

DFHEMTP

DFHACP

DFHACP

CWBG S

CRSO S

CXRE S

CSFU S

CLO2 U

CLR2 TO R11

CSAC TO SAMA CBAKER

CEMT TO SAMA CBAKER

CEMT TO SAMA CBAKER

CEMT TO SAMA CBAKER

CSAC TO SAMA CBAKER

CSAC TO SAMA CBAKER

CBAKER

CBAKER

CBAKER

CBAKER

CBAKER

CBAKER

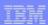

## Performance List Report - Default - Notes

The Performance List Report provides a detailed list of the CMF performance class records.

The default report format (shown on the previous slide) details the performance related information for each transaction.

The report format can be tailored using Report Forms to include information more specific to your requirements.

Any CMF data field (including User-Defined EMPs) can be included in the Performance List Report.

Report Forms are discussed in more detail later in the presentation.

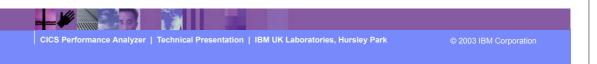

► This is a notes page for the audience.

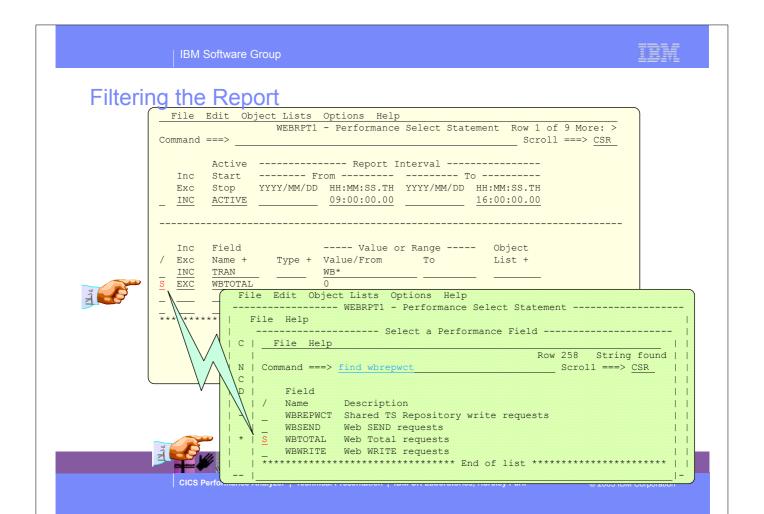

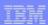

#### Filtering the Report - Notes

All the CICS PA reports and extracts can be filtered using Selection Criteria. You can specify:-

- Global Selection Criteria that applies to all the reports and extracts in a report set
- Local Selection Criteria that applies to a single report or extract.

You can also specify Selection Criteria in a Report Form in order to apply filtering that is applicable to the resources being reported.

The example shown on the visual demonstrates the power of the Selection Criteria. In this example, the transactions are only considered for reporting if:-

- 1. They were active between 9am and 4pm
- 2. Transaction ID names match the mask WB\*
- 3. They performed at least 1 CICS Web request.

For character fields, the masking characters % and \* are allowed as well as the ability to select null fields by specifying two single quotes.

Most of the CMF fields can be specified in Selection Criteria. Not knowing the field names is never a problem. Simply select from a pop-up list of the CMF field names, which includes a description, the CMF ID, and optional extended information. You can also use the FIND command to help locate the field in the list.

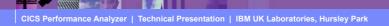

© 2003 IBM Corporation

► This is a notes page for the audience.

# Filtering the Report (Scroll Right) - User Fields ...

| File Edit Object Lists Options Help                            |
|----------------------------------------------------------------|
| WEBRPT1 - Performance Select Statement Row 1 of 9 More: >      |
| Command ===> CSR                                               |
|                                                                |
| Active Report Interval                                         |
| Inc Start From To                                              |
|                                                                |
| Exc Stop YYYY/MM/DD HH:MM:SS.TH YYYY/MM/DD HH:MM:SS.TH         |
| <u>INC</u> <u>ACTIVE</u> <u>09:00:00.00</u> <u>16:00:00.00</u> |
|                                                                |
|                                                                |
|                                                                |
| Inc Field - User Field -                                       |
| / Exc Name + Length Dictionary Definition Offset Length        |
| INC TRAN 4 TRAN DFHTASK C001                                   |
| EXC WBTOTAL 4 WBTOTWCT DFHWEBB A235                            |
| EAC WINDIAM 4 WINDIWCI DENWEDD A233                            |
| - — — — — — — — — — — — — — — — — — — —                        |
|                                                                |
|                                                                |
| **************************************                         |
|                                                                |
|                                                                |
|                                                                |
|                                                                |

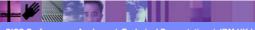

CICS Performance Analyzer | Technical Presentation | IBM UK Laboratories, Hursley Park

© 2003 IBM Corporation

IBM Software Group

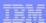

## Object Lists panel (option 4)

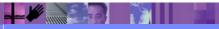

CICS Performance Analyzer | Technical Presentation | IBM UK Laboratories, Hursley Park

2003 IBM Corporation

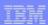

### Object Lists - Notes

This panel is displayed in response to selecting option 4 from the main menu. It is used to create, modify or view Object Lists.

An Object List defines a list of field values that can be used when specifying record Selection Criteria.

A typical use for an Object List might be to define all the Transaction IDs that belong to a particular application system.

Object Lists enable you to define a group of related values once, then you simply refer to the Object List name when specifying the record Selection Criteria in a Report Set. Object Lists can be defined hierarchically, eliminating duplication, and thereby reducing list maintenance effort and improving the integrity of lists.

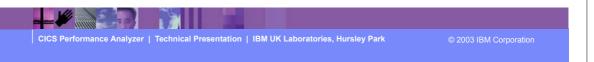

► This is a notes page for the audience.

IBM Software Group

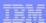

## Object Lists ...

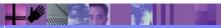

CICS Performance Analyzer | Technical Presentation | IBM UK Laboratories, Hursley Park

© 2003 IBM Corporation

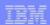

#### **Job Submission**

- Use the CICS PA ISPF dialog ...
  - ► Select from Report Sets (menu option 2)
  - Select the option to build the JCL
  - ▶ Review the JCL, modify, SUBMIT the job stream for execution
    - Store the job stream(s) in a JCL library (optional)
- To view the output ...
  - ▶ Use SDSF (System Display Search Facility), or ...
  - ▶ ISPF option 3.8, Outlist Utility

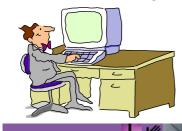

CICS Performance Analyzer | Technical Presentation | IBM UK Laboratories, Hursley Park

© 2003 IBM Corporation

- ► To submit a CICS PA Report Set for execution; select option 2 from the Main Menu, select the option to build the JCL, you can then review and modify the JCL if required and then submit the job for execution.
- You can also save the JCL in a JCL library that can then be used as part of any Job Scheduling or Automation.
- ► To view the CICS PA output you can use SDSF or ISPF option 3.8, Outlist Utility.

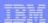

#### Job Submission - Notes

You can use the CICS PA ISPF dialog to generate the JCL to run a CICS PA Report Set and then use the TSO SUBMIT command to submit the job stream for execution.

After the job has been executed you can then use either the SDSF (System Display Search Facility) or ISPF option 3.8, Outlist Utility, to view the reports.

You can also capture the job streams created by CICS PA and store them in your JCL library and submit them from there or as part of any job scheduling or automation process.

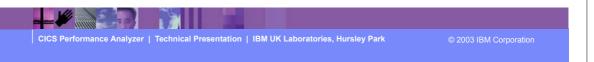

► This is a notes page for the audience.

### Job Submission - JCL Command ...

- Specifying System Selection at Run-time ...
  - ▶ Use the automatic prompt facility (F4) to select the required system

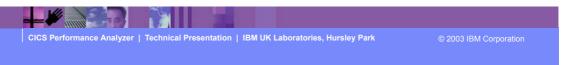

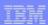

## System Selection at Run-Time - Notes

When you submit a CICS PA report request, you are prompted to supply:-

- 1. **System Selection** specify the **CICS system** or **Group of systems** that you wish to report against. Use the automatic prompt facility to select the required system or group.
- 2. **Override System Selections** specify this option to override all System Selections in the Report set (Global Options and individual reports) with the System Selection specified here at run-time.
- 3. **Report Time Range** optionally specify the **date and time range** of the SMF data that you wish to report. This reduces the volume of data and enables more efficient processing.

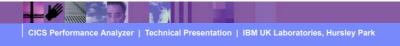

© 2003 IBM Corporation

► This is a notes page for the audience.

# Job Submission - SDSF Utility ...

|    | Display Fil | lter View  | Print   | Optio | ons Hel | Lp    |       |                 |
|----|-------------|------------|---------|-------|---------|-------|-------|-----------------|
|    |             |            | Y - JOB | CBAKE | ERX (JO | )B040 | 51)   | LINE 1-10 (10)  |
| CC | MMAND INPUT | ===>       |         |       |         |       |       | SCROLL ===> CSR |
| NF | DDNAME      | StepName P | rocStep | DSID  | Owner   | С     | Dest  | Rec-Cnt PAGE    |
|    | JESMSGLG    | JES2       |         | 2     | CBAKER  | Н     | LOCAL | 20              |
|    | JESJCL      | JES2       |         | 3     | CBAKER  | Н     | LOCAL | 29              |
|    | JESYSMSG    | JES2       |         | 4     | CBAKER  | Н     | LOCAL | 81              |
|    | SYSPRINT    | CICSPA     |         | 102   | CBAKER  | Н     | LOCAL | 78              |
|    | SYSOUT      | CICSPA     |         | 103   | CBAKER  | Н     | LOCAL | 30              |
|    | LIST0001    | CICSPA     |         | 104   | CBAKER  | Н     | LOCAL | 2,691           |
| S  | SUMM0001    | CICSPA     |         | 105   | CBAKER  | Н     | LOCAL | 444             |
|    | WKLD0001    | CICSPA     |         | 106   | CBAKER  | Н     | LOCAL | 26              |
|    | XSUM0001    | CICSPA     |         | 107   | CBAKER  | Н     | LOCAL | 14              |
|    | WAIT0001    | CICSPA     |         | 108   | CBAKER  | Н     | LOCAL | 1,488           |
|    |             |            |         |       |         |       |       |                 |
|    |             |            |         |       |         |       |       |                 |

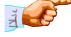

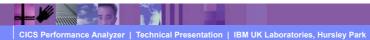

© 2003 IBM Corporation

## Job Submission - Outlist Utility ...

```
Menu Utilities Help
                               Outlist Utility
Option ===>
    L List job names/id(s) via the TSO STATUS command
    D Delete job output from SYSOUT hold queue
    P Print job output and delete from SYSOUT hold queue
    R Requeue job output to a new output class
blank Display job output
For Job to be selected:
  Johname . . <u>CBAKERX</u>
Class . . <u>H</u>
  JobID ..._
For Job to be requeued:
  New Output class . . _
For Job to be printed:
   Printer Carriage Control . . _
                                       (A for ANSI
                                           (M for machine )
                                            (Blank for none)
```

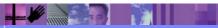

CICS Performance Analyzer | Technical Presentation | IBM UK Laboratories, Hursley Park

© 2003 IBM Corporation

IBM Software Group

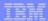

# Job Submission - Outlist Utility ...

| BROWSE<br>Command == |        | .SPF135. | OUTLIS | T         |          |            |        |        |                            |            | Lin    |       |         | 1 001 132<br>===> CSR |
|----------------------|--------|----------|--------|-----------|----------|------------|--------|--------|----------------------------|------------|--------|-------|---------|-----------------------|
| V1R2M0               |        |          |        |           |          | (          |        |        | ance Analyzer<br>stem Work |            |        |       |         |                       |
| CROS0001 I           | rinted | at 7:2   | 24:46  | 3/27/2002 | Data fro | om 11:10:2 | 29 2/0 | 4/1999 | 9 to 08:10:06 2/1          | 6/1999     |        |       | Pa      | ge                    |
|                      |        |          |        |           | Request  |            | Fcty   | Conn   |                            | UOW        | R      |       |         | Response              |
| Tran Useri           | d sc   | TranTyp  | e Term | LUName    | Type     | Program    | T/Name | Name   | NETName                    | Seq APPLID | Task T | Sto   | p Time  | Time                  |
| TRUE BRENI           | ER TO  | U        | S208   | IGCS208   | AP:      | CALLCB1    | T/S208 |        | GBIBMIYA.IGCS208           | 1 IYK2Z1V1 | 249 D  | 11:29 | :32.677 | 1.1158                |
| TRUE BRENI           | ER TO  | U        | S208   | IGCS208   | AP:      | CALLCB1    | T/S208 |        | GBIBMIYA.IGCS208           | 1 IYK2Z1V1 | 257 T  | 11:30 | :14.621 | 2.0967                |
| TRUE BRENI           | ER TO  | U        | S208   | IGCS208   | AP:      | CALLCB1    | T/S208 |        | GBIBMIYA.IGCS208           | 1 IYK2Z1V1 | 257 D  | 11:30 | :12.525 | .0002                 |
| TRUE BRENN           | ER TO  | U        | S208   | IGCS208   | AP:      | CALLCB1    | T/S208 |        | GBIBMIYA.IGCS208           | 1 IYK2Z1V1 | 257 D  | 11:30 | :12.524 | 1.0683                |
| TRUE BRENI           | ER TO  | U        | S23C   | IGCS23C   | AP:      | CALLCB1    | T/S23C |        | GBIBMIYA.IGCS23C           | 1 IYK2Z1V3 | 171 T  | 11:17 | :23.394 | 2.0973                |
| TRUE BRENI           | ER TO  | U        | S23C   | IGCS23C   | AP:      | CALLCB1    | T/S23C |        | GBIBMIYA.IGCS23C           | 1 IYK2Z1V3 | 171 D  | 11:17 | :21.297 | .0002                 |
| TRUE BRENI           | ER TO  | U        | S23C   | IGCS23C   | AP:      | CALLCB1    | T/S23C |        | GBIBMIYA.IGCS23C           | 1 IYK2Z1V3 | 171 D  | 11:17 | :21.297 | 1.0325                |
| SALE BRENN           | IER U  | U        | R      |           | AP:      | DFH0SAL2   |        |        | GBIBMIYA.IGCS23C           | 1 IYK2Z1V3 | 175 T  | 11:17 | :32.054 | .5675                 |
| STOC BRENN           | ER U   | U        | R      |           | AP:      | DFH0STOC   |        |        | GBIBMIYA.IGCS23C           | 1 IYK2Z1V3 | 177 т  | 11:17 | :32.053 | .514                  |
|                      |        |          |        |           |          |            |        |        |                            |            |        |       |         |                       |

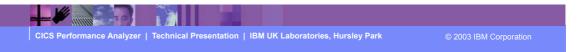

#### Requesting Reports and Extracts - Hints and Tips

- Using Monitoring Control Table (MCT) Exclude?
  - ► Some CICS PA Reports require specific CMF fields ...
    - Cross-System Work, MVS Workload Activity, Transaction Group, ...
  - ▶ Review the CMF field tables in the CICS PA Report Reference
- Beware of potentially "LARGE" reports, particularly ...
  - ► Cross-System Work, MVS Workload Activity, Transaction Group, ...
  - ▶ DB2 List, and MQ List Reports, ...
  - Use the CICS PA Record Selection Extract
- Consider creating a small SMF test file ...
  - Useful for testing purposes ...
    - Report Forms, Extracts, ...
  - Use the CICS PA Record Selection Extract ...

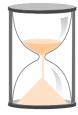

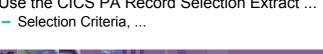

CICS Performance Analyzer | Technical Presentation | IBM UK Laboratories, Hursley Park

76

CICS PAR3

#### Requesting Reports and Extracts - Hints and Tips - Notes

If you are using a Monitoring Control Table (MCT) with fields excluded in order to reduce the size of the CMF performance class records this may prevent CICS PA from being able to accurately create some of the reports. For example, the CICS PA Cross-System Work (Report and Extract), MVS Workload Activity, Transaction Group, and CICS BTS Reports all require particular fields to be collected. It is recommended that you review the performance data field tables in the CICS PA Report Reference manual for these reports and extracts to ensure that the required fields are collected by the CICS Monitoring Facility (CMF).

You should be aware that even with a relatively small amount of SMF data some of the CICS PA reports can potentially be very large indeed. This is particularly the case for reports such as the Cross-System Work, Workload Activity, Transaction Group, DB2 List and MQ List reports. You might want to consider using some of the CICS PA record selection functions, such as date/time record selection or a record selection extract, to limit the amount of SMF data that is processed.

Using the CICS PA Record Selection Extract can be particularly useful in creating a small SMF data set which can make it much easier to test new report forms or data extracts before they are used in a production environment against very large SMF data sets.

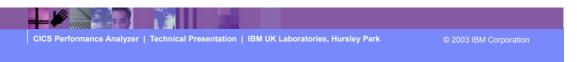

► This is a notes page for the audience.

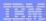

#### Report Forms

File Options Help
VIR3MO CICS Performance Analyzer 1.3 - Primary Option Menu
Option ===> 3

0 CICS PA Profile Customize your CICS PA dialog profile
1 System Definitions Specify CICS Systems, SMF files and Groups
2 Report Sets Request and submit reports and extracts
3 Report Forms Define Report Forms
4 Object Lists Define Object Lists
5 Historical Database Collect and process Historical Data
X Exit Terminate CICS PA

Licensed Materials - Property of IBM and Fundi
5655-F38 (C) Copyright IBM Corp and Fundi Software 2001, 2003.
All Rights Reserved.
US Government Users Restricted Rights - Use, duplication or disclosure restricted by GSA ADP Schedule Contract with IBM Corp.

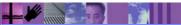

CICS Performance Analyzer | Technical Presentation | IBM UK Laboratories, Hursley Park

© 2003 IBM Corporation

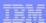

#### Report Forms ...

- Report Forms allow you to ..
  - ► Tailor the content and format of your Reports and Data Extracts
    - Report Titles and Selection Criteria may also be specified
  - Over 90 sample Report Forms provided with CICS PA
    - Every aspect of CICS transaction activity and resource usage
  - Supported on ..
    - Performance List, List eXtended, and Summary Reports
    - Cross-System Work Report
    - Performance Data Extract

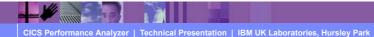

© 2003 IBM Corporation

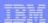

#### Report Forms - Notes

Report Forms are used to define the content and fomat of your reports and data extracts. The various form types can be used by different reports and data extracts, depending on whether they are compatible. i.e. Summary style reports/extracts use Summary Forms. The available form types are:-

- List
- List eXtended (Sorted)
- Summary
- Model (use an existing Report Form as a basis for a new one).

By selecting option 3 from the main menu, the Report Forms panel will be displayed. The panel shown on the next slide shows the Report Form types that have already been defined. Each report form can be selected in order to modify it as shown in the example that follows ....

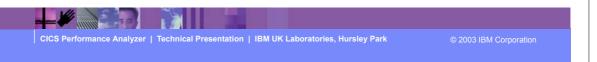

► This is a notes page for the audience.

#### Report Forms panel (option 3)

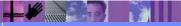

CICS Performance Analyzer | Technical Presentation | IBM UK Laboratories, Hursley Park

2003 IBM Corporation

## Report Forms ...

```
----- Report Forms -----
File Systems Options Help

New Report Form Enter required field

Command ===>
Specify the name of the new Report Form and its options:
Name . . . . . FCLIST
APPLID . . . . . <u>CICSP1</u> + Version (VRM) . . <u>620</u>

MVS Image . . . . _ _ _ Field Categories
Form Type or Model . . \frac{1}{2} 1. List
                           2. List Extended (Sorted)
                           3. Summary
                           4. Model (specified below)
Model ___
```

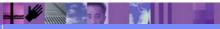

CICS Performance Analyzer | Technical Presentation | IBM UK Laboratories, Hursley Park © 2003 IBM Corporation

CICS PAR3 82

#### Report Forms - Notes

Report Forms allow you to tailor your reports and extracts to include the information that you want to see. You simply edit the report and/or extract format and content to meet your specific reporting or analysis requirements. In CICS PA Version 1 Release 3 the Report Forms capability has been extended to allow the inclusion of Selection Criteria to apply filtering that is applicable to the resources being reported by the Report Form.

Comprehensive online help is available for every CMF field, so that you never need to reference a manual.

When creating a report form you can edit the report or extract format by selecting fields from either a list of all the CMF data fields or just the fields from a specific field category. Some examples of the field categories that are defined in CICS PA are for a terminal-owning or application owning region, or the standard CMF field groups such as DFHCICS, DFHSTOR or DFHTASK.

These field categories are shown on the next slide ....

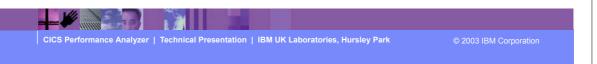

► This is a notes page for the audience.

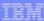

## Report Forms - Field Categories ...

```
File Edit Help

Select Field Categories Row 1 to 14 of 25

Command ===> CSR

Select one or more Categories.

Category Description

AOR Application-owning region

FOR File-owning region

TOR Terminal-owning region

DB2 DB2 data-owning region

IMS DBCTL IMS DBCTL data-owning region

CROSSSYS Cross-System User Fields

DFHAPPL Application naming

DFHCBTS Business Transaction Services

DFHCICS CICS related task information

DFHDATA Data processing

DFHDEST Transient Data

DFHDOCH Document Handler

DFHFEPI Front End Programming Interface

DFHFILE File Control
```

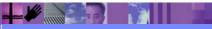

CICS Performance Analyzer | Technical Presentation | IBM UK Laboratories, Hursley Park

© 2003 IBM Corporation

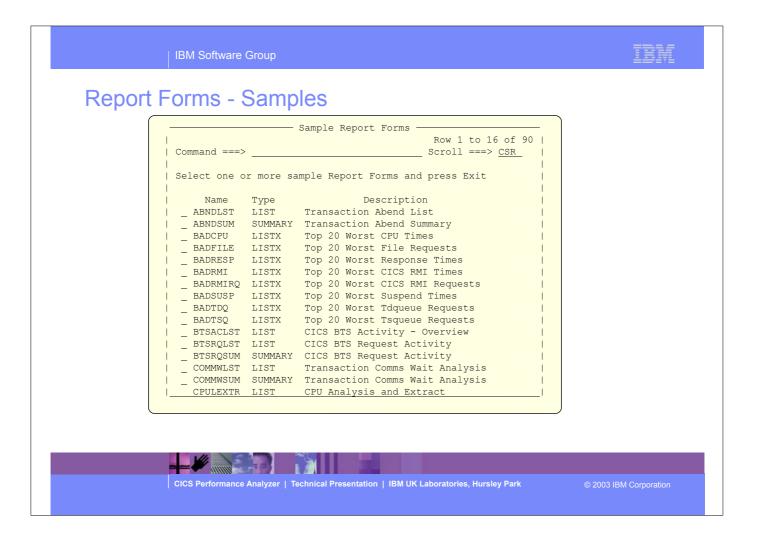

► Over 80 sample Report Forms are provided with CICS PA. These include LIST, LISTX, and SUMMARY Report Forms that you can use them as-is or tailor to meet your reporting and extract requirements.

#### Tailoring the LIST Report Format - Notes

When you request a new Report Form, a table of the CMF fields is presented that you can then edit. The Report Form initially consists of 2 sections:-

- 1. The top section of the Report Form shows the fields in the default report, across the page from left to right.
  - The 'EOR' marker defines the page width boundary for the report and the 'EOX' marker defines the end of the record for an extract. Fields below the 'EOR' marker are not included in the report and CICS PA will automatically adjust the 'EOR' marker when you edit your Report Form, so that you are aware of where your report finishes.
- 2. Fields below the 'EOR' marker will not appear in the report and fields below the 'EOX' marker will not appear in the extract. To include any of these fields in the report or extract, simply move them above the 'EOR' or 'EOX' markers, and remove any unwanted report fields.

The Report Form (shown on the previous slide) shows the edit commands necessary to include File Control requests in the Performance List Report.

The Report Form also allows the inclusion of Selection Criteria to apply filtering that is applicable to the resources being reported by the Report Form.

CICS Performance Analyzer | Technical Presentation | IBM UK Laboratories, Hursley Park

© 2003 IBM Corporation

► This is a notes page for the audience.

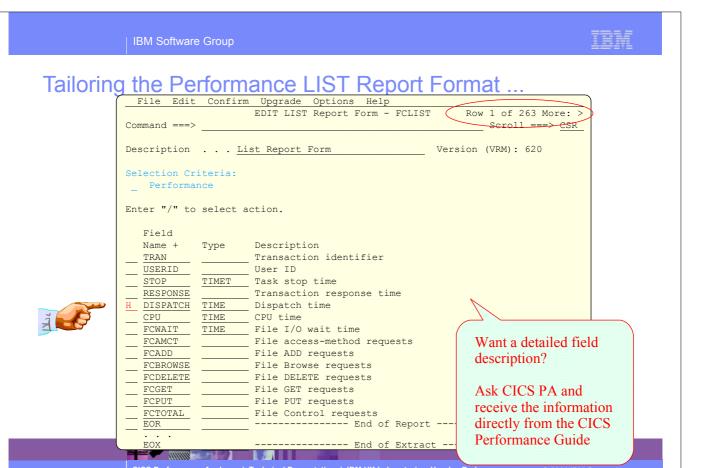

CICS Performance Analyzer | Technical Presentation | IBM UK Laboratories, Hursley Park

© 2003 IBM Corporation

#### Tailoring the LIST Report Format - Notes ...

The Report Form (shown on the next slide) shows the result of the edit commands from the previous slide. The Report Form has been altered to include the File Request fields.

After you have saved this Report Form, you can request it by name in as many Performance List Reports or Performance Export Extracts as you like.

Each field has a short description. You can also request (using line command H) a full explanation of each field, which is taken from the CICS Performance Guide.

#### Scroll right to:-

- Enter a title for the report defined by the Report Form, or ...
- To view the fields' CMF Dictionary definition, e.g. FCAMCT DFHFILE A070. CMF Clock Fields have two (2) components:-
  - Elapsed time
  - Count.
  - Both can be requested from the dialog, so for Dispatch time, you can report the:-
    - Elapsed time that the transaction was dispatched by CICS
    - Number of times that the transaction was dispatched by CICS.

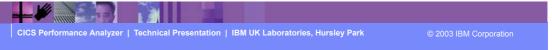

► This is a notes page for the audience.

#### Tailoring the LIST Report Format - (Scroll Right)

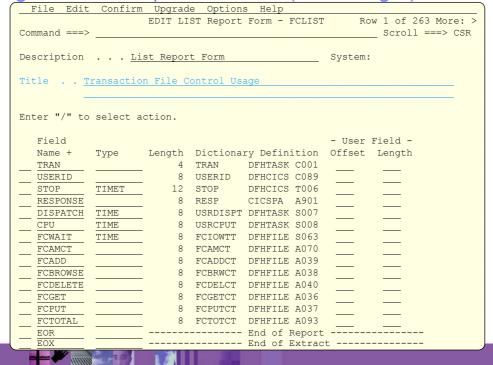

CICS Performance Analyzer | Technical Presentation | IBM UK Laboratories, Hursley Park

2003 IBM Corporation

# Tailoring the Performance LIST Report Format ...

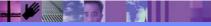

CICS Performance Analyzer | Technical Presentation | IBM UK Laboratories, Hursley Park

2003 IBM Corporation

## Tailoring the LIST Report Format - Notes ...

Specify a Report Form to tailor the format of your report. You can select one from a list of compatible Report Forms by Prompt (F4) from the Form field.

Here we have selected the Report Form that includes the File Control request activity fields.

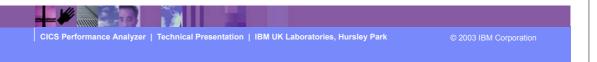

► This is a notes page for the audience.

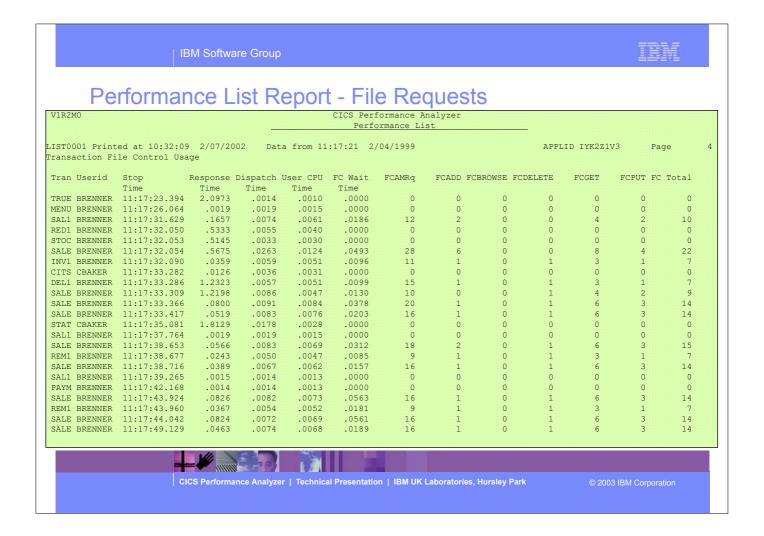

► This visual shows an example of a Performance List Report tailored using a Report Form to show the transaction file request activity.

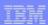

#### Performance List Report - File Requests - Notes

The Performance List Report (shown on the previous slide) has been tailored to show the File Request activity for each transaction.

Notice the File Request counts on the right hand side of the report.

This report can be easily changed using Report Forms to display other performance related data. Many sample Report Forms are provided with CICS PA for this purpose.

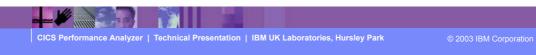

► This is a notes page for the audience.

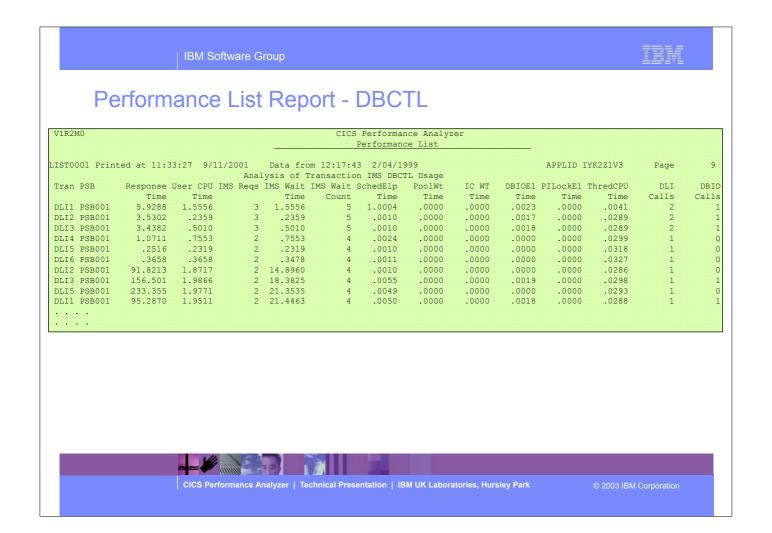

► This visual shows an example of a Performance List Report tailored using a Report Form to show the transaction DBCTL usage.

#### Performance List Report - DBCTL - Notes

The Performance List Report (shown on the previous slide) has been tailored to show the IMS DBCTL activity for each transaction.

IMS DBCTL users can collect DBCTL statistics in the CMF performance class records by including the DFH\$MCTD copy member in the MCT definition.

The DBCTL User Field is 256 bytes long and contains a wealth of IMS information that can be requested in your reports.

This information includes:-

- PSB name
- various IMS DBCTL internal elapsed times
- various IMS DBCTL CPU times
- DLI and database call counts, include DEDB statistics
- Enqueue statistics.

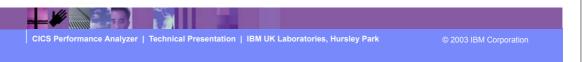

► This is a notes page for the audience.

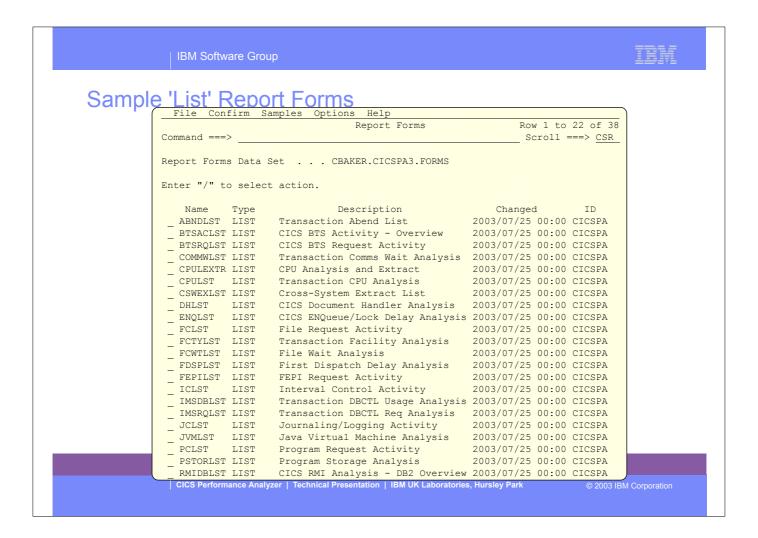

- ► Over 60 sample Report forms are provided with CICS PA.
- ► Here we see the LIST and LISTX sample Report Forms, the SUMMARY sample Report Forms are shown in a later slide.

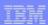

# Performance List Extended Report

- Similar to the Performance List Report
  - ▶ But allows you to Sort the data for your report
- Sorting Criteria ...
  - Up to three sort fields ascending or descending
    - Subset of the CMF data fields can be sorted upon
  - ► Any CMF data field can be included in the report
- For Example .... which Transaction(s) ...
  - ▶ have the longest Response time
  - have the longest Suspend time
  - ▶ used the most CPU time
  - ▶ did the most File or Temporary Storage requests

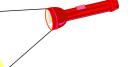

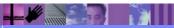

CICS Performance Analyzer | Technical Presentation | IBM UK Laboratories, Hursley Park

© 2003 IBM Corporation

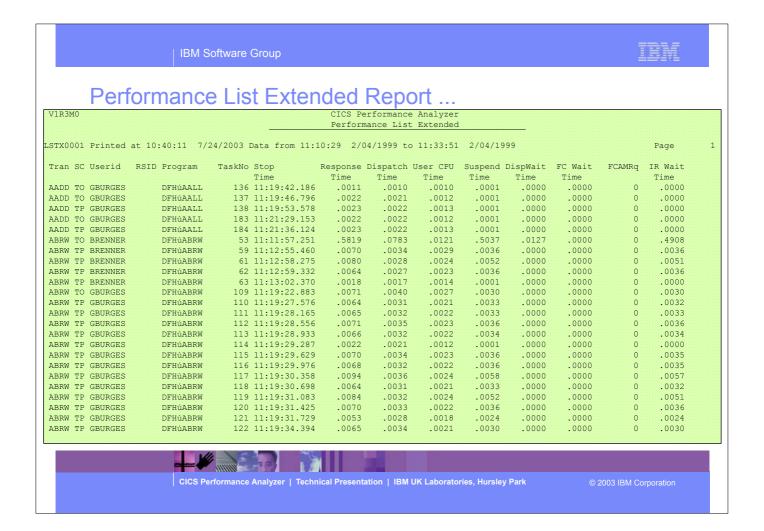

► This visual shows an example of the default format of the Performance List Extended Report.

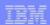

#### Performance List Extended Report - Notes

The Performance List Extended Report also provides a detailed list of the CMF performance class records.

But it differs from the Performance List Report in that you can specify the sorting criteria for the performance records.

The default report format (shown on the slide) details performance related information for each transaction, sorted by Transaction ID.

The report format can be tailored using Report Forms to include information to meet your specific reporting and analysis requirements. You can specify the sorting criteria for most of the performance class data fields and selection criteria can also be used to apply filtering that is applicable to the resources being reported by the Report Form.

Any CMF field can be included in the Performance List Extended Report.

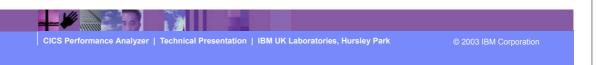

► This is a notes page for the audience.

Tailoring the LISTX Report Format

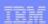

#### Tailoring the LISTX Report Format - Notes

The Report Form (shown on the slide) is being edited by the CICS PA dialog to highlight bad response times for transactions that use DB2.

LISTX Report Forms have an additional option that allows you to Sort your report. Up to three (3) fields can be sorted in ascending or descending sequence.

The CMF performance records in this case are sorted by:-

- 1. Transaction ID
- 2. Response time in descending sequence. Only the 20 worst response times for each Transaction ID are reported.

This enables you to quickly analyze response time problems by identifying:-

- The worst performing transactions.
- The CICS internal and external resource that may have caused the problems.

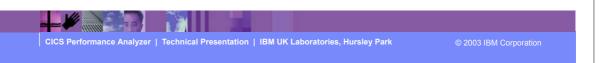

► This is a notes page for the audience.

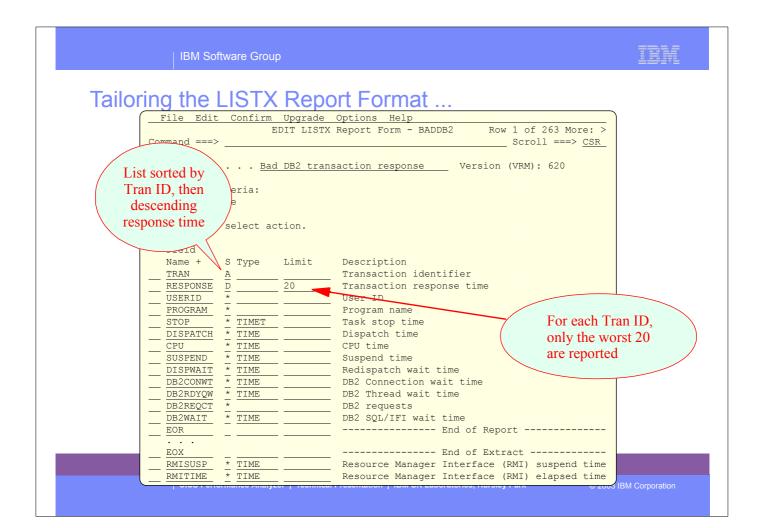

#### Tailoring the LISTX Report Format - Notes

LISTX Forms have an additional option that allows you to Sort your report. Up to three (3) fields can be sorted in ascending or descending sequence.

The Report Form (shown on the slide) shows the result of the edit commands from the previous slide. The Report Form has been edited to highlight the bad response time for transactions that use DB2.

#### Observe:-

- 1. DB2 monitoring fields have been included.
- 2. The sorting sequence at the top of the Report Form: Transaction ID in ascending sequence, then response time in descending sequence.
- 3. Only the worst 20 response times for each Transaction ID are reported.

After you have saved this Report Form, you can request it by name in as many Performance List Extended Reports as you like. You can also use it to format Cross-System Work Reports or Export Extract data sets, although the specified sort order is ignored.

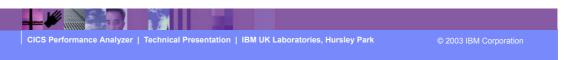

► This is a notes page for the audience.

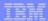

# Performance List Extended - Worst DB2 Trans

| Bad DB2 transaction response time   Stop   Dispatch User CPU   Suspend DispWait DB2ConWt DB2ThdWT   DB2 DB2SQLWt                                                                                                    |     |      |          |      |          |          | Analyzer |          |           |            |                 |          |          |           | /1R2M |
|----------------------------------------------------------------------------------------------------|-----|------|----------|------|----------|----------|----------|----------|-----------|------------|-----------------|----------|----------|-----------|-------|
| Bad DB2 transaction response time   Tame   Response   Userid   Program   Stop   Dispatch   User   CPU   Suspend   Dispwait   DB2ConWt   DB2ThdWT   DB2   DB2SQLWt   Time   Time  |     |      |          |      |          |          | Extended | nce List | Performa  |            |                 |          |          |           |       |
| Program   Stop   Dispatch   User   CPU   Suspend   Dispatch   DB2ConWt   DB2ThdWT   DB2   DB2SQLWt                                                                                                    | ane | Page |          |      | 19       | 2/04/199 | 12.34.13 | /1999 to | 0.51 2/04 | From 12:10 | '06/2001 Data f | 19-43 8/ | ad at 9. | 01 Printe | የመሄጣን |
| Tran Response Userid Time Time Time Time Time Time Reqs Time Reps Time Reps | ige | rag  |          |      | -        | 2,01,133 |          |          |           |            |                 | 13.13 07 | .u uc J. | or rrince | 11100 |
| Time Time Time Time Time Time Time Time                                                                                                    |     |      |          |      |          |          |          |          |           |            |                 |          |          |           |       |
| RD4 114.574 JOHN CORD04P 12:26:25.765 4.9961 4.6084 109.578 3.7039 .0000 90.2326 9178 19.3442 RD4 95.2259 STEVE CORD04P 12:26:04.243 5.1529 4.6320 90.0730 9.0971 .0000 .0000 8436 90.0727 RD4 94.8672 CHRIS CORD04P 12:26:04.954 5.0842 4.6390 89.7829 8.0275 .0000 .0000 8574 89.7826 RD4 93.6422 SHIRLEY CORD04P 12:26:01.425 5.1434 4.6228 88.4988 8.7084 .0000 .0000 8465 88.4984 RD4 81.5987 DAVID CORD04P 12:22:19.38 4.9596 4.5885 76.6391 6.4075 .0000 .0000 8335 76.6388 RD4 80.0224 MIKE CORD04P 12:22:22.820 4.9766 4.5806 76.2901 6.3358 .0000 .0000 9346 76.2898 RD4 80.0224 MIKE CORD04P 12:22:18.958 5.2067 4.6592 74.8158 6.0739 .0000 .0000 8690 74.8154 RD4 38.3645 JAMES CORD04P 12:16:12.420 5.0326 4.6100 33.3319 5.4501 .0000 .0000 9124 33.3315                                                                                                    |     |      | DB2SQLWt | DB2  | DB2ThdWT | B2ConWt  | DispWait | Suspend  | User CPU  | Dispatch   | Stop            | Program  | Userid   | Response  | ran : |
| RD4 95.2259 STEVE CORD04P 12:26:04.243 5.1529 4.6320 90.0730 9.0971 .0000 .0000 8436 90.0727 RD4 94.8672 CHRIS CORD04P 12:26:04.954 5.0842 4.6390 89.7829 8.0275 .0000 .0000 8574 89.7826 RD4 93.6422 SHIRLEY CORD04P 12:26:01.425 5.1434 4.6228 88.4988 8.7084 .0000 .0000 8465 88.4984 RD4 81.5987 DAVID CORD04P 12:22:21.938 4.9596 4.5805 76.6391 6.4075 .0000 .0000 8335 76.6388 RD4 81.2668 KATH CORD04P 12:22:22.820 4.9766 4.5806 76.2901 6.3358 .0000 .0000 9346 76.2898 RD4 80.0224 MIKE CORD04P 12:22:18.958 5.2067 4.6592 74.8158 6.0739 .0000 .0000 9346 76.2898 RD4 38.3645 JAMES CORD04P 12:16:12.420 5.0326 4.6100 33.3319 5.4501 .0000 .0000 9124 33.3315 RD5 102.066 JOHN CORD05P 12:22:44.565 4.8183 4.4576 97.2478 4.4576 .0000 76.4557 6573 20.7892 RD5 36.3721 CHRIS CORD05P 12:16:22.814 5.0605 4.5812 31.3116 4.4883 .0000 .0000 9102 31.3103                                                                                                    |     |      | Time     | Regs | Time     | Time     | Time     | Time     | Time      | Time       | Time            |          |          | Time      |       |
| RD4 94.8672 CHRIS CORD04P 12:26:04.954 5.0842 4.6390 89.7829 8.0275 .0000 .0000 8574 89.7826 RD4 93.6422 SHIRLEY CORD04P 12:26:01.425 5.1434 4.6228 88.4988 8.7084 .0000 .0000 8465 88.4984 RD4 81.5987 DAVID CORD04P 12:22:21.938 4.9596 4.5885 76.6391 6.4075 .0000 .0000 8335 76.6388 RD4 81.2668 KATH CORD04P 12:22:22.820 4.9766 4.5806 76.2901 6.3358 .0000 .0000 9346 76.2898 RD4 80.0224 MIKE CORD04P 12:22:18.958 5.2067 4.6592 74.8158 6.0739 .0000 .0000 8690 74.8154 RD4 38.3645 JAMES CORD04P 12:16:12.420 5.0326 4.6100 33.3319 5.4501 .0000 .0000 9124 33.3315                                                                                                    |     |      | 19.3442  | 9178 | 90.2326  | .0000    | 3.7039   | 109.578  | 4.6084    | 4.9961     | 12:26:25.765    | CORD04P  | JOHN     | 114.574   | RD4   |
| RD4 93.6422 SHIRLEY CORD04P 12:26:01.425 5.1434 4.6228 88.4988 8.7084 .0000 .0000 8465 88.4984 RD4 81.5987 DAVID CORD04P 12:22:21.938 4.9596 4.5885 76.6391 6.4075 .0000 .0000 8335 76.6388 RD4 81.2668 KATH CORD04P 12:22:22.820 4.9766 4.5806 76.2901 6.3358 .0000 .0000 9346 76.2898 RD4 80.0224 MIKE CORD04P 12:22:18.958 5.2067 4.6592 74.8158 6.0739 .0000 .0000 8690 74.8154 RD4 38.3645 JAMES CORD04P 12:16:12.420 5.0326 4.6100 33.3319 5.4501 .0000 .0000 9124 33.3315                                                                                                    |     |      | 90.0727  | 8436 | .0000    | .0000    | 9.0971   | 90.0730  | 4.6320    | 5.1529     | 12:26:04.243    | CORD04P  | STEVE    | 95.2259   | RD4   |
| RD4 81.5987 DAVID CORD04P 12:22:21.938 4.9596 4.5885 76.6391 6.4075 .0000 .0000 8335 76.6388 RD4 81.2668 KATH CORD04P 12:22:22.820 4.9766 4.5806 76.2901 6.3358 .0000 .0000 9346 76.2898 RD4 80.0224 MIKE CORD04P 12:22:18.958 5.2067 4.6592 74.8158 6.0739 .0000 .0000 8690 74.8154 RD4 38.3645 JAMES CORD04P 12:16:12.420 5.0326 4.6100 33.3319 5.4501 .0000 .0000 9124 33.3315                                                                                                    |     |      | 89.7826  | 8574 | .0000    | .0000    | 8.0275   | 89.7829  | 4.6390    | 5.0842     | 12:26:04.954    | CORD04P  | CHRIS    | 94.8672   | RD4   |
| RD4 81.2668 KATH CORD04P 12:22:22.820 4.9766 4.5806 76.2901 6.3358 .0000 .0000 9346 76.2898 RD4 80.0224 MIKE CORD04P 12:22:18.958 5.2067 4.6592 74.8158 6.0739 .0000 .0000 8690 74.8154 RD4 38.3645 JAMES CORD04P 12:16:12.420 5.0326 4.6100 33.3319 5.4501 .0000 .0000 9124 33.3315 RD5 102.066 JOHN CORD05P 12:22:44.565 4.8183 4.4576 97.2478 4.4576 .0000 76.4557 6573 20.7892 RD5 36.3721 CHRIS CORD05P 12:16:22.814 5.0605 4.5812 31.3116 4.4883 .0000 .0000 9102 31.3103                                                                                                    |     |      | 88.4984  | 8465 | .0000    | .0000    | 8.7084   | 88.4988  | 4.6228    | 5.1434     | 12:26:01.425    | CORD04P  | SHIRLEY  | 93.6422   | RD4   |
| RD4 80.0224 MIKE CORD04P 12:22:18.958 5.2067 4.6592 74.8158 6.0739 .0000 .0000 8690 74.8154 RD4 38.3645 JAMES CORD04P 12:16:12.420 5.0326 4.6100 33.3319 5.4501 .0000 .0000 9124 33.3315                                                                                                    |     |      | 76.6388  | 8335 | .0000    | .0000    | 6.4075   | 76.6391  | 4.5885    | 4.9596     | 12:22:21.938    | CORD04P  | DAVID    | 81.5987   | RD4   |
| RD4 38.3645 JAMES CORD04P 12:16:12.420 5.0326 4.6100 33.3319 5.4501 .0000 .0000 9124 33.3315 RD5 102.066 JOHN CORD05P 12:22:44.565 4.8183 4.4576 97.2478 4.4576 .0000 76.4557 6573 20.7892 RD5 36.3721 CHRIS CORD05P 12:16:22.814 5.0605 4.5812 31.3116 4.4883 .0000 .0000 9102 31.3103                                                                                                    |     |      | 76.2898  | 9346 | .0000    | .0000    | 6.3358   | 76.2901  | 4.5806    | 4.9766     | 12:22:22.820    | CORD04P  | KATH     | 81.2668   | RD4   |
| RD5 102.066 JOHN CORD05P 12:22:44.565 4.8183 4.4576 97.2478 4.4576 .0000 76.4557 6573 20.7892 RD5 36.3721 CHRIS CORD05P 12:16:22.814 5.0605 4.5812 31.3116 4.4883 .0000 .0000 9102 31.3103                                                                                                    |     |      | 74.8154  | 8690 | .0000    | .0000    | 6.0739   | 74.8158  | 4.6592    | 5.2067     | 12:22:18.958    | CORD04P  | MIKE     | 80.0224   | RD4   |
| RD5 102.066 JOHN CORD05P 12:22:44.565 4.8183 4.4576 97.2478 4.4576 .0000 76.4557 6573 20.7892 RD5 36.3721 CHRIS CORD05P 12:16:22.814 5.0605 4.5812 31.3116 4.4883 .0000 .0000 9102 31.3103                                                                                                    |     |      | 33.3315  | 9124 | .0000    | .0000    | 5.4501   | 33.3319  | 4.6100    | 5.0326     | 12:16:12.420    | CORD04P  | JAMES    | 38.3645   | RD4   |
| RD5 102.066 JOHN CORD05P 12:22:44.565 4.8183 4.4576 97.2478 4.4576 .0000 76.4557 6573 20.7892<br>RD5 36.3721 CHRIS CORD05P 12:16:22.814 5.0605 4.5812 31.3116 4.4883 .0000 .0000 9102 31.3103                                                                                                    |     |      |          |      |          |          |          |          |           |            |                 |          |          |           |       |
| RD5 102.066 JOHN CORD05P 12:22:44.565 4.8183 4.4576 97.2478 4.4576 .0000 76.4557 6573 20.7892<br>RD5 36.3721 CHRIS CORD05P 12:16:22.814 5.0605 4.5812 31.3116 4.4883 .0000 .0000 9102 31.3103                                                                                                    |     |      |          |      |          |          |          |          |           |            |                 |          |          |           |       |
|                                                                                                    |     |      | 20.7892  | 6573 | 76.4557  | .0000    | 4.4576   | 97.2478  | 4.4576    | 4.8183     | 12:22:44.565    | CORD05P  | JOHN     |           |       |
|                                                                                                    |     |      | 31.3103  | 9102 | .0000    | .0000    | 4.4883   | 31.3116  | 4.5812    | 5.0605     | 12:16:22.814    | CORD05P  | CHRIS    | 36.3721   | RD5   |
| RD5 23.2860 DAVID CORD05P 12:12:04.661 5.4456 4.6209 17.8404 3.9595 .0000 .0000 8221 17.7935                                                                                                    |     |      | 17.7935  | 8221 | .0000    | .0000    | 3.9595   | 17.8404  | 4.6209    | 5.4456     | 12:12:04.661    | CORD05P  | DAVID    | 23.2860   | RD5   |
| RD5 1.0671 SHIRLEY CORD05P 11:49:21.077 .4447 .0405 .6223 .0037 .0000 .0000 1 .6192                                                                                                    |     |      | .6192    | 1    |          | .0000    | .0037    |          |           | .4447      | 11:49:21.077    | CORD05P  |          |           | RD5   |
| RD5 .6346 MIKE CORD05P 11:43:43.859 .1315 .0443 .5032 .3209 .0000 .0000 1 .1821                                                                                                    |     |      |          | 1    |          | .0000    | .3209    |          | .0443     | .1315      | 11:43:43.859    | CORD05P  |          |           | RD5   |
|                                                                                                    |     |      |          |      |          |          |          |          |           |            |                 |          |          |           |       |

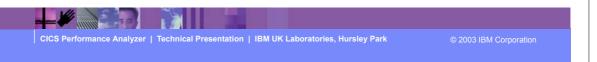

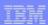

#### Performance List Extended - DB2 - Notes

The Performance List Extended Report (shown on the slide) has been tailored to show the worst performing transactions, along with DB2 activity.

This report can be easily changed using report forms to display other performance related data.

Notice the DB2 times and counts on the right hand side of the report.

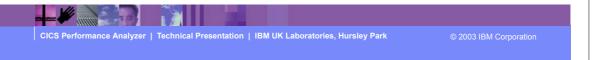

► This is a notes page for the audience.

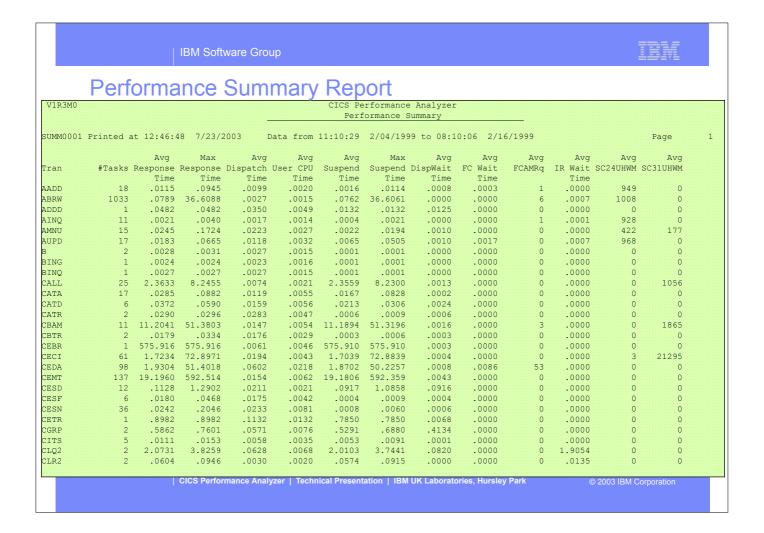

► This visual shows an example of the default format of the Performance Summary Report.

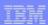

## Performance Summary Report - Notes

The Performance Summary Report provides a summary of the CMF performance class records.

The default report format (shown on the previous slide) summarizes the performance class records by Transaction ID. The Task Count (#Tasks) shows the number of performance class records processed during the reporting period.

The report format can be tailored to include information more specific to your reporting requirements.

Any CMF field (including fields from User-Defined EMPs) can be included in the Performance Summary Report.

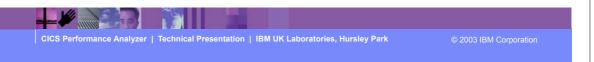

► This is a notes page for the audience.

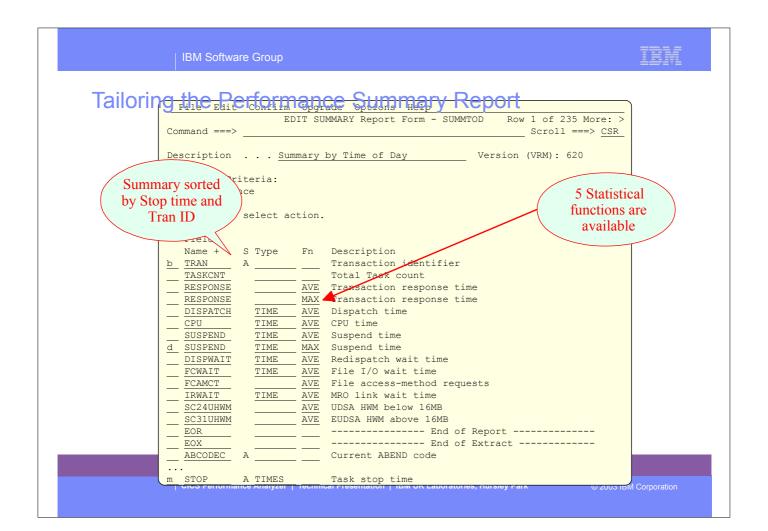

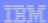

# Tailoring the Summary Report - Notes

Summary Report Forms also allow you to Sort and Summarize your report.

The Clock and Count fields can be summarized statistically. The statistical functions available with CICS PA are:-

- >Average
- >Minimum
- > Maximum
- > Total
- > Standard deviation

The Report Form (shown on the next slide) has been edited using the CICS PA dialog to summarize transaction activity over time.

The CMF performance records are sorted by:-

- 1. Transaction Stop time
- 2. Transaction ID

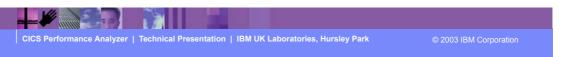

► This is a notes page for the audience.

Tailoring the Performance Summary Report ...

File Edit Confirm Upgrade Options Help

EDIT SUMMARY Report Form - SUMMTOD Row 1 of

```
Row 1 of 235 More: >
Command ===>
                                                                                                 ___ Scroll ===> CSR
Description . . . <u>Summary by Time of Day</u> Version (VRM): 620
Selection Criteria:
_ Performance
Enter "/" to select action.
    Field
   Name + S Type Fn Description
Name + S Type Fn Description

STOP A TIMES Task stop time

TRAN A TASKCNT Total Task count

RESPONSE AVE Transaction response time

DISPATCH TIME AVE Dispatch time

CPU TIME AVE CPU time

SUSPEND TIME AVE Suspend time
CPU
CPU TIME AVE CPU time

SUSPEND TIME AVE Suspend time

DISPWAIT TIME AVE Redispatch wait time

FCWAIT TIME AVE File I/O wait time

FCAMCT AVE File access-method requests

IRWAIT TIME AVE MRO link wait time

SC24UHWM AVE UDSA HWM below 16MB

SC31UHWM AVE EUDSA HWM above 16MB

EOR ------ End of Repo
     EOR
EOX
                                                                                                                         © ∠003 iBM Corporation
```

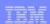

### Tailoring the Summary Report - Notes ...

The Report Form (shown on the previous slide) shows the result of the edit commands from the previous slide. The Report Form has been altered to summarize transaction activity by time of day.

After you have saved this Report Form, you can request it by name in as many Performance Summary Reports or Performance Export Extracts as you like.

The time interval defaults to 1 minute. The Summary report options can override this, so that this Report Form may be used for multiple reports using any time interval.

Scroll right (shown on the next slide) to:-

- Enter a title for the report defined by the Report Form, or ...
- To view the fields' CMF Dictionary definition, e.g. FCAMCT DFHFILE A070. CMF Clock Fields.

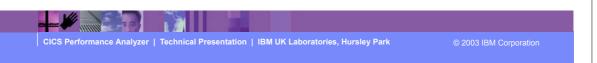

► This is a notes page for the audience.

| IBM Software Group Tailoring the Performance Summary Report

File Edit Confirm Upgrade Options Help

EDIT SUMMARY Report Form - SUMMTOD Row Row 1 of 235 More: > Command ===> Scroll ===> CSR Description . . . Summary by Time of Day System: Title . . Transaction Summary by Time of Day Enter "/" to select action. - User Field -Field Name + S Type Fn Length Dictionary Definition Offset Length TKAN A TASKCNT RESPONSE AVE
RESPONSE MAX
DISPATCH TIME
CPU TTT: SUSPEND DISPWAIT FCWAIT FCAMCT IRWAIT SC24UHWM SC31UHWM EOR EOX 4 ABCODEC DFHPROG C114 ABCODEC A \_\_\_\_ ABCODEO A 4 ABCODEO DFHPROG C113
CICS Performance Analyzer | Technical Presentation | IBM UK Laboratories, Hursley Park © 2003 IBM Corporation

|         |           |            |            | ware Gro |          |          |                        |           |          |        |         |                |          |  |
|---------|-----------|------------|------------|----------|----------|----------|------------------------|-----------|----------|--------|---------|----------------|----------|--|
|         | Perf      | forma      | ince       | Sum      | mary     | Ren      | ort b                  | v Tir     | ne-of    | -Day   | /       |                |          |  |
| /1R2M0  |           |            |            |          | ,        | CICS Fe  | rformance<br>ormance S | Analyzer  |          | ,      |         |                |          |  |
|         |           |            |            | _        |          | 1011     | ormanec o              | unitar y  |          |        |         |                |          |  |
| UMM0001 | Printed a | at 16:18:4 | 7 1/21/2   | .002 D   | ata from | 11:10:29 | 2/04/199               | 9 to 08:1 | 0:06 2/1 | 5/1999 |         |                | Page     |  |
|         |           |            | Avg        | Max      | Avg      | Avg      | Avg                    | Avg       | Avg      | Avg    | Avg     | Avg            | Avg      |  |
| cop     | Tran      | #Tasks     | Response   | Response | Dispatch | User CPU | Suspend                | DispWait  | FC Wait  | FCAMRq | IR Wait | SC24UHWM       | SC31UHWM |  |
| nterval |           |            | Time       | Time     | Time     | Time     | Time                   | Time      | Time     |        | Time    |                |          |  |
| 1:10:00 |           | 6          | .0608      | .1877    | .0579    | .0105    | .0029                  | .0011     | .0000    | 0      | .0000   | 0              | 0        |  |
| 1:10:00 |           | 2          | .5862      | .7601    | .0571    | .0076    | .5291                  | .4134     | .0000    | 0      | .0000   | 0              | 0        |  |
| 1:10:00 |           | 2          | 2.0731     | 3.8259   | .0628    | .0068    | 2.0103                 | .0820     | .0000    | 0      | 1.9054  | 0              | 0        |  |
| 1:10:00 |           | 2          | .0604      | .0946    | .0030    | .0020    | .0574                  | .0000     | .0000    | 0      | .0135   | 0              | 0        |  |
| 1:10:00 |           |            | 18.3106    | 20.6297  | .3495    | .0372    | 17.9611                | .0176     | .0000    | 0      | .0000   | 0              | 0        |  |
| 1:10:00 |           | 2          | .0731      | .0818    | .0416    | .0039    | .0315                  | .0313     | .0000    | 0      | .0000   | 0              | 0        |  |
| 1:10:00 |           | 5          | .5138      | .5217    | .0023    | .0011    | .5115                  | .0001     | .0000    | 0      | .0000   | 0              | 0        |  |
| 1:10:00 |           | 2          | 2.7193     | 3.7417   | 2.2322   | .1714    | .4871                  | .0232     | .0000    | 0      | .0000   | 0              | 0        |  |
| 1:10:00 |           | 18         | 2.5720     | 20.7042  | 1.3231   | .3193    | 1.2489                 | .2908     | .1534    | 269    | .0000   | 0              | 180      |  |
| 1:10:00 |           | 2          | .1338      | .1420    | .1250    | .0125    | .0088                  | .0086     | .0000    | 0      | .0000   | 0              | 0        |  |
| 1:10:00 |           | 2          | .0267      | .0273    | .0255    | .0039    | .0012                  | .0010     | .0000    | 0      | .0000   | 0              | 0        |  |
| 1:10:00 |           | 2          | .1275      | .2255    | .0265    | .0049    | .1010                  | .1008     | .0000    | 0      | .0000   | 0              | 43552    |  |
| 1:10:00 |           | 1          | .0344      | .0344    | .0331    | .0078    | .0567                  | .0016     | .0000    | 0      | .0000   | 0              | 43712    |  |
| 1:10:00 | CAAS      | 1          | .0907      | .0907    | .0340    | .0076    | .0367                  | .0010     | .0000    | U      | .0000   | U              | 43/12    |  |
| 1:10:00 |           | 49         | 1.9914     | 20.7042  | .6140    | .1292    | 1.3773                 | .1347     | .0564    | 99     | .0783   | 0              | 1847     |  |
| 1:11:00 | ABRW      | 1          | .5819      | .5819    | .0783    | .0121    | .5037                  | .0127     | .0000    | 0      | .4908   | 1072           | 0        |  |
| 1:11:00 | AMNU      | 1          | .1724      | .1724    | .1720    | .0091    | .0004                  | .0004     | .0000    | 0      | .0000   | 512            | 0        |  |
| 1:11:00 | CATA      | 4          | .0409      | .0537    | .0253    | .0084    | .0156                  | .0003     | .0000    | 0      | .0000   | 0              | 0        |  |
| 1:11:00 | CEMT      | 4          | 2.1512     | 4.3841   | .0047    | .0019    | 2.1465                 | .0000     | .0000    | 0      | .0000   | 0              | 0        |  |
| 1:11:00 |           | 8          | .0319      | .0806    | .0304    | .0094    | .0015                  | .0014     | .0000    | 0      | .0000   | 0              | 0        |  |
| 1:11:00 |           | 7          | .3709      | .7437    | .0114    | .0020    | .3595                  | .0009     | .0000    | 0      | .0000   | 0              | 0        |  |
| 1:11:00 |           | 1          | .5116      | .5116    | .4563    | .0395    | .0552                  | .0032     | .0056    | 6      | .0246   | 96             | 0        |  |
| 1:11:00 | CZUX      | 1          | .0092      | .0092    | .0056    | .0050    | .0037                  | .0003     | .0000    | 0      | .0000   | 0              | 29792    |  |
| 1:11:00 |           | 27         | .4776      | 4.3841   | .0428    | .0073    | .4348                  | .0013     | .0002    | 0      | .0191   | 62             | 1103     |  |
|         |           |            | CIOS FEIIU |          |          |          | tativii   IDIV         |           |          |        |         | 9 Z003 IBIVI C |          |  |

► This visual shows an example of a Performance Summary Report summarizing the transaction activity by transaction ID for each 1 minute interval.

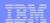

# Performance Summary by Time-of-Day - Notes

The Performance Summary Report (shown on the slide) summarizes the transaction activity for each 1 minute time interval.

This report can be easily changed to display other performance related data. Many sample Report Forms are provided with CICS PA for this purpose.

You can specify the time interval anywhere from 1 second to 24 hours (rounded down to align to the hour or day).

You can also write your Performance Summary report data to an extract data set. This is done using the Export facility with a SUMMARY Report Form to define the record layout and summarization criteria. An example of using the Export facility in this way will be shown later in the presentation.

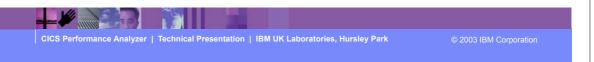

► This is a notes page for the audience.

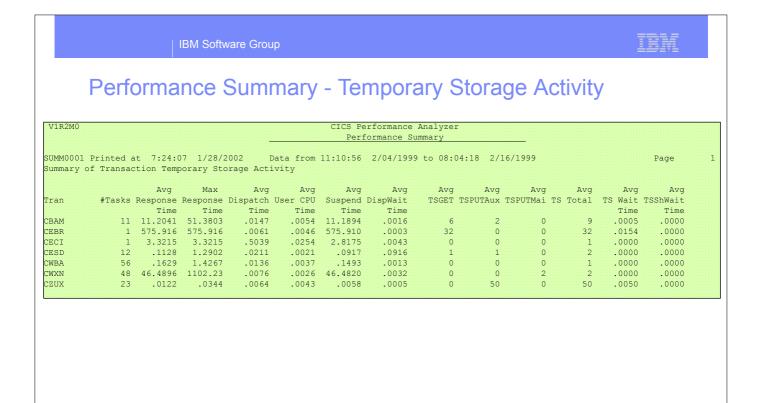

► This visual shows an example of a Performance Summary Report using a Report Form to tailor the report content to show by transaction ID the temporary storage activity.

CICS Performance Analyzer | Technical Presentation | IBM UK Laboratories, Hursley Park

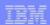

# Performance Summary - Temporary Storage - Notes

The Performance Summary Report (shown on the slide) summarizes the activity of transactions using the CICS Temporary Storage Support.

Clock fields, such as SUSPEND and DISPATCH, have two components:-

- >Time, e.g. the elapsed time that a transaction was suspended.
- >Count, e.g. the number of times that a transaction was suspended.

The CICS PA Resource Usage reports, using the CICS CMF Resource data, can provide a more detailed analysis of the specific temporary storage queue usage of your transactions.

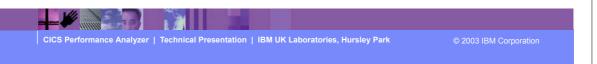

► This is a notes page for the audience.

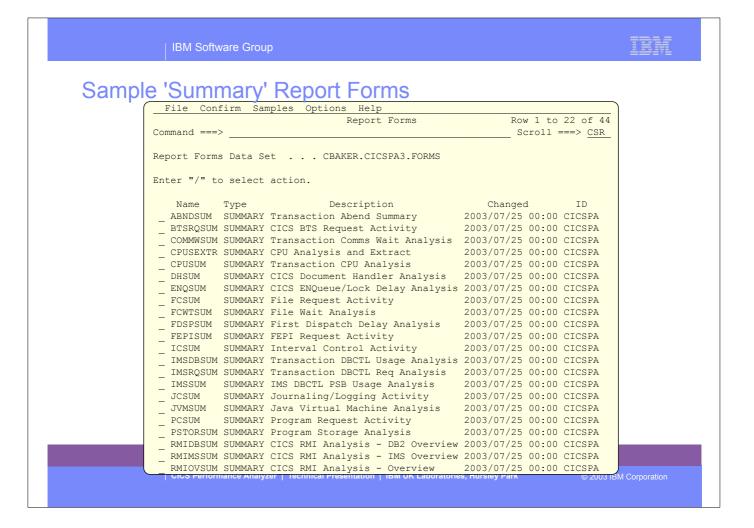

- ► On an earlier slide, we saw the LIST and LISTX sample Report Forms.
- ► Here we see the SUMMARY sample Report Forms provided with CICS PA.
- You can use them as-is or tailor them to meet your reporting and extract requirements.

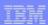

## Performance Summary - Application Naming ...

- CICS TS Application Naming Support ...
  - ► Allows more granular identification of a "transaction ID"
    - or "relate" individual transactions into a "single" application name
  - ► Two "special" character fields provided ...
    - Transaction ID (4 bytes) and/or Program ID (8 bytes)
      - But can be used for any "application" naming or identification data
  - ► New option on DFHMCT TYPE=INITIAL,APPLNAME=NO|YES
  - ► Uses standard User Event Monitoring Point(s) ..

    EXEC CICS MONITOR ENTRYNAME() POINT() DATA1() DATA2()
  - But, unlike other user data added via EMPs, the application naming data is preserved across performance record output(s)
  - ► Two "special" EMPs defined ...
    - can be used by user applications in any combination
  - Report Forms Support
    - List and Summary Reports

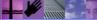

CICS Performance Analyzer | Technical Presentation | IBM UK Laboratories, Hursley Park

© 2003 IBM Corporation

# Performance Summary - Application Naming ...

```
File Edit Confirm Upgrade Options Help
                               EDIT SUMMARY Report Form - SUMBYATD
                                                                                           Row 1 of 17 More: >
 Command ===>
                                                                                             _ Scroll ===> CSR
Description . . . <u>Summary by Application Tran ID</u> Version (VRM): 620
Title . . Summary by Transaction ID within Application Transaction ID by \mathtt{T}
                 ime-of-Day
Enter "/" to select action.
    Field
Name + S Type Fn Description

STOP A TIMES Task stop time

APPLTRAN A Application naming Tran ID

TRAN A Transaction identifier

TASKCNT TOTAL Task count

RESPONSE AVE Transaction response time

RESPONSE MAX Transaction response time

DISPATCH TIME AVE Dispatch time
RESPONSE MAX Transaction response
DISPATCH TIME AVE Dispatch time
CPU TIME AVE CPU time
SUSPEND TIME AVE Suspend time
SUSPEND COUNT AVE Suspend time
DISPWAIT TIME AVE Redispatch wait time
IRWAIT TIME AVE MRO link wait time
 \underline{\hspace{0.5cm}} IRWAIT \underline{\hspace{0.5cm}} TIME \underline{\hspace{0.5cm}} MAX MRO link wait time
___ EOR
                       _____ End of Extract -----
                                           ----- End of Report -----
 EOX
```

CICS Performance Analyzer | Technical Presentation | IBM UK Laboratories, Hursley Park

2003 IBM Corporation

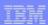

### Summary - Application Naming - Notes

The CICS Application Naming support is an enabling function that allows your application programs to invoke special CICS event monitoring points to include an alternative Transaction ID or Program name in your CMF performance records.

Application naming can be useful for monitoring the performance of individual application programs selected from a menu and run under one menu Transaction ID. Or conversely, for amalgamating the information for one application program that runs under many different Transaction IDs.

The new fields (APPLTRAN and APPLPROG) can be included in all CICS PA reports and extracts that use Report Forms. They can also be specified in Performance Selection Criteria.

The Application Naming support was introduced in CICS Transaction Server for z/OS Version 2.2 with PTFs UQ68396 and UQ71829 (for APARs PQ63143 and PQ67561) and in CICS Transaction Server for OS/390 Version 1.3 with PTF UQ70905 (for APAR PQ63141).

The Performance Summary Report (shown on the next slide) shows the performance data summarized by Transaction ID within Application Naming Transaction ID by Time-of-Day.

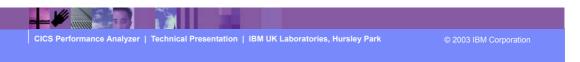

► This is a notes page for the audience.

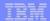

# Performance Summary - Application Naming ...

|                    |      |                              |        | -             |               | Per           | formance S            | ummary         |            |                 |                |                |      |   |
|--------------------|------|------------------------------|--------|---------------|---------------|---------------|-----------------------|----------------|------------|-----------------|----------------|----------------|------|---|
|                    |      | at 14:31:26<br>action ID wit |        |               |               |               | 7/30/200<br>Time-of-D |                | 9:37 7/3   | 0/2002          |                |                | Page |   |
| Stop               | Tran | Tran                         | #Tasks |               |               |               | Avg<br>User CPU       | Avg<br>Suspend |            | Avg<br>DispWait | Avg<br>IR Wait | Max<br>IR Wait |      |   |
| nterval<br>1:07:00 |      | NAME                         | 1      | Time<br>.0246 | Time<br>.0246 | Time<br>.0243 | Time<br>.0035         | Time<br>.0003  | Count<br>3 | Time<br>.0003   | Time<br>.0000  | Time<br>.0000  |      |   |
| 1:07:00            | MENU |                              | 1      | .0246         | .0246         | .0243         | .0035                 | .0003          | 3          | .0003           | .0000          | .0000          |      |   |
| 1:07:00            |      |                              | 1      | .0246         | .0246         | .0243         | .0035                 | .0003          | 3          | .0003           | .0000          | .0000          |      |   |
| 1:08:00            | MENU | PAYR                         | 4      | .0007         | .0007         | .0007         | .0006                 | .0000          | 1          | .0000           | .0000          | .0000          |      |   |
| 1:08:00            | MENU | QPAY                         | 6      | .0007         | .0008         | .0007         | .0005                 | .0000          | 1          | .0000           | .0000          | .0000          |      |   |
| 1:08:00            | MENU | TAXQ                         | 12     | .0008         | .0010         | .0008         | .0006                 | .0000          | 1          | .0000           | .0000          | .0000          |      |   |
| 1:08:00            | MENU | UTXC                         | 1      | .0007         | .0007         | .0007         | .0006                 | .0000          | 1          | .0000           | .0000          | .0000          |      |   |
| 1:08:00            | MENU |                              | 23     | .0008         | .0010         | .0007         | .0006                 | .0000          | 1          | .0000           | .0000          | .0000          |      |   |
| 1:08:00            |      |                              | 23     | .0008         | .0010         | .0007         | .0006                 | .0000          | 1          | .0000           | .0000          | .0000          |      |   |
| 1:09:00            | MENU | NAME                         | 1      | .0008         | .0008         | .0008         | .0005                 | .0000          | 1          | .0000           | .0000          | .0000          |      |   |
| 1:09:00            | MENU | PAYR                         | 11     | .0007         | .0009         | .0007         | .0006                 | .0000          | 1          | .0000           | .0000          | .0000          |      |   |
| 1:09:00            | MENU | QPAY                         | 5      | .0009         | .0013         | .0009         | .0006                 | .0000          | 1          | .0000           | .0000          | .0000          |      |   |
| 1:09:00            | MENU | TAXQ                         | 2      | .0007         | .0007         | .0006         | .0006                 | .0000          | 1          | .0000           | .0000          | .0000          |      |   |
| 1:09:00            | MENU | UTXC                         | 6      | .0007         | .0008         | .0007         | .0006                 | .0000          | 1          | .0000           | .0000          | .0000          |      |   |
| 1:09:00            | MENU |                              | 25     | .0008         | .0013         | .0007         | .0006                 | .0000          | 1          | .0000           | .0000          | .0000          |      | _ |
| 1:09:00            |      |                              | 25     | .0008         | .0013         | .0007         | .0006                 | .0000          | 1          | .0000           | .0000          | .0000          |      |   |

CICS Performance Analyzer | Technical Presentation | IBM UK Laboratories, Hursley Park

2003 IBM Corporation

# Performance Wait Analysis Report

- Summary of transaction activity by wait (suspend) times
- Summarized by transaction ID (default), highlights ...
  - ▶ the resources that cause a transaction to be suspended
  - ▶ the CICS system resource bottlenecks that <a href="Transaction">Transaction</a> may be causing bad response time

**Wait Time** 

- Enables a detailed analysis to be more easily performed
  - Focusing on the problem resources identified
- CICS Transaction Server Version 1.3 or later

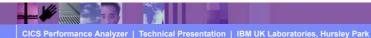

CICS PAR3 123

# Performance Wait Analysis Report

```
File Systems Options Help
                     PWATEST - Wait Analysis Report
Command ===> ___
                           System Selection:
APPLID . . _____ +
Image . . ____ +
Group . . ____ +
Report Ordering by:
1 . . ____ + 2 . . ___ + 3 . . ___ +
Processing Options:
Time Interval . . . 00:01:00 (hh:mm:ss)
Report Format:
Title . . ____
Selection Criteria:
_ Performance
```

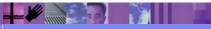

CICS Performance Analyzer | Technical Presentation | IBM UK Laboratories, Hursley Park © 2003 IBM Corporation

CICS PAR3 124

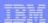

## Performance Wait Analysis Report - Notes

The Performance Wait Analysis Report provides a summary of the transaction activity by wait (suspend) time. This report summarizes, by transaction ID (default), the resources that cause a transaction to be suspended and highlights the CICS system resource bottlenecks that may be causing bad response time. This report enables a more detailed analysis, focusing on the problem resources identified, to be more easily performed.

You can specify up to three sort fields and you can also specify the time interval anywhere from 1 second to 24 hours (rounded down to align to the hour or day).

The Performance Wait Analysis Report Report is only supported for CMF performance class data from CICS Transaction Server for OS/390 Version 1.3 or later.

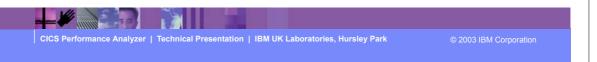

► This is a notes page for the audience.

| Performance Wait Analy                                           |                          |          |                  |         |               |       |
|------------------------------------------------------------------|--------------------------|----------|------------------|---------|---------------|-------|
|                                                                  | Wait Analysis Rep        | port     |                  |         |               |       |
| IT0001 Printed at 14:01:01 7/24/2003 Data from 19:               | 26:39 7/14/2003 to       | 19:38:16 | 7/14/2003        |         | Page          | 1     |
| an=CBM1                                                          |                          |          |                  |         |               |       |
| Summary Data                                                     | Time                     |          |                  | int     | Ratio -       |       |
|                                                                  | Total                    | Average  |                  | Average |               |       |
| # Tasks                                                          |                          |          | 3962             |         |               |       |
| Response Time                                                    | 39174.1585               |          |                  |         |               |       |
| Dispatch Time                                                    | 4860.6282                |          |                  | 87.7    | 12.4% of Resp |       |
| CPU Time                                                         | 179.7728<br>34313.4642   | 0.0454   | 347472<br>347472 |         | 3.7% of Disp  |       |
| Suspend Wait Time                                                | 34313.4642<br>26770.4022 | 6.7568   |                  |         |               |       |
| Dispatch Wait Time Resource Manager Interface (RMI) elapsed time | 4302.4135                | 1 0050   | 191768           | 48.4    |               |       |
| Resource Manager Interface (RMI) suspend time                    | 2641.0973                | 0.6666   |                  |         |               |       |
| Suspend Detail                                                   |                          | Susp     | end Time         |         | Count         | t     |
|                                                                  | Total                    | Average  | %age Graph       | 1       | Total A       | Avera |
| N/A Other Wait Time                                              | 21836.2138               | 5.5114   | 63.6%   *****    | *****   | 332847        | 84    |
| MAXOTDLY MAXOPENTCBS wait time                                   | 4094.5942                | 1.0335   | 11.9%  **        |         | 639           | C     |
| LU62WTT LU6.2 wait time                                          | 3035.7758                | 0.7662   | 8.8%  *          |         | 5238          | 1     |
| DSPDELAY First dispatch wait time                                | 2398.0299                | 0.6053   | 7.0%  *          |         | 3962          | 1     |
| MXTDELAY > First dispatch MXT wait time                          | 374.7682                 | 0.0946   | 1.1%             |         | 87            | C     |
| LMDELAY Lock Manager (LM) wait time                              | 2206.6980                | 0.5570   | 6.4%  *          |         | 2621          | C     |
| GVUPWAIT Give up control wait time                               | 437.0868                 |          | 1.3%             |         | 277           | 0     |
| JCIOWTT Journal I/O wait time                                    | 305.0656                 | 0.0770   | 0.9%             |         | 1888          | C     |
| an=CBPB                                                          |                          |          |                  |         |               |       |
| Summary Data                                                     | Time                     |          | Cou              | int     | Ratio -       |       |
| Junuary Daca                                                     | Total                    | Average  |                  | Average | Natio .       |       |
| # Tasks                                                          | iocal                    | Average  | 10141            | Average |               |       |
| # Tasks                                                          |                          |          | 13               |         |               |       |

► This visual shows an example of the format of the Performance Wait Analysis Report.

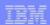

### Performance Wait Analysis Report - Notes

The Performance Wait Analysis Report (shown on the previous slide) consists of two sections:-

#### 1. Summary Data

This first section of the report provides a summary of the performance class records processed giving an overview of, summarized by the sort keys specified, the number of tasks, response time, dispatch and CPU times/counts, wait (suspend) time/count, dispatch wait time/count, and the CICS RMI elapsed and suspend times/counts.

#### 2. Suspend Detail

This section of the report provides a detailed analysis of the performance class records summarizing the wait (suspend) time fields sorted in descending order thereby highlighting the CICS system resource bottlenecks that may be causing bad response time.

The Performance Wait Analysis Recap Report, shown on the next slide, is always produced at the end to provide an analysis of the CICS CMF performance class (SMF 110) records processed. It provides information on the CMF field availability in each of the performance records processed in order to assist in understanding the possible impact of any anomalies in the wait analysis report that may be caused by to missing (excluded) CMF fields.

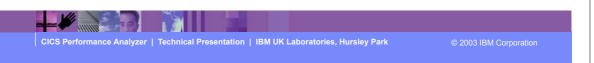

► This is a notes page for the audience.

► This visual shows an example of the format of the Performance Wait Analysis Recap Report.

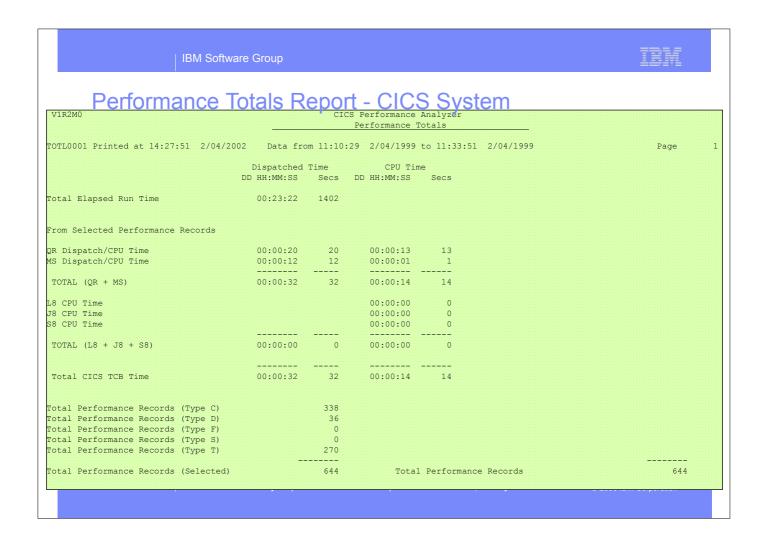

► This visual shows an example of part 1 of the Performance Totals Report showing the overall CICS System Usage.

## Performance Totals Report - CICS System - Notes

The Performance Totals Report (the first of 4 parts is shown on the slide) gives a comprehensive analysis of the resource usage of your CICS system and can be used to gain a system-wide perspective of CICS system performance.

Alternatively, you can use Selection Criteria to narrow down the scope of the report, e.g. "Show me the resource usage for a particular group of Transaction IDs or a single Transaction ID or a single Transaction Number".

Part 1 shows the overall CICS System Usage. It reports the CMF data about the CICS system as a whole, including:-

- >CPU and Dispatch times, broken down by TCB Modes
- ➤ Performance Record and Task counts.

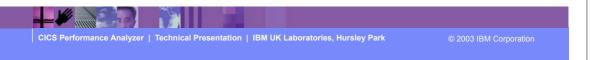

► This is a notes page for the audience.

| V1R2M0<br>                       | CICS Perform<br>Perform | mance Analy:<br>ance Totals |               |       |                     |          |  |
|----------------------------------|-------------------------|-----------------------------|---------------|-------|---------------------|----------|--|
| Performance Totals R             |                         | ru ai                       | iu Dist       | Jalun |                     | Page     |  |
| rom Selected Performance Records | C<br>Total              |                             | S<br>Max/Task | Total | T I M E<br>Avg/Task | Max/Task |  |
| Dispatch Time                    | 31294                   | 48.6                        | 3171          | 32    | .049                | 9.349    |  |
| PU Time                          |                         |                             |               | 14    | .022                | 2.343    |  |
| LS CPU (SRB) Time                |                         |                             |               | 0     | .000                | .000     |  |
| uspend Time                      | 30921                   | 48.0                        | 3170          | 6587  | 10.229              | 1385.297 |  |
| ispatch Wait Time                | 30650                   | 47.6                        | 3170          | 5     | .008                | 1.165    |  |
| ispatch Wait Time (QR Mode)      | 30223                   | 46.9                        | 3170          | 4     | .006                | 1.086    |  |
| esponse (-TCWait for Type C)     |                         |                             |               | 24    | .070                | 2.139    |  |
| esponse (All Selected Tasks)     |                         |                             |               | 5124  | 7.956               | 1386.703 |  |
| R Dispatch Time                  | 30831                   | 47.9                        | 3171          | 20    | .030                | 3.705    |  |
| S Dispatch Time                  | 307                     | .5                          | 64            | 12    | .019                | 5.643    |  |
| Dispatch Time                    |                         |                             |               |       |                     |          |  |
| R CPU Time                       |                         |                             |               | 13    | .021                | 1.905    |  |
| S CPU Time                       |                         |                             |               | 1     | .002                | .438     |  |
| O CPU TIME                       |                         |                             |               |       |                     |          |  |
| 8 CPU Time                       |                         |                             |               | 0     | .000                | .000     |  |
| 3 CPU Time                       |                         |                             |               | 0     | .000                | .000     |  |
| 8 CPU Time                       |                         |                             |               | 0     | .000                | .000     |  |

<sup>►</sup> This visual shows an example of part 2 of the Performance Totals Report showing the CPU and Dispatch statistics.

### Performance Totals - CPU and Dispatch - Notes

Part 2 of the Performance Totals Report shows the CPU and Dispatch statistics. It provides a breakdown of the CPU, Dispatch and Suspend counts and elapsed time. The CPU time is broken down by each CICS Dispatcher TCB Mode:-

- QR There is always one quasi-reentrant mode TCB. It is used to run quasi-reentrant CICS code and non-threadsafe application code.
- FO There is always one file-owning TCB. It is used for opening and closing user data sets.
- RO There is always one resource-owning TCB. It is used for opening and closing CICS data sets, loading programs, issuing RACF calls, etc.
- CO The optional concurrent mode TCB is used for processes which can safely run in parallel with other CICS activity such as VSAM requests.
  - SZ The single optional SZ mode TCB is used by the FEPI interface.
  - RP The single optional RP mode TCB is used to make ONC/RPC calls.
  - J8 A task has a J8 mode TCB for its sole use if it needs to run a JVM.
  - L8 L8 mode TCBs are not in use for CICS Transaction Server for OS/390 Release 3. In CICS Transaction Server for z/OS Version 2.2 with DB2 Version 6.1 or later, L8 Mode TCBs are used by the CICS-DB2 attachment.
  - SO The SO mode TCB is used to make calls to the sockets domain interface for TCP/IP.
  - SL The SL mode TCB is used to wait for activity on a set of listening sockets.
  - S8 A task has an S8 TCB for its sole use if it needs to use the system Secure Sockets Layer (SSL).

CICS Performance Analyzer | Technical Presentation | IBM UK Laboratories, Hursley Park

© 2003 IBM Corporation

► This is a notes page for the audience.

|          | IBM Software Group                      |               |              |             |                   |         | ===== |
|----------|-----------------------------------------|---------------|--------------|-------------|-------------------|---------|-------|
|          | Performance Totals Re                   | port - R      | esour        | ce Uti      | lizatior          | 1       |       |
| /1R2M0   | TOTOTTICATION TOTAL                     | CICS Perfor   | mance Analy: | zer         | <u>III CICIOI</u> |         |       |
|          |                                         | Perform       | ance Totals  |             |                   |         |       |
|          |                                         |               |              |             |                   |         |       |
| OTL0001  | Printed at 12:33:59 1/21/2002 Data from | 11:10:29 2/04 | /1999 to 11: | :33:51 2/04 | /1999             |         | Page  |
|          |                                         | C             | 0 II N T     | 9           |                   | T T M F |       |
| rom Sel  | ected Performance Records               |               |              |             | Total             |         |       |
|          |                                         |               |              |             |                   |         |       |
| CWAIT    | File I/O wait time                      | 293           | .5           | 214         | 1                 | .002    | .952  |
| LSWAIT   | RLS File I/O wait time                  | 1             | .0           | 1           | 0                 | .000    | .068  |
| SWAIT    | VSAM TS I/O wait time                   | 0             | .0           | 0           | 0                 | .000    | .000  |
| SSHWAIT  | Asynchronous Shared TS wait time        | 0             | .0           | 0           | 0                 | .000    | .000  |
|          | Journal I/O wait time                   | 12            | • •          |             | 0                 | .000    | .025  |
| 'DWAIT   | VSAM transient data I/O wait time       | 0             | .0           | 0           | 0                 | .000    | .000  |
| RWAIT    | MRO link wait time                      | 429           | .7           | 7           | 9                 | .013    | 3.734 |
| CFDTWAIT | CF Data Table access requests wait time | 0             | .0           |             | 0                 | .000    | .000  |
| FDTSYNC  | CF Data Table syncpoint wait time       | 0             | .0           | 0           | 0                 | .000    | .000  |
|          |                                         |               |              |             |                   |         |       |
|          |                                         |               |              |             |                   |         |       |
|          | Messages received count                 |               | .8           |             |                   |         |       |
|          | Terminal characters received count      | 6996          |              |             |                   |         |       |
|          | Messages sent count                     | 541           |              |             |                   |         |       |
| CCHROU1  | Terminal characters sent count          | 358311        | 556.4        | 1865        |                   |         |       |
|          |                                         |               |              |             |                   |         |       |
|          |                                         |               |              |             |                   |         |       |
|          | LU6.2 messages received count           | 0             | .0           | 0           |                   |         |       |
|          | LU6.2 characters received count         | 0             | .0           | 0           |                   |         |       |
|          | LU6.2 messages sent count               | 0             | • •          | 0           |                   |         |       |
| CC620U2  | LU6.2 characters sent count             | 0             | .0           | 0           |                   |         |       |
|          | File ADD requests                       | 0             |              | 0           |                   |         |       |
|          | File Browse requests                    | 6556          |              |             |                   |         |       |
|          | File DELETE requests                    | 0             | .0           | 0           |                   |         |       |
|          | File GET requests                       | 177           | .3           | 137         |                   |         |       |
| CPUT     | File PUT requests                       | 0             | .0           | 0           |                   |         |       |

<sup>►</sup> This visual shows an example of part 3 of the Performance Totals Report showing the Resource Utilization statistics.

IBM Software Group

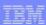

### Performance Totals - Resource Utilization - Notes

Part 3 of the Performance Totals Report shows the Resource Utilization statistics.

Each data field in the performance record is summarized into Total, Avg/Task and Max/Task:-

- >For Clock fields, the count and time components are broken down.
- >For Count fields, the count values are reported.

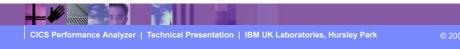

► This is a notes page for the audience.

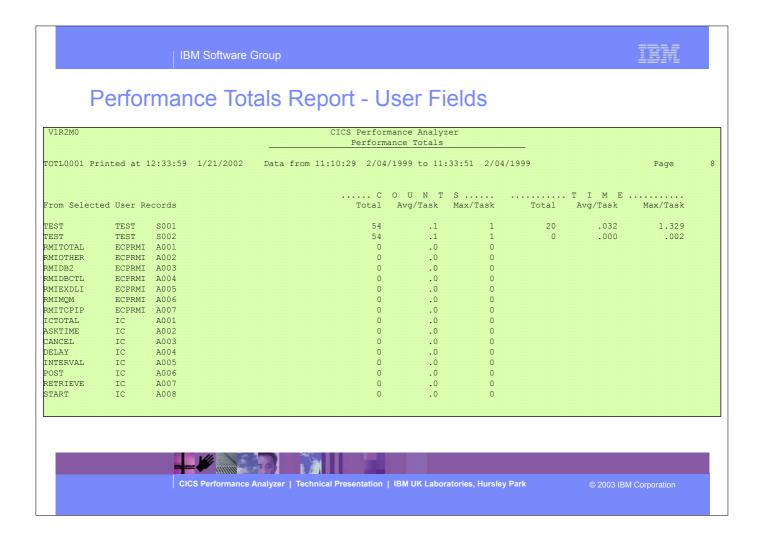

► This visual shows an example of part 4 of the Performance Totals Report showing the User Field (from any User-defined EMPs in the Monitoring Control Table) statistics.

# Performance Totals Report - User Fields - Notes

Part 4 of the Performance Totals Report shows the User Field statistics.

It reports the statistics for the User Fields (from any User-defined EMPs in the MCT) in the CMF performance class records.

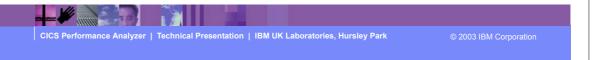

► This is a notes page for the audience.

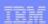

# **Cross-System Work Report**

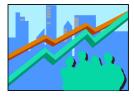

- Provides a report that correlates the CMF data by Network Unit-of-Work id ...
  - Default report includes only the performance class records that have the same network unit-of-work in multiple records in a single or multiple systems
- Report can be tailored using Report Forms
- Records sorted by ...
  - Network Unit-of-Work Prefix
  - Network Unit-of-Work Suffix
  - Syncpoint count concatenated with the task stop time (descending order)
  - Generic APPLID

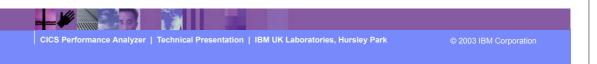

- ► The Cross-System Work report provides a report showing the CMF records from a single or multiple CICS system(s) consolidated by the network unit-of-work id.
- ► When generating the Cross-System report you can also create the Cross-System Work Extract .....

### Cross-System Work Report - Notes

The Cross-System Work Report processes CMF performance class data from a single or multiple CICS systems and correlates the data by network unit-of-work id. Each line is printed from a single CMF performance class record. Records that are part of the same network unit-of-work are printed sequentially in groups separated by blank lines.

The report content includes a transaction Request Type field which gives an indication of the type function performed by the transaction:-

AP: Application program request, including Distributed Program Link (DPL)

FS:---- Function shipping request:-

FS:F--- File Control

FS:-I-- Interval Control

FS:--D- Transient Data

FS:---S Temporary Storage

TR:xxxx Transaction routing request from a Terminal-Owning Region (TOR), where "xxxx" is the connection name of the system to which the transaction was routed.

The default Cross-System Work report format is shown on the next slide ....

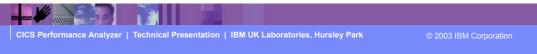

► This is a notes page for the audience.

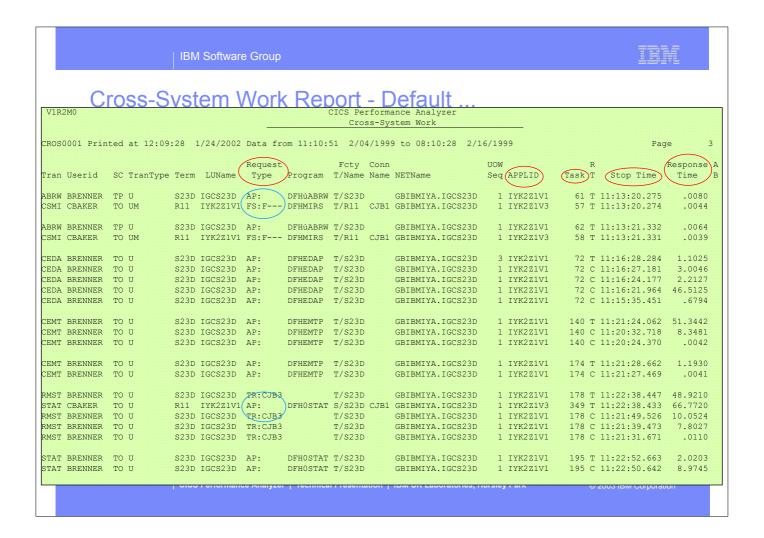

► This visual shows an example of the Cross-System Work Report. It includes correlation examples of transaction routing and function shipping...

IBM Software Group

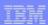

# Tailoring the Cross-System Work Report

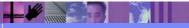

CICS Performance Analyzer | Technical Presentation | IBM UK Laboratories, Hursley Park

2003 IBM Corporation

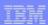

# Tailoring the Cross-System Work Report - Notes

The Cross-System Work Report can be tailored by specifying report options, Report Forms, and record selection criteria. The network unit-of-work (UOW) option provides the ability to include:-

- 1. UOWs with more than one performance record
- 2. UOWs with a single performance record
- 3. All UOWs.

Report Forms can also be used to tailor the format and content of the Cross-System Work Report.

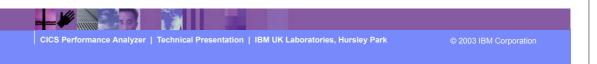

► This is a notes page for the audience.

## MVS Workload Activity Reports

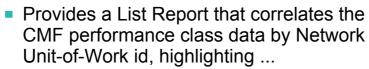

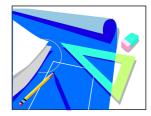

- MVS WLM Service Class and Report Class
- WLM Reporting and completion phase (BTE or EXE)
- Summary Report ...
  - by MVS WLM Service Class and Report Class
    - average response time, peak percentile, ...
- Tailoring Workload Activity Reports
  - List, Summary, ...
  - ▶ Include EXEcution phase records, peak percentile, ...

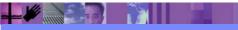

CICS Performance Analyzer | Technical Presentation | IBM UK Laboratories, Hursley Park

© 2003 IBM Corporation

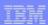

### MVS Workload Activity Reports - Notes

The MVS Workload Activity Report provides a detailed List and/or Summary of the segments of work (transactions) performed by the same or different CICS systems via transaction routing, function shipping, or distributed transaction processing on behalf of a single network unit-of-work id.

The report highlights the MVS Workload Manager (WLM) Service Class and Report Class, and the WLM reporting and completion phase used for each transaction.

The Workload Activity Summary report summarizes response time by WLM service and report classes.

The Workload Activity Reports are only supported for CMF performance class data from CICS Transaction Server for OS/390 Version 1.1 or later.

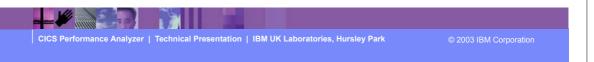

► This is a notes page for the audience.

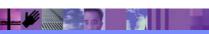

Selection Criteria:

\_ Performance

CICS Performance Analyzer | Technical Presentation | IBM UK Laboratories, Hursley Park

2003 IBM Corporation

Showing

**Defaults** 

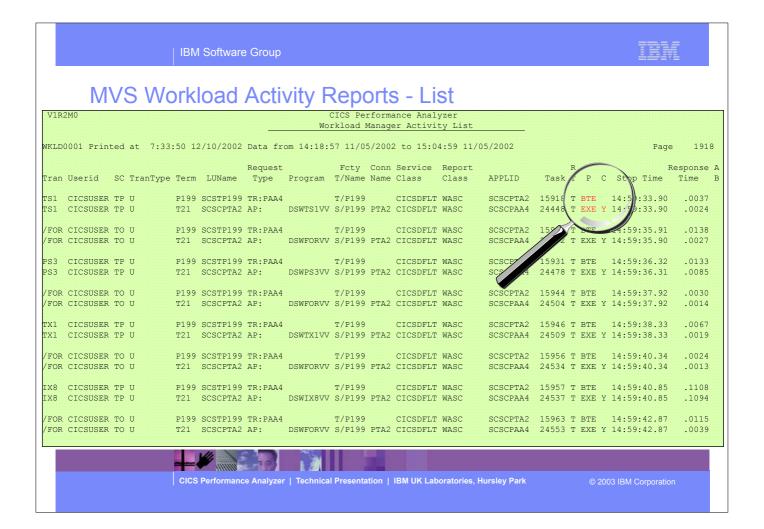

► This visual shows an example of the format of the Workload Manager (WLM) Detail Report.

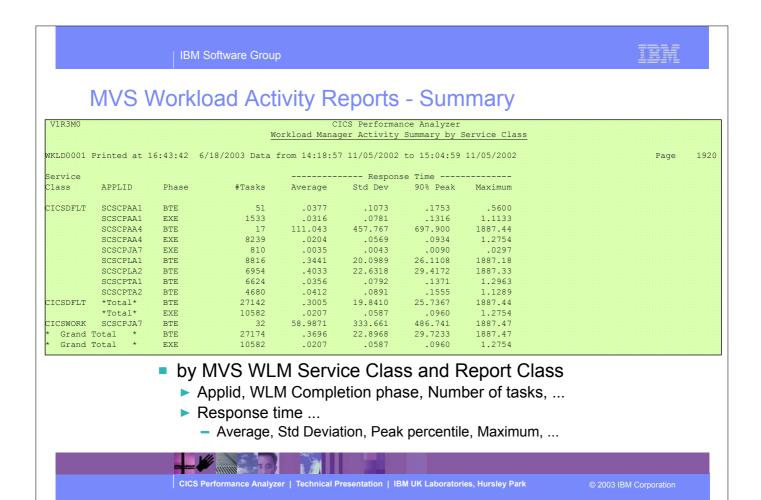

► This visual shows an example of the format of the Workload Manager (WLM) Summary Report.

## **Transaction Group Report**

 Used to understand the correlation of the performance class records that are attached in a CICS assigned transaction group ...

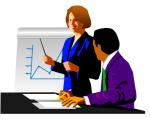

- ► Correlate the transactions belonging to the same work request
  - Such as the CWXN (Web Attach) and CWBA (Alias transaction)
- Grouped by Transaction Group ID 'TRNGRPID' field
  - CICS Web Support (CWS)
  - Internet Inter-ORB Protocol (IIOP)
  - External Call Interface (ECI) over TCP/IP
  - 3270 Bridge "two task model"

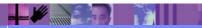

CICS Performance Analyzer | Technical Presentation | IBM UK Laboratories, Hursley Park

© 2003 IBM Corporation

CICS Performance Analyzer | Technical Presentation | IBM UK Laboratories, Hursley Park

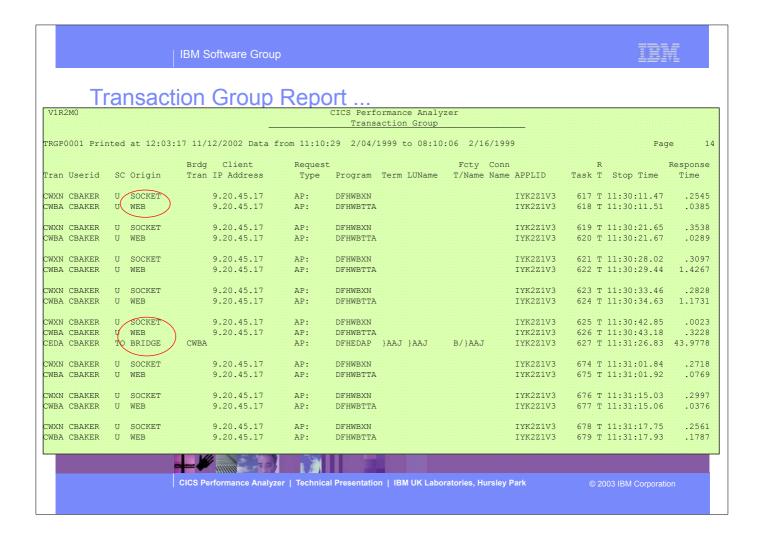

► This visual shows an example of the Transaction Group Detail Report.

#### **Transaction Group Report - Notes**

The transaction group ID (TRNGRPID) is assigned internally by CICS at transaction attach time, and is used to correlate the transactions that CICS executes in a single CICS system for the same incoming work request. e.g. For transactions using the CICS Web Support, the CWXN (Web attach transaction) and CWBA (alias transaction) transactions.

This transaction group ID relationship is useful in understanding the flow of transactions through a CICS system when applied to transaction requests that originate through the CICS Web Support (CWS), Internet Inter-ORB Protocol (IIOP), External Call Interface (ECI) over TCP/IP, or the 3270 bridge interface, as indicated by the transaction "Origin" field on the report which has been interpreted from byte 4 of the transaction flags TRANFLAG field (group name: DFHTASK, field id 164) in the CMF performance record.

Performance record selection criteria can be specified for the ORIGIN field so that CICS Web Support, IIOP, ECI, or the 3270 bridge interface transactions can be specifically selected for the transaction group report.

The transaction group id (TRNGRPID) field is supported by CICS Transaction Server for OS/390 Version 1.3 or later.

At the end of the detail report is a Transaction Group Summary Report which summarizes and groups the transactions by their "origin"; an example of this report is shown on the next slide ....

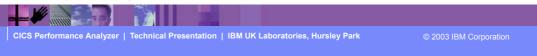

► This is a notes page for the audience.

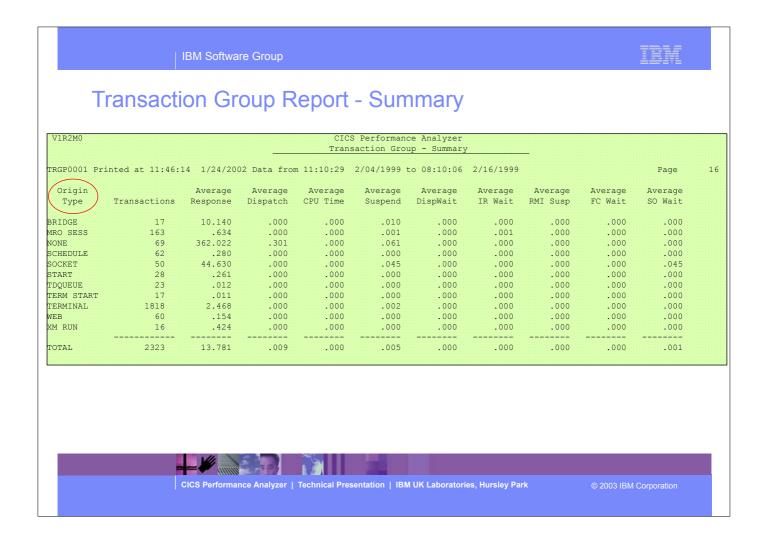

► This visual shows an example of the Transaction Group Summary Report.

## **Business Transaction Services Report**

- ns
- Provides a detailed report of the transactions performed by the same or different CICS systems on behalf of a single CICS Business Transaction Services (BTS) process
- Records sorted by ...
  - ▶ BTS Process ID (Root Activity ID)
  - ► Transaction Sequence Number
  - ► Transaction Stop Time (ascending order)
- CICS Transaction Server Version 1.3 or later

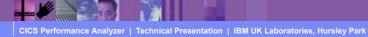

© 2003 IBM Corporation

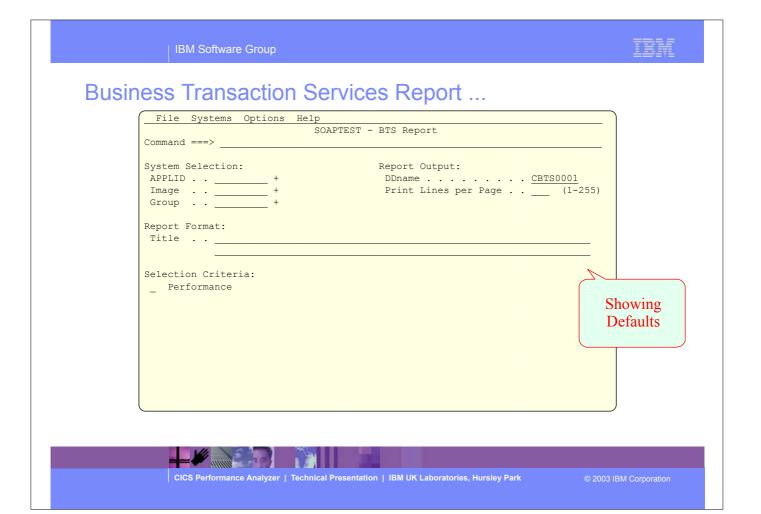

► This visual shows an example of the CICS Business Transaction Services (BTS) Report.

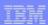

## **Business Transaction Services Report - Notes**

The Business Transaction Services Report is similar to the Cross-System Work and Transaction Group Reports in that it is a detailed report, but this report shows the correlation of the transactions performed by the same or different CICS systems on behalf of a single CICS Business Transaction Services (BTS) process (root activity id).

The Business Transaction Services Report is only supported for CMF performance class data from CICS Transaction Server for OS/390 Version 1.3 or later.

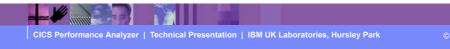

► This is a notes page for the audience.

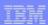

## Performance Graph Reports

- Performance Graph Reports ...
  - ► Transaction Rate Graph
    - Average Response Time in seconds
    - Number of Transactions Completed
  - ► Transaction Response Time Graph
    - Average Response Time in seconds
    - Maximum Response Time in seconds

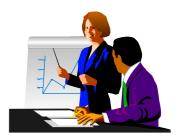

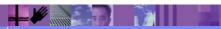

CICS Performance Analyzer | Technical Presentation | IBM UK Laboratories, Hursley Park

© 2003 IBM Corporation

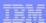

# Performance Graph Reports - Transaction Rate ...

| File Systems Options Help            | )       |
|--------------------------------------|---------|
| TEST - Transaction Rate Graph        |         |
| Command ===>                         |         |
|                                      |         |
| System Selection: Report Output:     |         |
| APPLID + DDname                      |         |
| Image + Print Lines per Page (1-255) |         |
| Group +                              |         |
|                                      |         |
| Graph Options:                       |         |
| Time Interval 5 (minutes)            |         |
| Average Response Time (seconds)      |         |
| Number of Transactions Completed     |         |
|                                      |         |
| Report Format:                       |         |
| Title                                |         |
| Specify the report                   | ontions |
| specify the report                   | Орионо  |
| Selection Criteria:                  |         |
| _ Performance                        |         |
|                                      |         |
|                                      |         |
|                                      |         |
|                                      |         |
|                                      | J       |

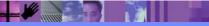

CICS Performance Analyzer | Technical Presentation | IBM UK Laboratories, Hursley Park

2003 IBM Corporation

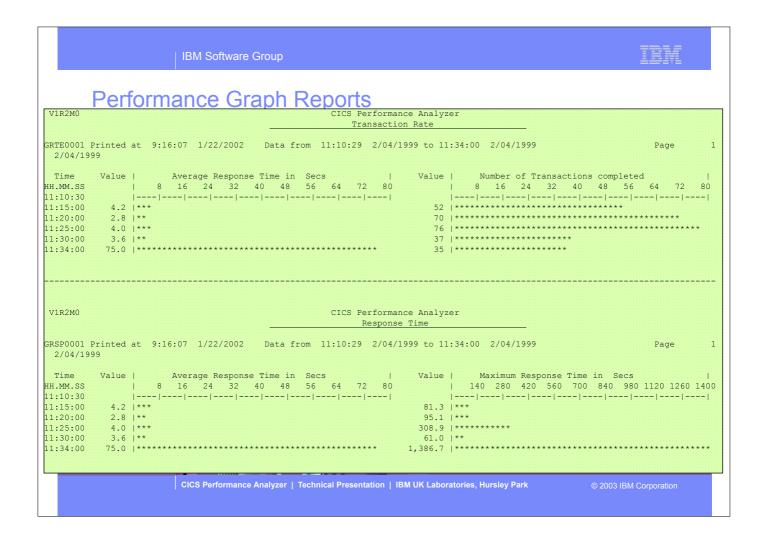

► This visual shows examples of the format of the Transaction Rate and Response Time Graph Reports.

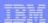

## Performance Graph Reports - Notes

CICS PA provides two tabular Performance Graph Reports, the Transaction Rate Graph and the Transaction Response Time Graph.

The Transaction Rate Graph shows, over the requested time interval, the average response time and the number of completed transactions. The Transaction Response Time Graph shows the average and maximum response time.

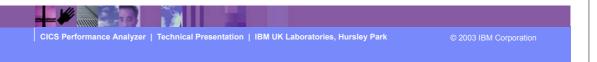

► This is a notes page for the audience.

IBM Software Group

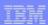

## **Exception List and Summary Reports**

- The Exception Reports provide a detailed analysis of the CMF Exception class data
- Reports are Fixed Format
- The Exception Reports are ...
  - Exception List Report
  - Exception Summary Report
    - Summarized by Transaction ID

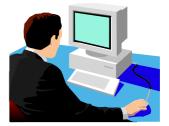

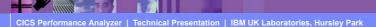

© 2003 IBM Corporation

► The CICS PA Exception List and Summary repots provides a detailed analysis of the CMF Exception class data.

CICS Performance Analyzer | Technical Presentation | IBM UK Laboratories, Hursley Park

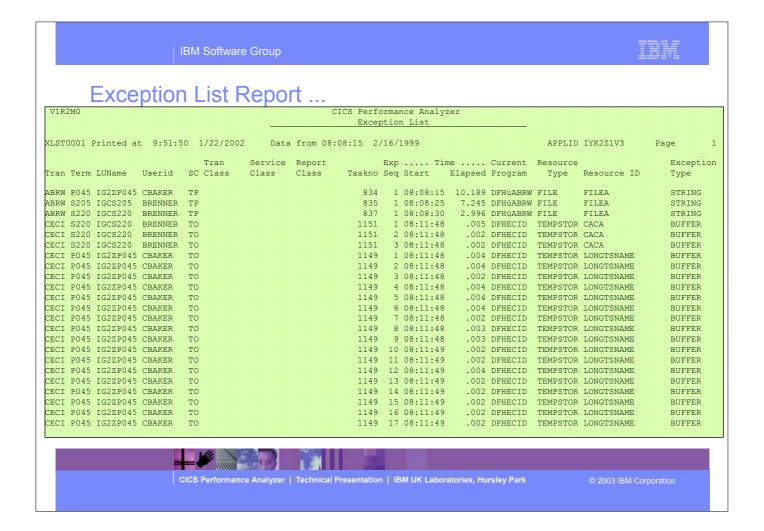

► This visual shows an example of the Exception List Report.

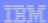

## **Exception List Report - Notes**

The Exception List Report provides detailed analysis of the exception class records collected by the CICS Monitoring Facility (CMF).

The Exception List Report (shown on the slide) provides two types of information:-

- The cause of the exception condition
- The information necessary to relate this record to the performance class record on the Performance List Report.

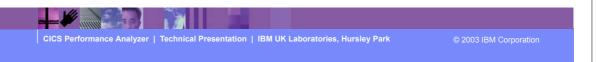

► This is a notes page for the audience.

## Exception Summary Report ...

| V1R2M      | 10               |           |         |          |      | CICS Performance Analyzer Exception Summary                                                            |             |
|------------|------------------|-----------|---------|----------|------|----------------------------------------------------------------------------------------------------|-------------|
| XSUM00     | 01 Print         | ed at 9:5 | 57:34 1 | /22/2002 | Data | from 08:08:15 2/16/1999 to 08:12:14 2/16/1999                                                          | Page        |
| Tran<br>ID | Total<br>Excepts | TS-Buffe  |         |          |      | Pool-Buffr-Wait Pool-Strng-Wait File-Strng-WaitTemp Storage. Average Count Average Count Average Count | Main Storag |
| ABRW       | 3                |           |         |          |      | 6.810 3                                                                                                |             |
| CEBR       | 16               |           |         | .003     | 16   |                                                                                                    |             |
| CECI       | 257              | .006      | 256     | .003     | 1    |                                                                                                    |             |
| TOTAL      | 276              | .006      | 256     | .003     | 17   | 6.810 3                                                                                                |             |

- Summarized by Transaction ID
  - ► Total number of exceptions
  - Average time and count for each exception type

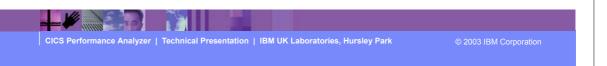

- ► This visual shows an example of the Exception Summary Report.
  - ▶ It summarises, by transaction ID, the total number of exceptions, and the average time and count for each exception type.

## **Exception Summary Report - Notes**

The Exception Summary Report summarizes the exception class records collected by the CICS Monitoring Facility (CMF).

The exception class records are summarized by transaction ID.

The report provides the total number of exceptions for each transaction, according to the following:-

- Auxiliary Temporary Storage VSAM buffer and string wait conditions
- VSAM LSRPOOL buffer and string wait conditions
- VSAM file string wait conditions
- Temporary Storage wait conditions
- Main Storage wait conditions
- Coupling Facility data table pool wait conditions.

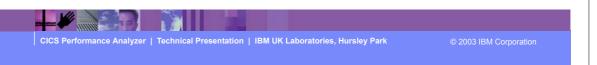

► This is a notes page for the audience.

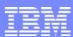

IBM Software Group

# CICS Performance Analyzer for z/OS

**Extract Data Sets** 

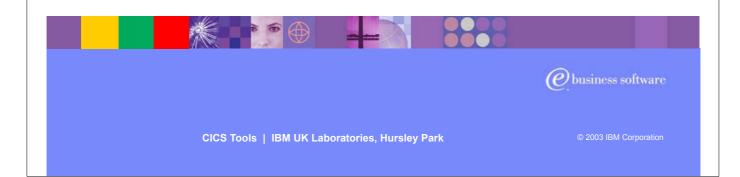

► In this section of the presentation we will cover the CICS PA Extract Data Sets.

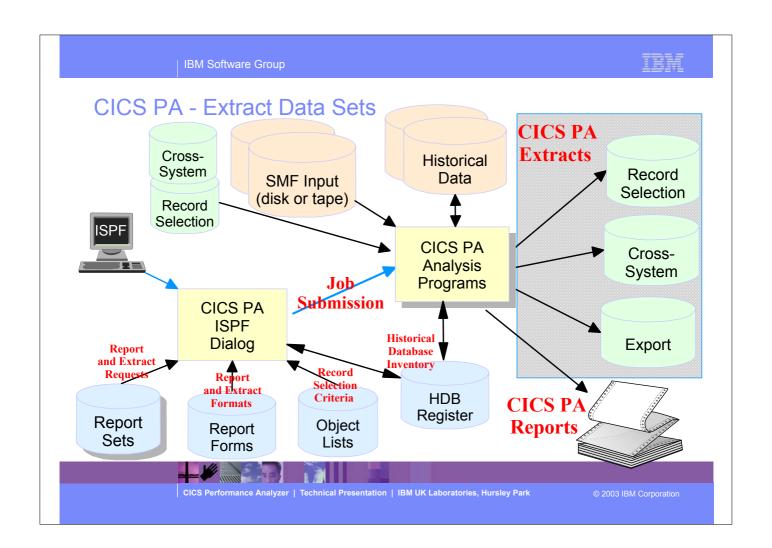

#### **CICS PA Extract Data Sets**

- Performance Data Export
  - ► Extract the CMF Peformance Class data as a CSV file
    - Input into PC spreadsheet or database tools for further analysis and reporting
- Record Selection Extract
  - Creates a new SMF Data Set
    - SMF Data volume reduction filter large SMF files
- Cross-System Work Extract
  - Consolidates the CMF performance class records from the same network UOW into a single CMF performance record ...
    - Provides a complete view of CICS resource usage

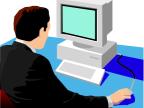

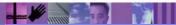

CICS Performance Analyzer | Technical Presentation | IBM UK Laboratories, Hursley Park

© 2003 IBM Corporation

## Performance Data Export

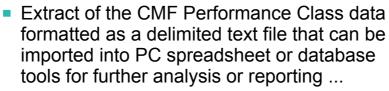

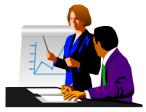

- Detail and/or Summary Data Extracts
  - Format can be tailored using Report Forms
- ► CICS PA supplies the column headings (optional)
- ► Each field separated by a delimiter character
  - Field delimiter defaults to a semi-colon (;)
- ▶ Import examples in CICS PA Report Reference
  - Lotus 123, Lotus Approach, ...

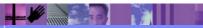

CICS Performance Analyzer | Technical Presentation | IBM UK Laboratories, Hursley Park

© 2003 IBM Corporation

#### Performance Data Export - Notes

An Exported Performance Data Extract is created as a delimited text file for the purpose of importing the CMF performance class data into PC spreadsheet or database tools for further analysis and reporting. The default Export Performance Data Extract detail record format contains the following fields:-

APPLID Generic APPLID
Tran Transaction ID
Term Terminal ID
Userid User ID

Taskno Transaction sequence number
Stop Date Transaction stop date (yyyy-mm-dd)
Stop Time Transaction stop time (hh:mm:ss.thm)

Response Transaction response time

Clocks All 65 clocks as defined by CICS Transaction Server for z/OS, Version 2.2

The Extract record format can be tailored using report forms to include information to meet your specific reporting and analysis requirements. CICS PA supplies the column headings (optional) and each field is separated by a delimiter character which can be specified to override the default semi-colon (;).

CICS Performance Analyzer | Technical Presentation | IBM UK Laboratories, Hursley Park

© 2003 IBM Corporation

► This is a notes page for the audience.

## Performance Data Export ...

```
File Systems Options Help
                               EXTRSAMP - Export
Command ===>
                                     Extract Recap:
DDname . . . EXPT0002
System Selection:
Output Data Set:
Data Set Name . . _ _ 1. OLD 2. MOD (If cataloged)
                                                               Specify the extract options
Extract Format:
Form . . . ____ +
Delimiter . . <u>;</u>
                                      Enter "/" to select option
                                      / Include Field Labels
_ Numeric Fields in Float format
Selection Criteria:
                                      Summary Processing Options:
_ Performance
                                        Time Interval 00:01:00 (hh:mm:ss)
```

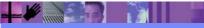

CICS Performance Analyzer | Technical Presentation | IBM UK Laboratories, Hursley Park

2003 IBM Corporation

#### Performance Data Export - Notes

The Exported Performance Data Extract facility creates a delimited text file of CMF Performance class data which can then be imported by database or PC spreadsheet tools for further processing and analysis.

Detail and/or Summary Performance Data Export Extracts can be created and the record format can be tailored using Report Forms to include information to meet your specific reporting and analysis requirements. You can select one from a list of compatible Report Forms by Prompt (F4) from the Form field.

By default, numeric fields will be written in a mixture of integer, real and exponential using character digits and this format is suitable when importing the extract into a PC spreadsheet tool. If you plan to import the extract into a DB2 table, select (/) the FLOAT format option to cause numeric fields in the extract to be written in S390 FLOAT format. When the DB2 Load Utility is then used, it will interpret all numerical fields reliably and consistently in FLOAT format. Note that Float format is only available when you use a Report Form.

The next slide shows an example of the default record layout for the performance data extract.

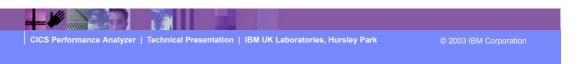

► This is a notes page for the audience.

**IBM Software Group** 

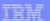

## Performance Data Export - List

Optional Labels record

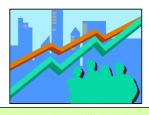

| APPLID ;TRAN;TERM;USER     | :D ; | TASKNO; STOP DATE; | STOP TIME ;1  | RESPONSE; D | OISPATCH;C | PU ;S   | SUSPEND ; | DISPWAIT;Q | RDISPT ; Ç | RCPU ;M | ISDISPT |
|----------------------------|------|--------------------|---------------|-------------|------------|---------|-----------|------------|------------|---------|---------|
| IYK2Z1V1;CSSY; ;CBAK       | lR ; | 16;1999-02-04;     | 11:10:29.803; | .0139;      | .0007;     | .0006;  | .0133;    | .0000;     | .0007;     | .0006;  | .0000   |
| IYK2Z1V1;CSSY; ;CBAK       | R ;  | 17;1999-02-04;     | 11:10:29.809; | .0185;      | .0010;     | .0014;  | .0175;    | .0001;     | .0010;     | .0014;  | .0000   |
| IYK2Z1V1;CSSY; ;CBAK       | ir ; | 18;1999-02-04;     | 11:10:29.861; | .0674;      | .0196;     | .0027;  | .0479;    | .0269;     | .0047;     | .0019;  | .0149   |
| IYK2Z1V1;CGRP; ;CBAK       | R ;  | 12;1999-02-04;     | 11:10:30.194; | .4123;      | .0420;     | .0074;  | .3702;    | .3223;     | .0177;     | .0037;  | .0243   |
| IYK2Z1V1;CSSY; ;CBAK       | R ;  | 15;1999-02-04;     | 11:10:30.207; | .4204;      | .0568;     | .0100;  | .3636;    | .1744;     | .0177;     | .0064;  | .0391   |
| IYK2Z1V1;CSSY; ;CBAK       | R ;  | 13;1999-02-04;     | 11:10:30.456; | .6743;      | .0728;     | .0134;  | .6015;    | .4000;     | .0215;     | .0029;  | .0512   |
| IYK2Z1V1;CSSY; ;CBAK       | R ;  | 10;1999-02-04;     | 11:10:30.531; | .7498;      | .1910;     | .0228;  | .5588;    | .1997;     | .0673;     | .0089;  | .1237   |
| IYK2Z1V1;CSSY; ;CBAK       | R ;  | 14;1999-02-04;     | 11:10:31.121; | 1.3344;     | .3202;     | .0378;  | 1.0142;   | .2626;     | .1978;     | .0282;  | .1224   |
| IYK2Z1V1;CSSY; ;CBAK       | R ;  | 11;1999-02-04;     | 11:10:31.211; | 1.4292;     | .1497;     | .0313;  | 1.2794;   | .3461;     | .0595;     | .0216;  | .0903   |
| IYK2Z1V1;CPLT; ;CBAK       | R ;  | 7;1999-02-04;      | 11:10:45.642; | 15.9915;    | .3383;     | .0369;  | 15.6532;  | .0155;     | .0143;     | .0108;  | .3240   |
| IYK2Z1V1;CSSY; ;CBAK       | R ;  | III;1999-02-04;    | 11:10:45.856; | 16.0761;    | 9.3488;    | 2.3435; | 6.7273;   | 1.1645;    | 3.7054;    | 1.9054; | 5.6434  |
| IYK2Z1V1;CWBG; ;CBAK       | R ;  | 24;1999-02-04;     | 11:10:46.196; | .0262;      | .0248;     | .0041;  | .0013;    | .0012;     | .0016;     | .0010;  | .0232   |
| IYK2Z1V1;CRSQ; ;CBAK       | R ;  | 25;1999-02-04;     | 11:10:46.856; | .0818;      | .0449;     | .0040;  | .0369;    | .0367;     | .0012;     | .0008;  | .0438   |
| IYK2Z1V1;CXRE; ;CBAK       | R ;  | 27;1999-02-04;     | 11:10:47.134; | .2255;      | .0243;     | .0049;  | .2011;    | .2009;     | .0037;     | .0016;  | .0206   |
| IYK2Z1V1;CLR2;R11 ;CBAK    | R ;  | 29;1999-02-04;     | 11:10:48.317; | .0263;      | .0030;     | .0020;  | .0232;    | .0000;     | .0030;     | .0020;  | .0000   |
| IYK2Z1V1;CSFU; ;CBAK       | IR ; | 26;1999-02-04;     | 11:10:48.471; | 1.6968;     | 1.5899;    | .1136;  | .1069;    | .0294;     | .2971;     | .0253;  | 1.2928  |
| IYK2Z1V1; CSAC; SAMA; CBAK | IR ; | 31;1999-02-04;     | 11:10:51.227; | .5217;      | .0028;     | .0011;  | .5189;    | .0002;     | .0028;     | .0011;  | .0000   |
| IYK2Z1V1;CLQ2; ;CBAK       | R ;  | 28;1999-02-04;     | 11:10:51.840; | 3.8259;     | .0818;     | .0068;  | 3.7441;   | .0035;     | .0034;     | .0025;  | .0784   |
| IYK2Z1V1; CEMT; SAMA; CBAK | R ;  | 32;1999-02-04;     | 11:10:51.942; | .1877;      | .1842;     | .0264;  | .0035;    | .0030;     | .0041;     | .0028;  | .1801   |
| IYK2Z1V1; CEMT; SAMA; CBAK | R ;  | 33;1999-02-04;     | 11:10:52.549; | .0091;      | .0068;     | .0026;  | .0023;    | .0001;     | .0068;     | .0026;  | .0000   |
| IYK2Z1V1; CEMT; SAMA; CBAK | ir ; | 34;1999-02-04;     | 11:10:53.074; | .0092;      | .0068;     | .0025;  | .0024;    | .0000;     | .0068;     | .0025;  | .0000   |

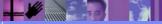

CICS Performance Analyzer | Technical Presentation | IBM UK Laboratories, Hursley Park

2003 IBM Corporation

## Performance Data Export - Summary

```
File Systems Options Help

EXTRSAMP - Export
Command ===> _
System Selection:
                                            Extract Recap:
APPLID . . ____ + 
Image . . ____ +
                                             DDname . . . EXPT0001
Group . . MROGROUP +
Output Data Set:
Data Set Name . . EXPORT.TESTFILE

Disposition . . . 1 1. OLD 2. MOD (If cataloged)
                                             / Include Field Labels
Numeric Fields in Float format
Summary Processing Options:
Time Interval 00:15:00 (hh:mm.)
Extract Format:
Form . . . TRTODSUM +
Delimiter . . ;
                         SUMMARY
Selection Criteria:
                        Report Form
_ Performance *
```

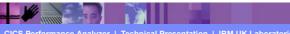

CICS Performance Analyzer | Technical Presentation | IBM UK Laboratories, Hursley Park

© 2003 IBM Corporation

## Performance Data Export - Notes

The Performance Summary Export data set is a delimited text file which can be analyzed further by a program such as DB2 or PC tools such as Lotus 1-2-3 or Lotus Approach.

Time Interval applies when you want to summarize transaction activity over time. It is used when you specify a SUMMARY Report Form which has one or both of the sort fields START or STOP included.

The time interval defaults to 1 minute. The Performance Summary report and export options can override this, so that a Report Form can be used for many reports and extracts using any time interval from 1 second to 24 hours (rounded down to align to the hour or day).

The Performance Data Export Recap Report, shown on the next slide, provides information on the Extract data set name and the CICS CMF performance class (SMF 110) record processing statistics.

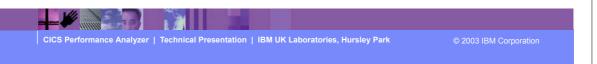

► This is a notes page for the audience.

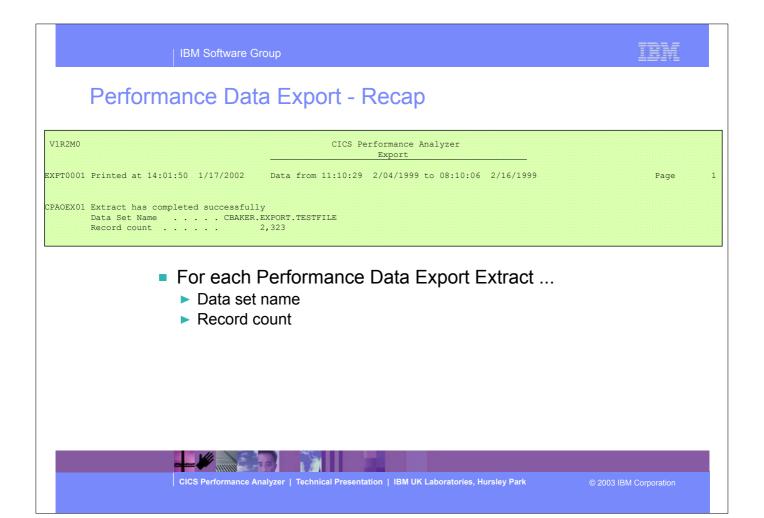

► This visual shows an example of the Performance Data Export Recap Report.

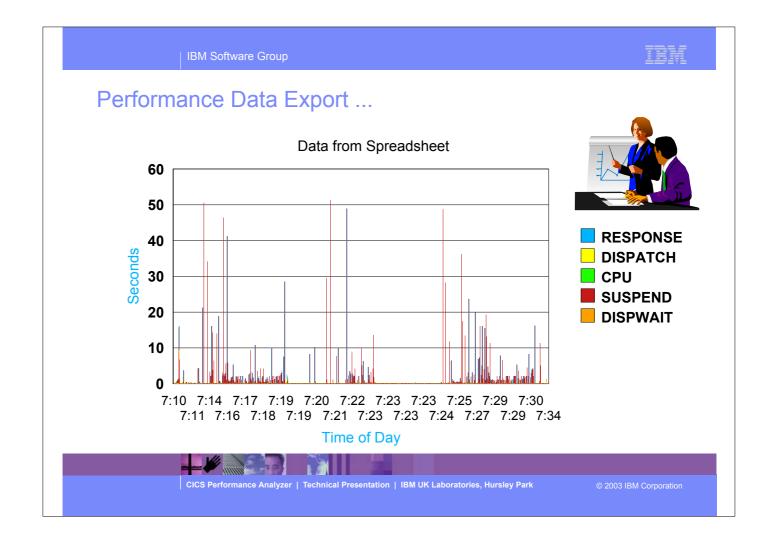

► This was a simple example of charting the exported data. This sample of data indicates that there were some very long response times and most of the time was suspend time which turned out to be conversational tasks.

## Performance Data Export - Notes

To create a simple worksheet using Lotus 1-2-3, download the Performance Data Export Extract data set to your PC, and then to import the performance data extract into a blank worksheet perform the following:-

- ► Select "New Workbook"
- ► Select "Blank Workbook"
- ►Select "OK"
- ► Select "File->Open"
- ► Select "Files of type: Text (TXT;...;OUT;...)"
- ► Select the file and then "Open"
- ► Select "Start a new column at each Semicolon"
- ►Select "OK"

Once loaded, you can then use Lotus 1-2-3 or other PC tools to analyse the performance data extract, create pie charts, line charts, or combine with other data.

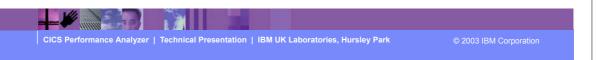

► This is a notes page for the audience.

## Performance Data Export ...

- Importing into DB2 tables ...
  - ► Define the DB2 table layout
  - ▶ Define DB2 CREATE TABLE and LOAD SQL statements
  - ▶ Use the DB2 Interactive SPUFI application
- Access to DB2 Tools, such as ...
  - Query Management Facility (QMF)
    - Query and Reporting tool
- Access to other DB2 Tools, such as ...
  - ▶ DB2 Web Query Tool ...
    - Complex querying, data comparisons, and customized presentation
    - Convert query results to diverse file formats for use on other desktop applications ...
      - including HTML, XML/XSL, .TXT, and .CSV files

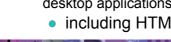

CICS Performance Analyzer | Technical Presentation | IBM UK Laboratories, Hursley Park

© 2003 IBM Corporation

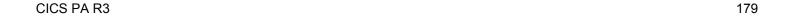

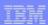

#### Performance Data Export - Notes

Performance Data Export Extracts can also be imported into DB2 tables allowing more extensive analysis of the CMF performance class data.

Importing CMF performance extract into DB2 tables allows access to DB2 Reporting tools, such as Query Management Facility (QMF for OS/390 or QMF for Windows). The QMF Family is an integrated, powerful, query and reporting toolset for any DB2 relational data management system. QMF coupled with IBM DB2 DataJoiner also allows access to non-relational and other vendor data sources as well.

With other DB2 data management tools, such as the IBM DB2 Web Query Tool you can:-

- Enable complex querying, data comparisons, and customized presentation
- Make it easy to view, download, import, and convert query results to diverse file formats, including HTML, XML/XSL, .TXT, .CSV files for use on other databases and desktop applications.

For more information on the DB2 data management tools ...

http://www.ibm.com/software/data/db2imstools/

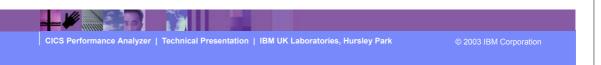

► This is a notes page for the audience.

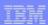

#### **Record Selection Extract**

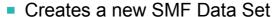

- ► CICS SMF 110 Performance Records
- ▶ DB2 SMF 101 Accounting Records
- ▶ WebSphere MQ SMF 116 Accounting Records
- SMF Data volume reduction
  - ► Filter large SMF files, ...
- Record selection ...
  - ► CICS, DB2 and MQ System Selection
  - ► Performance Selection Criteria
  - Run-time SMF reporting interval
- Extracts can be played back into CICS PA
  - ▶ All CICS PA Reports and Extracts are available

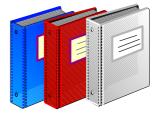

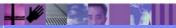

CICS Performance Analyzer | Technical Presentation | IBM UK Laboratories, Hursley Park

© 2003 IBM Corporation

## Record Selection Extract ...

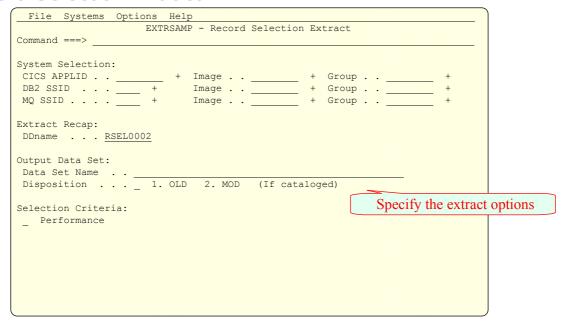

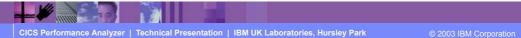

CICS PAR3 182

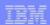

#### Record Selection Extract - Notes

The Record Selection Extract is a facility that allows you to create a smaller extract file containing only the CMF performance (and optionally DB2 Accounting and/or WebSphere MQ Accounting) records that are of interest to you.

The Record Selection Extract can be used to filter large SMF files, that can then be used as input to CICS PA, allowing more efficient reporting and analysis.

The Record Selection Extract Recap Report, shown on the next slide, is always produced at the end to provide an analysis of the Extract Data Set Name and the records extracted.

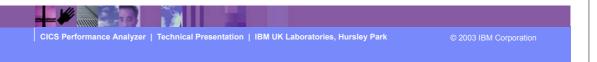

► This is a notes page for the audience.

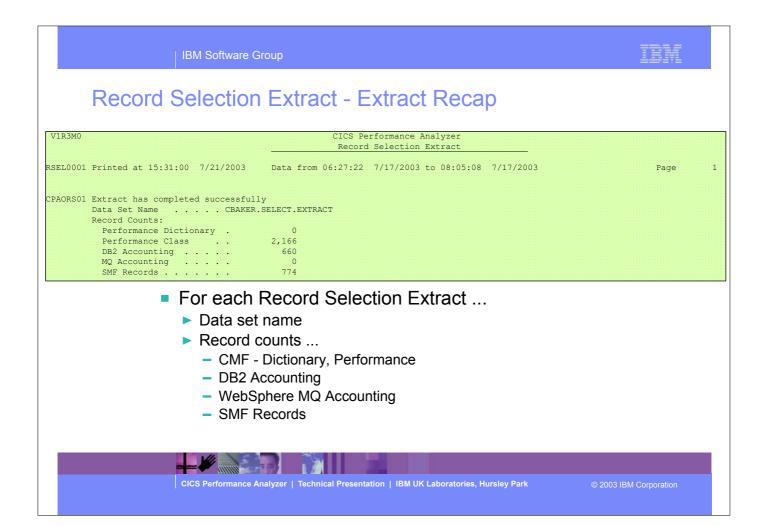

► This visual shows an example of the Record Selection Extract Recap Report.

IBM Software Group

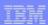

**CROX** 

Extract

CICS PA

Reports

CICS PA

## **Cross-System Work Extract**

 Consolidates the CMF performance class records from the same network UOW into a single CMF performance record ...

**CMF** 

► Transactions are identified by the originating task

► All CMF fields are available ...

- User fields can also be added to the performance record

Counters and elapsed times are combined

Provides a complete view of CICS resource usage

Extracts can be played back into CICS PA ...

The records produced are valid CMF performance records

All CICS PA Reports and Extracts are available

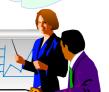

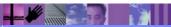

CICS Performance Analyzer | Technical Presentation | IBM UK Laboratories, Hursley Park

© 2003 IBM Corporation

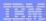

## Cross-System Work Extract ...

```
File Systems Options Help
                        EXTRSAMP - Cross-System Work Extract
Command ===>
System Selection:
                                             Extract Recap:
DDname . . . CROX0001
APPLID . . _ _ +
Image . . _ _ +
Group . . <u>MROGROUP</u> +
Output Data Set:
Data Set Name . . CSW.EXTRACT.FILE
Disposition . . . 1 1. OLD 2. MOD (If cataloged)
Processing Options:
                                              Record Formatting Options:
1 1. UOWs with more than one record APPLID . MULTIPLE 2. UOWs with a single record Image . . CICS
    3. All UOWs
Selection Criteria:
                                               Additional User Fields:
                                                                                              Showing
_ Performance
                                                _ User Fields
                                                                                              Defaults
```

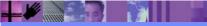

CICS Performance Analyzer | Technical Presentation | IBM UK Laboratories, Hursley Park

2003 IBM Corporation

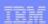

## **Cross-System Work Extract - Notes**

The Cross-System Work Extract combines the CMF performance class records belonging to the same network unit-of-work into a single CMF record in order to provide a complete view of a transaction's CICS resource usage. The Cross-System Work Extract can then be used as input to other CICS PA reports or extracts such as a Performance List report or a Performance Data Extract.

User fields can also be specified for inclusion in the Cross-System Work Extract records.

The Cross-System Work Extract Recap Report, shown on the next slide, provides information on the extract data set name and the CICS CMF performance class (SMF 110) record processing statistics.

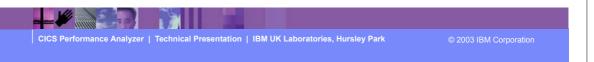

► This is a notes page for the audience.

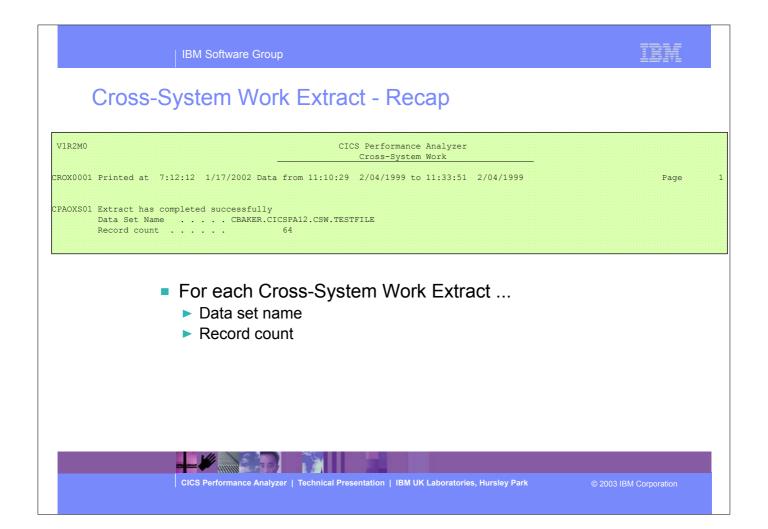

► This visual shows an example of the Cross-System Work Extract Recap Report.

## Cross-System Work Extract - CICS System

- Example default CICS System Definition ...
  - ► Applid 'MULTIPLE', Image 'CICS', Release '620'
  - Associate Cross-System Work Extract SMF file

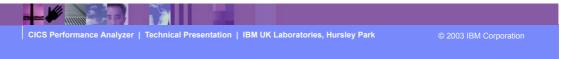

## Cross-System Work Extract - Notes

The Cross-System Work Extract data set can be input into CICS PA for further analysis. This slide shows an example of the CICS System Definition for the default Cross-System Work Export extract using the APPLID of "MULTIPLE".

The next three slides show an example of the CICS PA System Definition, a List Report Form, and Report Set using the Cross-System Work Extract as input into CICS PA for further analysis.

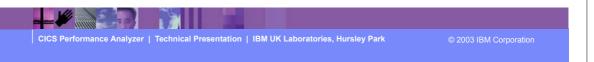

► This is a notes page for the audience.

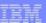

# Cross-System Work Extract - System Definition

| File     | Edit  | Filter   | View    | Options  | Help                      |       |                                   |
|----------|-------|----------|---------|----------|---------------------------|-------|-----------------------------------|
| Command  | ===>  |          |         | System   | Definitions               |       | ow 1 from 2<br>1 ===> <u>DATA</u> |
| Enter "/ | '" to | select a | action. |          |                           |       |                                   |
|          |       |          |         |          |                           |       | SMF Files                         |
| Syst     | em    | Type     | Image   |          | Description               |       | System                            |
| _ MULT   | IPLE  | CICS     | CICS    | Cross    | -System Work Extract Syst | em    | CICS                              |
| _ CICS   | 3     | Image    |         | Image    | inserted by System MULTI  | PLE   | CICS                              |
| ******   | ****  | ******   | *****   | ***** En | d of list **********      | ***** | ******                            |
|          |       |          |         |          |                           |       |                                   |
|          |       |          |         |          |                           |       |                                   |
|          |       |          |         |          |                           |       |                                   |
|          |       |          |         |          |                           |       |                                   |
|          |       |          |         |          |                           |       |                                   |
|          |       |          |         |          |                           |       |                                   |
|          |       |          |         |          |                           |       |                                   |
|          |       |          |         |          |                           |       |                                   |
|          |       |          |         |          |                           |       |                                   |
|          |       |          |         |          |                           |       |                                   |
|          |       |          |         |          |                           |       |                                   |
| (        |       |          |         |          |                           |       |                                   |

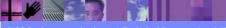

CICS Performance Analyzer | Technical Presentation | IBM UK Laboratories, Hursley Park

2003 IBM Corporation

## Cross-System Work Extract - Report Form ...

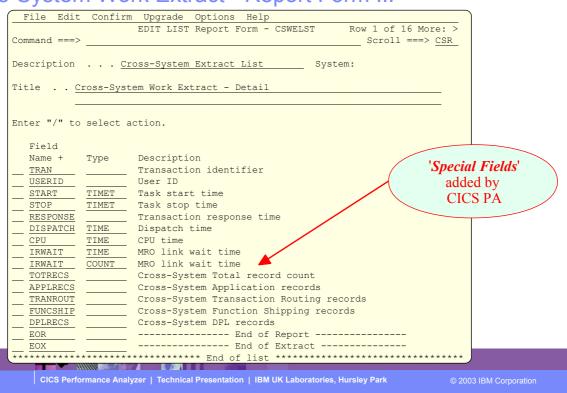

CICS PAR3 192

## Cross-System Work Extract - Report Set ...

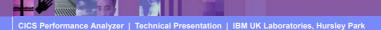

© 2003 IBM Corporation

## Cross-System Work Extract - List Report - Notes

The Performance List Report (shown on this slide) has been tailored to show the <u>special fields</u> that are added by CICS PA when creating the Cross-System Work Extract data set. These <u>special fields</u> indicate the number of input records that were added to produce the performance record.

Notice the CICS PA special fields on the right hand side of the report.

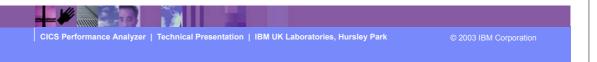

► This is a notes page for the audience.

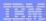

#### **IBM Software Group** Cross-System Work Extract - List Report CICS Performance Analyzer V1R2M0 Performance List IST0001 Printed at 8:01:28 9/27/2002 Data from 11:11:28 2/04/1999 APPLID MULTIPLE Cross-System Work Extract - Detail Response Dispatch User CPU IR Wait IR Wait TotlRecs APPLRecs TranRout FuncShip DPL Recs Tran Userid Start Time Time Count Time Time Time 11:11:27.707 11:11:28.470 .7623 .0462 .0056 .0000 CEMT BRENNER 11:14:52.395 11:20:31.072 338.677 .0223 .0135 .0000 CORY CBAKER 11:24:53.770 11:24:54.445 .6748 .0030 .0017 .0000 0 17.0013 CEDA BRENNER 11:25:12.664 11:25:29.665 .6801 .2568 .0000 17 17 11:29:53.561 11:29:56.775 TRUE BRENNER .0026 .0018 .0000 TRUE BRENNER 11:30:33.456 11:30:36.621 .0028 .0018 .0000 CQRY CBAKER 11:11:29.172 11:11:29.871 .6987 .0025 .0017 .0000 .7704 11:15:34.772 11:16:28.284 53 5116 .1159 CEDA BRENNER 0000 .0000 11:20:24.365 11:21:24.062 .0091 CEMT BRENNER 59.6965 .0079 11:21:27.465 11:21:28.662 .0000 CEMT BRENNER .0053 .0047 BRENNER 11:21:31.660 11:22:38.447 .3805 STAT BRENNER 11:22:41.666 11:22:52.663 10.9966 .3564 .0000 TRUE BRENNER 11:22:59.147 11:23:02.325 3.1783 .0029 .0018 .0000 0 74.5100 STAT BRENNER 11:23:03.761 11:24:18.271 .0286 .0000 .0340 11:25:37.459 11:25:59.313 CEMT BRENNER .0194 .0172 .0000 11:26:11.161 11:26:14.776 CEMT BRENNER 11:27:43.371 11:29:13.143 .0688 .0462 .0000 .0064 CEMT BRENNER 11:29:20.273 11:29:28.376 8.1022 .0128 .0000 0 11:29:36.356 11:29:39.477 .0000 TRUE BRENNER .0032 .0017 3.1210 11:29:55.571 11:29:58.872 .0026 .0021 .0000 TRUE BRENNER BRENNER 11:30:20.956 11:30:30.060 .0065 .0000 TRUE BRENNER 11:30:36.355 11:30:39.767 3.4120 .0032 .0025 .0000 0 TRUE BRENNER 11:30:47.558 11:30:51.564 4.0058 .0033 .0027 .0000 0 0 STAT BRENNER 11:30:57.608 11:31:15.062 .0000 17.4547 .0321 .0290 11:12:32.373 11:12:53.669 CORY CBAKER .0014 RMST CBAKER 11:17:55.265 11:17:57.090 1.8248 .0117 .0038 .0212 CICS Performance Analyzer | Technical Presentation | IBM UK Laboratories, Hursley Park

CICS PAR3 195

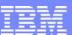

IBM Software Group

# CICS Performance Analyzer for z/OS

Transaction Resource Usage Reports

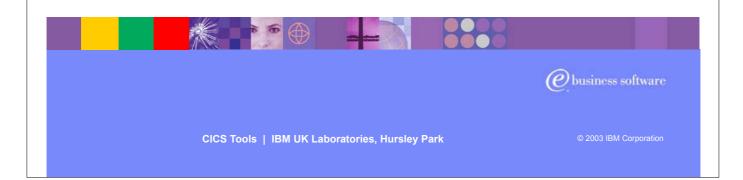

► In this section of the presentation we will cover the CICS PA reports covering Transaction Resource Usage.

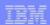

#### Transaction Resource Usage Reports

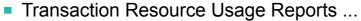

- ► Transaction Resource Usage List
  - File and Temporary Storage Queue
- ► Transaction File Usage Summary
- ► Transaction Temporary Storage Usage Summary
- ► File Usage Summary
  - File Usage by Transaction ID
- ► Temporary Storage Usage Summary
  - Tsqueue Usage by Transaction ID
- Transaction Resource Usage Reports ...
  - ► CMF Resource Data and Performance Data SMF 110 subtype 1
- CMF Resource Class ...
  - ► CICS TS for z/OS Version 2.2 with PTFs UQ68396 and UQ79266
  - ► CICS TS for OS/390 Version 1.3 with PTFs UQ70905 and UQ79397

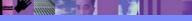

CICS Performance Analyzer | Technical Presentation | IBM UK Laboratories, Hursley Park

© 2003 IBM Corporation

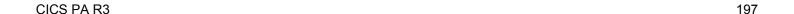

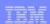

#### Transaction Resource Usage Reports - Notes

The CICS PA Transaction Resource Usage Reports provide a detailed analysis of the Resource Class records collected by the CICS Monitoring Facility (CMF). The reports include:-

- >Transaction Resource Usage List
- >Transaction File Usage Summary
- > Transaction Temporary Storage Usage Summary
- >File Usage Summary
- > Temporary Storage Usage Summary

The Transaction Resource Usage List report provides a list of all Transaction resource class records in the sequence that they appear in the SMF file. It gives Transaction Information, detailing their individual File and Temporary Storage Queue usage.

The Transaction File Usage Summary report summarizes File usage by Transaction ID. For each Transaction ID, it gives Transaction information and File Control statistics followed by a breakdown of File usage for each File used.

The Transaction Temporary Storage Usage Summary report summarizes Temporary Storage Queue usage by Transaction ID. For each Transaction ID, it gives Transaction information and Temporary Storage statistics followed by a breakdown of Tsqname usage for each Temporary Storage Queue used.

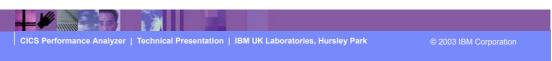

► This is a notes page for the audience.

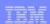

## Transaction Resource Usage Reports - Notes ...

The File Usage Summary report summarizes File activity. For each File, it gives a breakdown of File usage by Transaction ID.

The Temporary Storage Usage Summary report summarizes Tsqueue activity. For each Tsqueue, it gives a breakdown of Temporary Storage Queue usage by Transaction ID.

The new CMF Resource Class was introduced and enhanced in CICS Transaction Server for z/OS Version 2.2 with PTFs UQ68396, UQ71829 and UQ79266 (for APARs PQ63143, PQ67561 and PQ76703) and in CICS Transaction Server for OS/390 Version 1.3 with PTF UQ70905 and UQ79397 (for APARs PQ63141 and PQ76698).

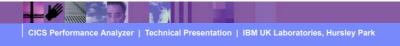

© 2003 IBM Corporation

► This is a notes page for the audience.

Transaction Resource Usage Reports ...

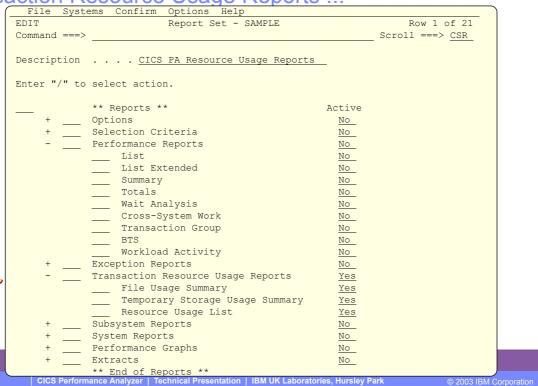

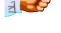

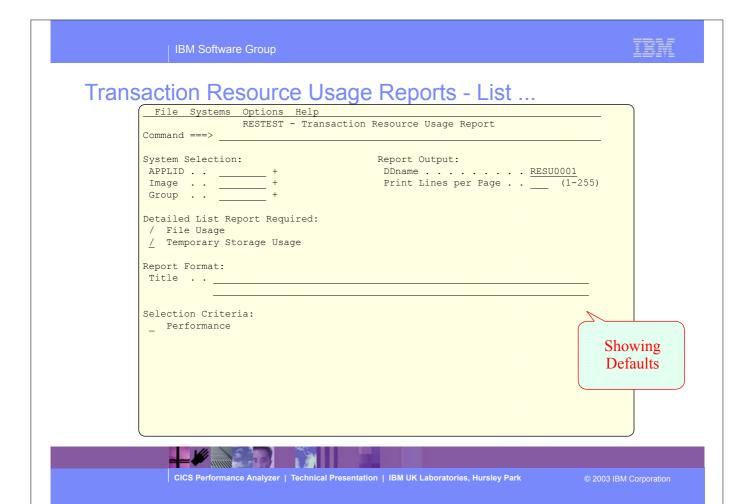

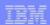

#### Transaction Resource Usage Reports - List - Notes

The Transaction Resource Usage Report panel shows the options available when requesting Transaction Resource Usage List Reports:-

- CICS System Selection identifies the CICS Systems (APPLIDs) that you want to report against.
- You can request a detailed File Usage List report and/or a Temporary Storage List report.
- Select **File Usage** to request a detailed **Transaction Resource Usage List** report. This report provides a list of all Transaction resource class records and consists of transaction information from the Task Identification section. In addition, there is one sub-section for each File entry. For those transactions which access more than one file, resource sub-totals will also be included in the report.
- Select Temporary Storage Usage to request a detailed Transaction Resource Usage List report.
   This report provides a list of all Transaction resource class records and consists of transaction information from the Task Identification section. In addition, there is one sub-section for each Temporary Storage Queue entry. For those transactions which access more than one temporary storage queue, resource sub-totals will also be included in the report.
- Specify Selection Criteria to Include or Exclude:-
  - CMF Performance records based on (a) specified time intervals and/or (b) particular field values.
  - CMF Resource records based on (a) specified time intervals and/or (b) particular field values, including filename and tsqueue name.

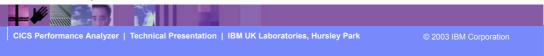

► This is a notes page for the audience.

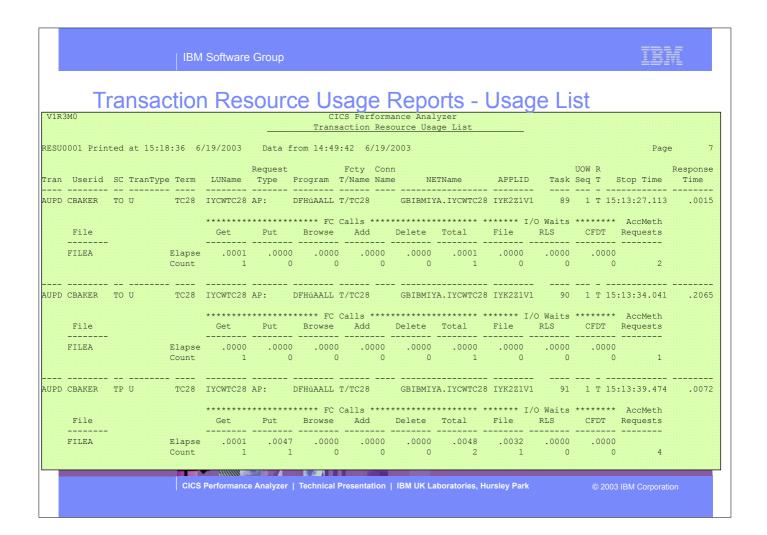

► This visual shows an example of the format of the Transaction Resource Usage List Report.

Transaction Resource Usage Reports - Usage List

| 1R3M0                    |                           |                                              |                           |                                                                                                    |                                                | formance A<br>Resource                          |                                                             |                                     |                                           |                                                    |                                                |       |         |
|--------------------------|---------------------------|----------------------------------------------|---------------------------|----------------------------------------------------------------------------------------------------|------------------------------------------------|-------------------------------------------------|-------------------------------------------------------------|-------------------------------------|-------------------------------------------|----------------------------------------------------|------------------------------------------------|-------|---------|
| SU0001 Print             | ted at 15:18:36           | 6/19/2003                                    | B Data                    | from 14:                                                                                                    | 49:42 6/                                       | /19/2003                                        |                                                             |                                     |                                           |                                                    |                                                | Page  |         |
|                          | SC TranType Ter           |                                              | e Type                    |                                                                                                    | T/Name                                         | Name                                            | NETName                                                     | APF                                 |                                           | ask Seq T                                          | Stop Ti                                        | ime T | ime     |
|                          | TP U TC2                  |                                              |                           |                                                                                                    |                                                |                                                 |                                                             |                                     |                                           |                                                    | 15:13:39.                                      |       |         |
| File                     |                           |                                              |                           | **** FC C                                                                                                    |                                                |                                                 |                                                             |                                     |                                           |                                                    |                                                |       |         |
| FILEA                    | Elapse                    | .0001                                        | .0047                     | .0000                                                                                                    | .0000                                          | .0000                                           | .0048                                                       | .0032                               | .0000                                     | .0000                                              |                                                |       |         |
|                          |                           |                                              |                           |                                                                                                    |                                                |                                                 |                                                             |                                     |                                           |                                                    |                                                |       |         |
| CI CBAKER                | <br>TO U TC0              |                                              |                           | DFHECIP                                                                                                    |                                                |                                                 |                                                             |                                     |                                           |                                                    |                                                |       | <br>.73 |
| CI CBAKER                |                           | 5 IYCWTC0                                    | )5 AP:                    |                                                                                                    | T/TC05                                         | GBIE                                            | BMIYA.IYCW                                                  | TC05 IYK2                           | Z1V1                                      | 69 1 T                                             | 15:14:26.                                      |       | .73     |
| File                     |                           | 5                                            | 05 AP:<br>********<br>Put | DFHECIP  **** FC Co                                                                                                    | T/TC05<br>alls ****<br>Add                     | GBIE                                            | MIYA.IYCW ****** Total                                      | TC05 IYK2<br>****** I<br>File       | Z1V1<br>/O Waits<br>RLS                   | 69 1 T<br>*******<br>CFDT                          | 15:14:26<br>AccMeth<br>Requests                |       | .73     |
| File                     | Elapse                    | 5 IYCWTC0  *******  Get                      | 95 AP: ******** Put .0000 | DFHECIP                                                                                                    | T/TC05<br>alls ****<br>Add<br>                 | GBII<br>Delete<br>.0000                         | MIYA.IYCW  ******  Total 0002                               | ****** I<br>File<br>                | Z1V1<br>/O Waits<br>RLS<br>               | 69 1 T  *******  CFDT  .0000                       | 15:14:26. AccMeth Requests                     |       | .73     |
|                          | Elapse<br>Count           | 5 IYCWTC0  ********  Get  .0000 0            | Put                       | DFHECIP  **** FC C; Browse  .0001 5                                                                                                    | T/TC05 alls **** Add0000 0                     | GBIE ******** Delete0000 0                      | ******** Total0002 6                                        | TC05 IYK2  ****** I File0000 0      | Z1V1  /O Waits RLS0000 0                  | 69 1 T  *******  CFDT  .0000 0                     | 15:14:26. AccMeth Requests 7                   |       | .73     |
| File                     | Elapse<br>Count           | 5 IYCWTC0 *******  Get  .0000 0 ************ | Put_Aux                   | DFHECIP **** FC Common Service Service | T/TC05  alls **** Add0000 0                    | GBIF Delete .0000 0 *** I/O W                   | ********  Total 0002 6  Maits *** Shr_TS                    | ******* I<br>File<br><br>.0000<br>0 | Z1V1  /O Waits RLS0000 0                  | 69 1 T  *******  CFDT  .0000 0  TS Item Put_Aux    | 15:14:26. AccMeth Requests 7 ******** Put_Main |       | .73     |
| File<br>FILEA            | Elapse<br>Count<br>Elapse | Get                                          | Put                       | DFHECIP  **** FC C; Browse  .0001 5                                                                                                    | T/TC05  alls **** Add0000 0  ******* Total0017 | GBIF  Delete  .0000 0  *** I/O W TS  .0000      | ******** Total0002 6 Waits *** Shr_TS0000                   | ******* I<br>File<br><br>.0000<br>0 | Z1V1 /O Waits RLS0000 0 *********** Get   | 69 1 T  *******  CFDT  .0000 0  * TS Item Put_Aux  | 15:14:26 AccMeth Requests 7 ******* Put_Main   |       | .73     |
| File<br>FILEA<br>TSQueue | Elapse<br>Count<br>Elapse | Get .0000 .0000 .0000                        | Put                       | DFHECIP  **** FC C Browse  .0001 5 calls **** Put_Main .0017 3 .0000                                                                                                    | T/TC05 alls **** Add0000 0 ******* Total0017 3 | GBIF ********** Delete0000 0 *** I/O V TS0000 0 | MIYA.IYCW  *******  Total 0002  6  Waits ***  Shr_TS0000  0 | ****** I File0000 0                 | Z1V1 /O Waits RLS0000 0 *********** Get 0 | 69 1 T  *******  CFDT  .0000 0  TS Item Put_Aux  0 | 15:14:26 AccMeth Requests 7 ******* Put_Main   |       | .73     |

<sup>►</sup> This visual shows an example of the format of the Transaction Resource Usage List Report.

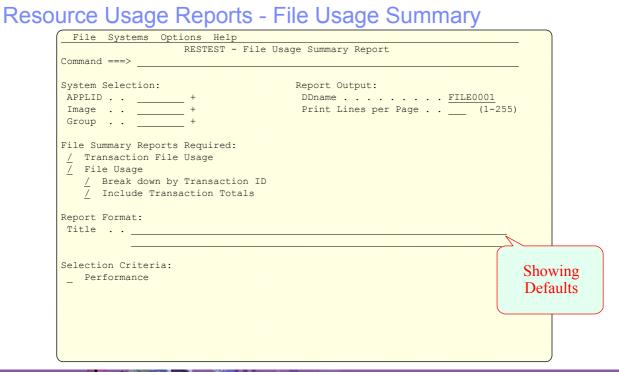

CICS Performance Analyzer | Technical Presentation | IBM UK Laboratories, Hursley Park

CICS PAR3 205

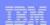

#### Transaction Resource Usage Summary Reports - Notes

The Transaction Resource File Usage Report panel shows the options available when requesting a Transaction Resource Usage Summary Report:-

- CICS System Selection identifies the CICS Systems (APPLIDs) that you want to report against.
- You can request a **Transaction File Usage Summary** report and/or a **File Usage Summary** report.
- The **Transaction File Usage Summary** report summarizes the transactions that use Files. The report consists of Transaction Identification and File Control statistics from the CMF Performance records. In addition, there is one sub-section for each File that this transaction has used. For those transactions which access more than one file, resource sub-totals will also be included in the report.
- The **File Usage Summary** report summarizes File activity, breaking down individual File usage by Transaction ID.
  - Select **Break down by Transaction ID** to include individual Transaction statistics.
  - Select Include Transaction Totals to include total Transaction statistics.
- Specify Selection Criteria to Include or Exclude:-
  - CMF Performance records based on (a) specified time intervals and/or (b) particular field values.
  - CMF Resource records based on (a) specified time intervals and/or (b) particular field values, including filename.

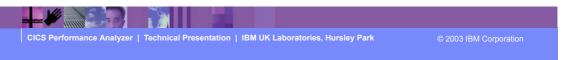

► This is a notes page for the audience.

IBM Software Group

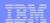

# Transaction File Usage Summary Report ...

| V1R3M0                       |                  |                                        |          | Performan           |                 |                     |                    |                 |                  |                 |                     |
|------------------------------|------------------|----------------------------------------|----------|---------------------|-----------------|---------------------|--------------------|-----------------|------------------|-----------------|---------------------|
| FILE0001 Printed at 16:55:16 | 7/15/2003        | Data from                              | 14:49:42 | 6/19/20             | 003 to 1        | 5:15:57             | 6/19/2003          | APPLI           | D IYK2Z1V1       | Pag             | je 1                |
| Tran #Tasks                  |                  | ************************************** |          | ** FC Cal<br>Browse | lls ****<br>Add | *********<br>Delete |                    | *******<br>File | I/O Waits<br>RLS | *******<br>CFDT | AccMeth<br>Requests |
| AUPD 3                       | Elapse Avg       |                                        |          |                     |                 |                     |                    | .0011           | .0000            | .0000           |                     |
|                              | Count Avg<br>Max | 1<br>1                                 | 0<br>1   | 0                   | 0               | 0 0                 | 1<br>2             | 0               | 0                | 0               | 2<br>4              |
| File #Tasks                  |                  | ************************************** |          |                     | lls ****<br>Add | ********<br>Delete  | ******* *<br>Total | *******<br>File | I/O Waits<br>RLS | *******<br>CFDT | AccMeth<br>Requests |
| FILEA 3                      | Elapse Avg       | .0001                                  | .0016    | .0000               | .0000           | .0000               | .0016              | .0011           | .0000            | .0000           |                     |
|                              | Count Avg<br>Max | 1 1                                    | 0        | 0                   | 0               | 0                   | 1 2                | 0               | 0                | 0               | 2<br>4              |

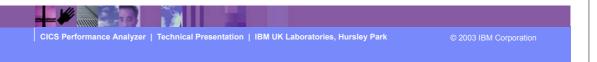

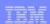

#### Transaction Resource Usage Reports - Notes

The Transaction File Summary Usage report summarizes File usage by Transaction ID. For each Transaction ID, it gives Transaction information and File Control statistics followed by a breakdown of File usage for each File used.

The File Usage Summary report (shown on the next slide) summarizes File activity. For each File, it gives a breakdown of File usage by Transaction ID.

You can specify Performance Selection Criteria to provide record selection for Transaction Resource Class data, including Filename.

The Transaction Resource Usage List, File Usage Summary, and Temporary Storage Usage Summary reports process Transaction Resource Class data only. However, the Transaction File Usage Summary and Transaction Temporary Storage Usage Summary reports process both Transaction Resource class data and Performance class data. This report uses the Performance Selection Criteria to filter both types of records.

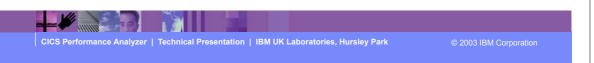

► This is a notes page for the audience.

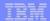

# Resource Usage Reports - File Usage Summary

| ENANT Design | stad at 16.5 | 55:16 7/15/20 | າດວ | Data fro | 11.10.   | 10 6/10/0  | 0002 +- 1 | 5.15.57 | 6/19/2003 | ADDIT  | D IYK2Z1V  | IYK2Z1V1 Page |         |  |  |  |
|--------------|--------------|---------------|-----|----------|----------|------------|-----------|---------|-----------|--------|------------|---------------|---------|--|--|--|
| JEGOOT EITI  | iceu ac 10.0 | 13.10 1/13/20 | 303 | Data IIO | m 14.43. | 42 0/13/2  | .003 CO 1 | 3.13.37 | 0/19/2003 | AFFIII | D IINZZIV. | I Fal         | de.     |  |  |  |
|              |              |               |     | ******   | *****    | **** FC Ca | alls **** | *****   | *****     | *****  | I/O Waits  | *****         | AccMeth |  |  |  |
| ile          | Tran #       | Tasks         |     | Get      | Put      | Browse     | Add       | Delete  | Total     | File   | RLS        | CFDT          | Request |  |  |  |
| LEA          | ABRW         | 4 Elapse      | Avg | .0000    | .0000    | .0000      | .0000     | .0000   | .1077     | .0048  | .0000      | .0000         |         |  |  |  |
|              |              |               | Max | .0000    | .0000    | .0001      | .0000     | .0000   | .4307     | .0191  | .0000      | .0000         |         |  |  |  |
|              |              | Count         | Avg | 0        | 0        | 4          | 0         | 0       | 5         | 0      | 0          | 0             |         |  |  |  |
|              |              |               | Max | 0        | 0        | 5          | 0         | 0       | 6         | 2      | 0          | 0             |         |  |  |  |
|              | AUPD         | 3 Elapse      | Avg | .0001    | .0016    | .0000      | .0000     | .0000   | .0016     | .0011  | .0000      | .0000         |         |  |  |  |
|              |              |               | Max | .0001    | .0047    | .0000      | .0000     | .0000   | .0048     | .0032  | .0000      | .0000         |         |  |  |  |
|              |              | Count         | Avg | 1        | 0        | 0          | 0         | 0       | 1         | 0      | 0          | 0             |         |  |  |  |
|              |              |               | Max | 1        | 1        | 0          | 0         | 0       | 2         | 1      | 0          | 0             |         |  |  |  |
|              | CECI         | 1 Elapse      | Avg | .0000    | .0000    | .0001      | .0000     | .0000   | .0002     | .0000  | .0000      | .0000         |         |  |  |  |
|              |              |               | Max | .0000    | .0000    | .0001      | .0000     | .0000   | .0002     | .0000  | .0000      | .0000         |         |  |  |  |
|              |              | Count         | Avg | 0        | 0        | 5          | 0         | 0       | 6         | 0      | 0          | 0             |         |  |  |  |
|              |              |               | Max | 0        | 0        | 5          | 0         | 0       | 6         | 0      | 0          | 0             |         |  |  |  |
|              | Totl         | 8 Elapse      | Avg | .0000    | .0006    | .0000      | .0000     | .0000   | .0545     | .0028  | .0000      | .0000         |         |  |  |  |
|              |              |               | Max | .0001    | .0047    | .0001      | .0000     | .0000   | .4307     | .0191  | .0000      | .0000         |         |  |  |  |
|              |              | Count         | Avg | 0        | 0        | 3          | 0         | 0       | 4         | 0      | 0          | 0             |         |  |  |  |
|              |              |               | Max | 1        | 1        | 5          | 0         | 0       | 6         | 2      | 0          | 0             |         |  |  |  |

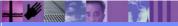

CICS Performance Analyzer | Technical Presentation | IBM UK Laboratories, Hursley Park

2003 IBM Corporation

Report Format: Title . . \_\_\_ Selection Criteria: Showing \_ Performance **Defaults** 

CICS Performance Analyzer | Technical Presentation | IBM UK Laboratories, Hursley Park

Summary Reports Required:

/ Transaction Temporary Storage Usage
/ Temporary Storage Usage
/ Break down by Transaction ID
/ Include Transaction Totals

CICS PAR3 210

#### Transaction Resource Usage Reports - Notes

The Transaction Resource Temporary Storage Usage Report panel shows the options available when requesting a Transaction Resource Usage Summary Report:-

- CICS System Selection identifies the CICS Systems (APPLIDs) that you want to report against.
- You can request a Transaction Temporary Storage Usage Summary report and/or a Temporary Storage Usage Summary report.
- The Transaction Temporary Storage Usage Summary report summarizes the transactions that use Temporary Storage Queues. The report consists of Transaction Identification and Temporary Storage statistics from the CMF Performance records. In addition, there is one sub-section for each Temporary Storage Queue that this transaction has used. For those transactions which access more than one temporary storage queue, resource sub-totals will also be included in the report.
- The **Temporary Storage Usage Summary** report summarizes Temporary Storage activity, breaking down individual Temporary Storage Queue usage by Transaction ID.
  - Select Break down by Transaction ID to include individual Transaction statistics.
  - Select Include Transaction Totals to include total Transaction statistics.
- Specify Selection Criteria to Include or Exclude:-
  - CMF Performance records based on (a) specified time intervals and/or (b) particular field values.
  - CMF Resource records based on (a) specified time intervals and/or (b) particular field values, including temporary storage queue name.

CICS Performance Analyzer | Technical Presentation | IBM UK Laboratories, Hursley Park

© 2003 IBM Corporation

► This is a notes page for the audience.

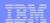

Transaction Temporary Storage Usage Summary Report Transaction Temporary Storage Usage Summary TEMP0001 Printed at 16:55:16 7/15/2003 Data from 14:49:42 6/19/2003 to 15:16:15 6/19/2003 APPLID IYK2Z1V1 1 \*\*\*\*\*\*\* TS Calls \*\*\*\*\*\*\*\* \*\*\* I/O Waits \*\*\* #Tasks Get Put\_Aux Put\_Main Total TS Shr\_TS Tran CECI 2 Elapse Avg Max .0000 Count Avg Max #Tasks Get Put\_Aux Put\_Main Total Main Total TS Shr\_TS Get Put\_Aux Put\_Main .0000 1 Elapse Avg .0070 .0000 .0070 .0000 .0044 SHAR1 Max .0000 .0070 .0000 .0070 .0000 .0044 Count Avg 3 3 Length 600 TESTQ1 .0000 .0000 .0008 .0009 2 Elapse Avg 0 0 Length Count Avg 180 360 Max TESTQ2 1 Elapse Avq .0000 .0000 .0000 .0000 .0000 .0000 Max .0000 .0000 .0000 .0000 .0000 .0000 0 0 Length 0 120 4 Elapse Avg .0000 .0018 .0004 .0022 .0000 .0011 Total Max .0017 0 3 Length Count Avg Max 600 360

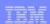

#### Transaction Resource Usage Reports - Notes

The Transaction Temporary Storage Summary Usage report summarizes Temporary Storage Queue usage by Transaction ID. For each Transaction ID, it gives Transaction information and Temporary Storage statistics followed by a breakdown of Temporary Storage usage for each Temporary Storage Queue used.

The Temporary Storage Usage Summary report (shown on the next slide) summarizes Temporary Storage Queue activity. For each Temporary Storage Queue, it gives a breakdown of Temporary Storage Queue usage by Transaction ID.

You can specify Performance Selection Criteria to provide record selection for Transaction Resource Class data, including Temporary Storage Queue Name.

The Transaction Resource Usage List, File Usage Summary, and Temporary Storage Usage Summary reports process Transaction Resource Class data only. However, the Transaction File Usage Summary and Transaction Temporary Storage Usage Summary reports process both Transaction Resource class data and Performance class data. This report uses the Performance Selection Criteria to filter both types of records.

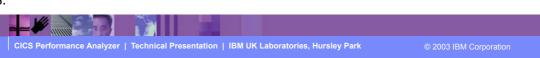

► This is a notes page for the audience.

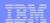

# Resource Usage Reports - Temp Storage Usage Summary

| V1R3M0           |          |        |         |     |         |           | CS Perform          |            |         |                     |        |                |       |                      |
|------------------|----------|--------|---------|-----|---------|-----------|---------------------|------------|---------|---------------------|--------|----------------|-------|----------------------|
| TEMP0001 Printer | d at 16  | :55:16 | 7/15/20 | 003 | Data fi | rom 14:49 | :42 6/19/           | '2003 to 1 | 5:16:15 | 6/19/2003           | APPI   | LID IYK2Z1     | V1 Pa | ge 4                 |
| TSQueue          | Tran     | #Tasks |         |     |         |           | Calls **** Put_Main |            | *** I/O | Waits ***<br>Shr_TS |        | *******<br>Get |       | ********<br>Put_Main |
| SHAR1            | CEBR     | 1      | Elapse  | Avg | .0035   | .0000     | .0000               | .0035      | .0000   | .0000               |        |                |       |                      |
|                  |          |        |         | Max | .0035   | .0000     | .0000               | .0035      | .0000   | .0000               |        |                |       |                      |
|                  |          |        | Count   | Avg |         |           |                     | 16         | 0       | 0                   |        | 24228          | 0     |                      |
|                  |          |        |         | Max | 16      | 0         | 0                   | 16         | 0       | 0                   | Length | 24228          | 0     | 0                    |
|                  | CECI     | 1      | Elapse  | Avg | .0000   | .0070     | .0000               | .0070      | .0000   | .0044               |        |                |       |                      |
|                  |          |        |         | Max | .0000   | .0070     | .0000               | .0070      | .0000   | .0044               |        |                |       |                      |
|                  |          |        | Count   | Avg | 0       | 2         | 0                   | 2          | 0       | 3                   |        | 0              | 600   | 0                    |
|                  |          |        |         | Max | 0       | 2         | 0                   | 2          | 0       | 3                   | Length | 0              | 600   | 0                    |
|                  | Totl     | 2      | Elapse  | Avg | .0017   | .0035     | .0000               | .0052      | .0000   | .0022               |        |                |       |                      |
|                  |          |        |         | Max | .0035   | .0070     | .0000               | .0070      | .0000   | .0044               |        |                |       |                      |
|                  |          |        | Count   | Avg | 8       | 1         | 0                   | 9          | 0       | 1                   |        | 12114          | 300   | 0                    |
|                  |          |        |         | Max | 16      | 2         | 0                   | 16         | 0       | 3                   | Length | 24228          | 600   | 0                    |
| STATTC28CBAKER   | <br>STAT | 1      | Elapse  | Avg | .0000   | .0000     | .0000               | .0000      | .0000   | .0000               |        |                |       |                      |
|                  |          |        |         | Max | .0000   | .0000     | .0000               | .0000      | .0000   | .0000               |        |                |       |                      |
|                  |          |        | Count   | Avg | 0       | 1         | 0                   | 1          | 0       | 0                   |        | 0              | 69    | 0                    |
|                  |          |        |         | Max | 0       | 1         | 0                   | 1          | 0       | 0                   | Length | 0              | 69    | 0                    |

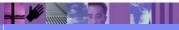

CICS Performance Analyzer | Technical Presentation | IBM UK Laboratories, Hursley Park

2003 IBM Corporation

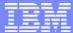

IBM Software Group

CICS Performance Analyzer for z/OS

DB2, WebSphere MQ, and MVS System Logger Reports

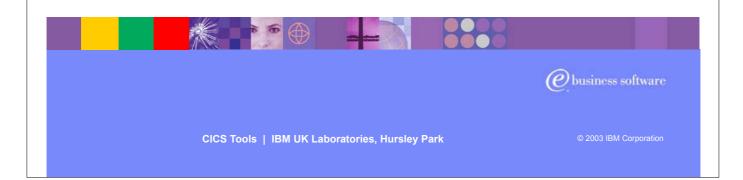

► In this section of the presentation we will cover the CICS PA Reports that are available for the CICS related subsystems, including DB2, WebSphere MQ and the MVS System Logger.

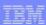

## **DB2** Reports

- DB2 Reports ...
  - CMF Performance Data SMF 110
  - ▶ DB2 Accounting Data SMF 101
  - List, Long Summary, Short Summary, Recap
  - Class 1, Class 2 and Class 3 Timing, ...
  - ▶ Buffer Manager Summary, Locking Summary, ...
  - SQL Data Manipulation Language (DML), ...
  - ▶ Provide a 'link' to DB2 PE or DB2 PM Reports ...
    - Timestamps, Thread Correlation, ...
    - UOWID, UOWSEQ, ... LUWID, LUWSEQ
- Tailoring DB2 Reports
  - ► List, Summary (Short or Long)

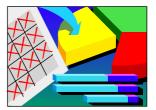

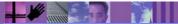

CICS Performance Analyzer | Technical Presentation | IBM UK Laboratories, Hursley Park

© 2003 IBM Corporation

#### DB2 Reports - Notes

The CICS PA DB2 Reports combine the CICS CMF performance class records (SMF 110) with the DB2 Accounting records (SMF 101) belonging to the same network unit-of-work that includes some DB2 activity to produce detail and/or summary reports showing DB2 usage for your CICS systems.

The CICS PA DB2 Reports are:-

- List
- Summary (Long or Short)
- Recap (record processing statistics).

To produce the DB2 Reports, you need to accumulate DB2 Accounting statistics (SMF 101 records) and define your CICS-DB2 resources with **ACCOUNTREC(TASK)** or **ACCOUNTREC(UOW)**. CICS PA Version 1 Release 3 supports the DB2 Accounting statistics data from DB2 Version 5, Version 6, Version 7 and Version 8.

The information provided in the CICS PA DB2 Reports can be used to assist in further analysis using DB2 performance reporting tools such as the IBM DB2 Performance Expert (DB2 PE) or DB2 Performance Monitor (DB2 PM).

The CICS PA DB2 List report is at its most effective when used in conjunction with the CICS PA Cross-System Work report.

CICS Performance Analyzer | Technical Presentation | IBM UK Laboratories, Hursley Park

© 2003 IBM Corporation

► This is a notes page for the audience.

| IBM Software Group | in the second second se |
|--------------------|----------------------------------------------------------------------------------------------------|
|                    |                                                                                                    |

Requesting a DB2 Report

| File Systems Options Help   |                                             |          |
|-----------------------------|---------------------------------------------|----------|
|                             | DB2 Report                                  |          |
| Command ===>                |                                             |          |
| CICS System Selection:      | Report Output:                              |          |
| APPLID +                    | DDname <u>DB2R0001</u>                      |          |
| Image +                     | Print Lines per Page (1-255)                |          |
| Group +                     |                                             |          |
| DB2 System Selection:       | Reports Options:                            |          |
| SSID +                      | <pre>/ Process DB2 accounting records</pre> |          |
| Image +                     | _ List records with no DB2 activity         |          |
| Group +                     | / Long Summary with DB2 maximums            |          |
| Reports —— DB2 Accounting   | -                                           |          |
| Required: Class1 Class2 Cla |                                             |          |
| _ List                      |                                             |          |
|                             |                                             |          |
| / Short Summary             |                                             | 21       |
| Report Format:              |                                             | Showing  |
| -                           |                                             | Defaults |
| Title                       |                                             |          |
|                             |                                             | T        |
| Selection Criteria:         |                                             |          |
| _ Performance               |                                             |          |
|                             |                                             |          |
|                             |                                             | J        |

CICS Performance Analyzer | Technical Presentation | IBM UK Laboratories, Hursley Park

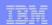

#### Requesting a DB2 Report - Notes

The DB2 Report panel shows the options available when requesting a DB2 Report:-

- You can request a detailed List report, a Long Summary report and/or a Short Summary report.
- CICS System Selection identifies the CICS Systems (APPLIDs) that you want to report against.
- **DB2 System Selection** identifies the DB2 Subsystems (used by the specified CICS systems) that you want to report against. You do not need to specify this if:-
  - Your CICS System Selection specifies a Group that contains DB2 SSIDs, or
  - The DB2 Accounting records are contained in the same files as the CICS System's CMF performance records.
- Select **Process DB2 Accounting records** to process DB2 Accounting (SMF 101) records. Otherwise, CICS PA reports only the DB2 statistics contained in the CMF performance records.
- Select List records with no DB2 activity to report CMF performance records with DB2REQCT=0 provided they are part of a network unit-of-work that has some DB2 activity. This option applies only to the DB2 List report.
- Select **Long Summary with DB2 maximums** to include average and maximum values in the DB2 Accounting detail lines of the long Summary report. Otherwise, only average values are reported.
- Specify Selection Criteria to Include or Exclude:-
  - CMF Performance records based on (a) specified time intervals and/or (b) particular field values.
  - DB2 Accounting records based on (a) whether the DB2 thread Begin-End times are within the specified time intervals and/or (b) UOWID field values.

CICS Performance Analyzer | Technical Presentation | IBM UK Laboratories, Hursley Park

© 2003 IBM Corporation

► This is a notes page for the audience.

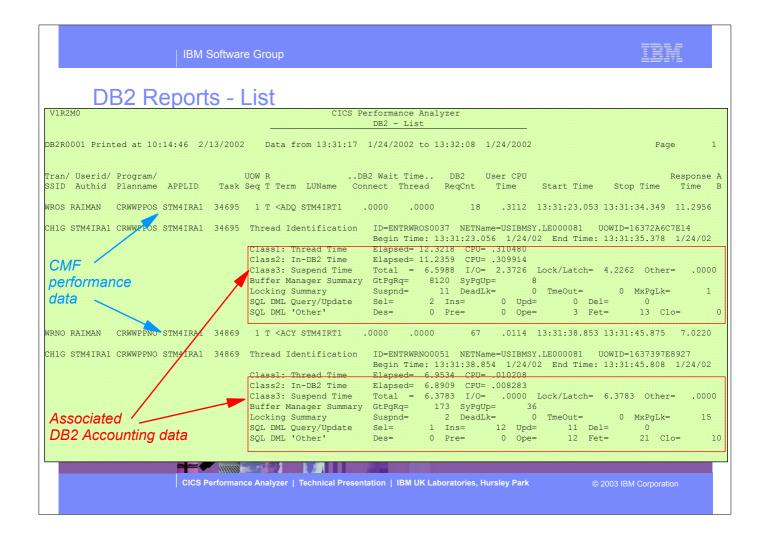

► This visual shows an example of the format of the DB2 List Report.

#### DB2 Reports - List - Notes

The DB2 List report provides a detailed list by transaction of all network units-of-work with DB2 activity. Records that are part of the same network unit-of-work are printed sequentially in groups with a blank line separator. A data line (column format) is presented for each CMF performance class record, and a block of data lines (row format) is presented for each associated DB2 Accounting record.

The report includes the following DB2 information (depending on the selected options):-

- 1. DB2 Thread Identification, for easy cross-reference to DB2 PE or DB2 PM reports
- 2. Class 1 Thread elapsed and CPU times
- 3. Class 2 In-DB2 elapsed and CPU times
- 4. Class 3 Suspend times
- 5. Buffer Manager statistics
- 6. Locking statistics
- 7. SQL DML statistics.

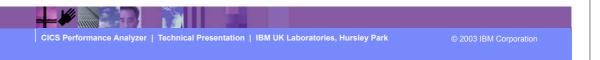

► This is a notes page for the audience.

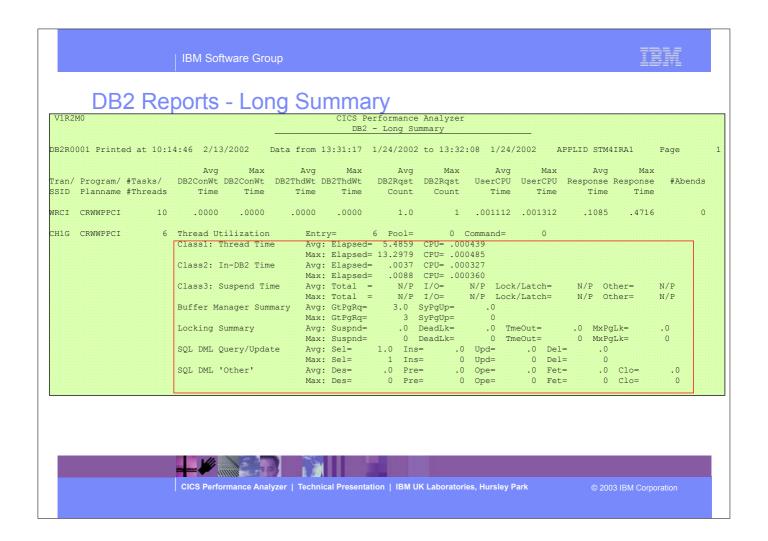

► This visual shows an example of the format of the DB2 Long Summary Report.

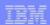

### DB2 Reports - Long Summary - Notes

The DB2 Long Summary report summarizes DB2 activity by transaction and program (CMF performance records) and SSID and Plan name (DB2 accounting records) within APPLID. Average and maximum values a reported for each.

The DB2 Long Summary report represents a subset of the total data presented in the DB2 List report. It includes DB2 data that can be matched within network unit-of-work to a single task, or to multiple tasks for the same transaction and program.

The DB2 Short Summary report (shown on the next slide) is an abridged version of the Long Summary report. It provides averages only (no maximums). Both the CMF performance and DB2 accounting record details are presented in column format.

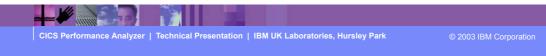

► This is a notes page for the audience.

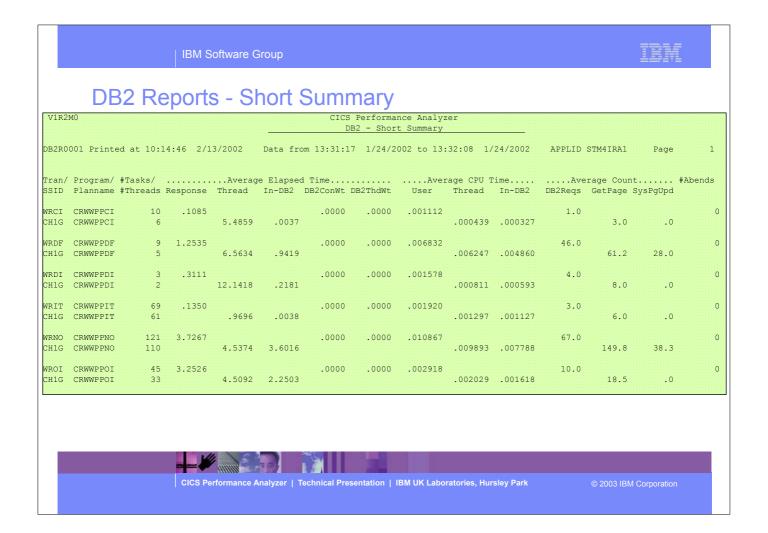

► This visual shows an example of the format of the DB2 Short Summary Report.

### Tailoring DB2 Reports

- CICS and DB2 System Selection ...
  - ▶ APPLID, DB2 Subsystem, MVS Image, Group, ...
- List and Long Summary ...
  - ► Class 1 (Thread time), Class 2 (In-DB2 time), ...
  - ► Class 3 Timing (Suspend), ...
  - ▶ Buffer Manager Summary, Locking Summary, ...
  - SQL Data Manipulation Language (DML), ...
- Report Options ...
  - Include Records with no DB2 activity
  - ► Long Summary with DB2 maximums
- CMF Performance Record Selection Criteria

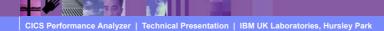

© 2003 IBM Corporation

## Tailoring DB2 Reports - Notes

You can specify various report options and record selection criteria for the CICS PA DB2 Reports. These options include:-

- 1. System Selection
- 2. Reports Required:
  - a. List
  - b. Long Summary
  - c. Short Summary.
- 3. The DB2 Accounting data to include in reports
- 4. Report Options:
  - a. Process DB2 Accounting records
  - b. List record with no DB2 activity
  - c. Long Summary with DB2 maximums.

The DB2 Recap Report, shown over the next two slides, is always produced at the end to provide an analysis of the CICS CMF performance class (SMF 110) and the DB2 Accounting (SMF 101) records processed.

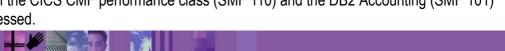

CICS Performance Analyzer | Technical Presentation | IBM UK Laboratories, Hursley Park

► This is a notes page for the audience.

CICS PAR3 226

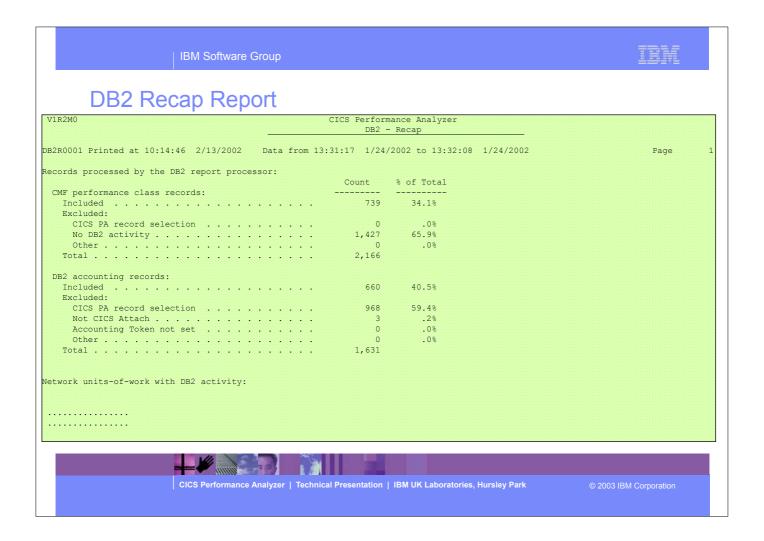

► The next two visuals show an example of the DB2 Recap Report.

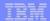

DB2 Recap Report ...

| 71R2M0                                              | CICS Perform | mance Analyzer              |      |
|-----------------------------------------------------|--------------|-----------------------------|------|
|                                                     | DB2 -        | - Recap                     |      |
| 22R0001 Printed at 10:14:46 2/13/2002 Data from 13: | 31:17 1/24,  | /2002 to 13:32:08 1/24/2002 | Page |
|                                                     |              |                             |      |
|                                                     |              |                             |      |
| etwork units-of-work with DB2 activity:             |              |                             |      |
|                                                     | Count        | % of Total                  |      |
| Network units-of-work where:                        |              |                             |      |
| DB2 accounting records were resolved                | 636          | 86.1%                       |      |
| DB2 accounting records were not resolved            | 0            | .0%                         |      |
| DB2 accounting records were not present             | 103          | 13.9%                       |      |
| Total                                               | 739          |                             |      |
| CMF performance class records with DB2 activity:    |              |                             |      |
| Matched to a DB2 accounting record                  | 636          | 86.1%                       |      |
| Not matched to any DB2 accounting records           | 103          | 13.9%                       |      |
| Total                                               | 739          |                             |      |
| CMF performance class records with no DB2 activity: |              |                             |      |
| Total                                               | N/A          |                             |      |
| DB2 accounting records:                             |              |                             |      |
| Eligible for summary reporting                      | 636          | 100.0%                      |      |
| Matched to a single CICS task                       | 636          | 100.0%                      |      |
| Matched to two or more CICS tasks                   | 0            | .0%                         |      |
| Not matched to any CICS tasks                       | 0            | .0%                         |      |
| Total                                               | 636          |                             |      |
|                                                     |              |                             |      |
|                                                     |              |                             |      |
|                                                     |              |                             |      |

CICS Performance Analyzer | Technical Presentation | IBM UK Laboratories, Hursley Park

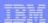

### WebSphere MQ Reports

- WebSphere MQ Reports ...
  - WebSphere MQ Accounting Data SMF 116
    - Class 1 (Subtype 0), Class 3 (Subtypes 1 and 2) records
      - Accounting data for each task, at thread and queue level
  - List ...
    - Class 1, Class 3, ...
  - Summary ...
    - Class 1, Class 3, ...
    - Summarized by ...
      - CICS Transaction ID and/or MQ queue name
- Tailoring WebSphere MQ Reports
  - Queue Name, ...
    - Masking characters % and \* are supported

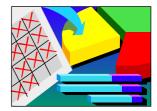

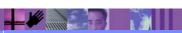

CICS Performance Analyzer | Technical Presentation | IBM UK Laboratories, Hursley Park

© 2003 IBM Corporation

- ► The CICS PA MQ reports use the WebSphere MQ Accounting data (SMF 116 records) to provide a detailed performance analysis of the CICS transactions that access an MQ queue manager.
- The CICS PA MQ List reports provide a detailed trace of the WebSphere MQ accounting records, reporting the comprehensive performance data contained in the Class 1 and Class 3 records. The MQ Summary reports provide, summarized by either CICS Transaction ID and/or by MQ queue name, an analysis of the MQ system and queue resources used and the transactions they service.
  - Class 1 (Subtype 0) Message manager accounting records, records how much CPU was spent processing WebSphere MQ API calls
    and the number of MQGET and MQPUT calls.
  - ► Class 3 (Subtypes 1 and 2) Accounting data for each task, at thread and queue level.

#### WebSphere MQ Reports - Notes

The new CICS PA MQ reports use the WebSphere MQ Accounting data (SMF 116 records) to provide a detailed performance analysis of the CICS transactions that access an MQ gueue manager.

The CICS PA MQ List reports provide a detailed trace of the WebSphere MQ accounting records, reporting the comprehensive performance data contained in the Class 1 (Subtype 0) and Class 3 (Subtypes 1 and 2) records. The MQ Summary reports provide, summarized by either CICS Transaction ID or by MQ queue name, an analysis of the MQ system and queue resources used and the transactions they service.

To produce the CICS PA MQ Reports, you need to accumulate WebSphere MQ Accounting statistics (SMF 116 records). CICS PA Version 1 Release 3 supports the WebSphere MQ Accounting statistics data from MQSeries for OS/390 Version 5.2, IBM WebSphere MQ for z/OS Version 5.3, and IBM WebSphere MQ for z/OS Version 5.3.1.

The WebSphere MQ SupportPac "MP1B: MQSeries for OS/390 V5.2 - Interpreting accounting and statistics data" provides information on the use and interpretation of the accounting and statistics available in MQSeries for OS/390 Version 5.2 (and later) and also provides information about the layout of the SMF records and suggests ways of analysing the data.

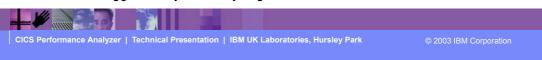

► This is a notes page for the audience.

# Requesting an WebSphere MQ Report

```
File Systems Options Help
                      MQRPTS - WebSphere MQ Report
Command ===> ___
                         MQ System Selection:
SSID . . . ____ +
Image . . ____ +
Group . . ____ +
Reports Required:
                                    Process Accounting Class Records:
List report

Summary report
                                      1 1. Class 1 2. Class 3
Sort Summary by:
1. Transaction 2. Queue 3. Transaction/Queue 4. Queue/Transaction
Report Filter:
Queue Name _
Report Format:
                                                                         Showing
Title ..___
                                                                         Defaults
Selection Criteria:
_ Performance
```

CICS Performance Analyzer | Technical Presentation | IBM UK Laboratories, Hursley Park

2003 IBM Corporation

#### Requesting an WebSphere MQ Report - Notes

The CICS PA MQ reports use the WebSphere MQ Accounting data (SMF 116 records) to provide a detailed performance analysis of the CICS transactions that access an MQ queue manager.

The CICS PA MQ List reports provide a detailed trace of the WebSphere MQ accounting records, reporting the comprehensive performance data contained in the Class 1 (Subtype 0) and Class 3 (Subtypes 1 and 2) records. The MQ Summary reports provide, summarized by either CICS Transaction ID and/or by MQ queue name, an analysis of the MQ system and queue resources used and the transactions they service.

Class 1 (Subtype 0) - Message manager accounting records, record how much CPU was spent processing WebSphere MQ API calls and the number of MQGET and MQPUT calls. This information is produced when the named task disconnects from WebSphere MQ, and so the information contained in the record might cover many hours.

Class 3 (Subtype 1) - Accounting data for each task, at thread and queue level Class 3 (Subtype 2) - Additional queue-level accounting data (if the task used more queues than could fit in the subtype 1 record).

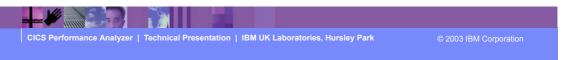

► This is a notes page for the audience.

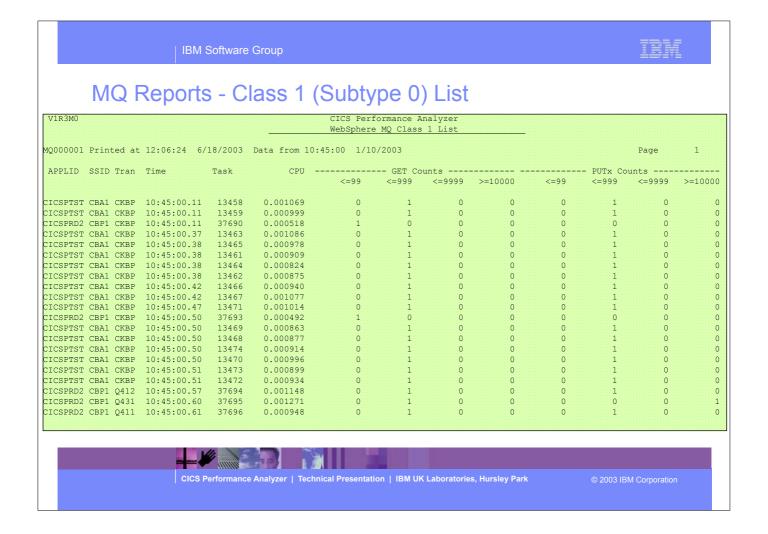

► This visual shows an example of the format of the MQ List Class 1 (Subtype 0) Report.

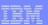

#### MQ Reports - Notes

The MQ Class 1 List report (shown on the previous visual) provides a detailed trace of the WebSphere accounting records for each task showing how much CPU was spent processing WebSphere MQ API calls and the number of MQGET and MQPUTx calls.

The MQ Class 1 Summary report (shown on the next visual) summarizes the MQ activity by transaction and/or queue name within MQ Subsystem ID (SSID) and APPLID. Average values are reported for CPU time, MQGET and MQPUTx calls.

On the following visual is an example of the MQ Class 3 Summary report summarizing the MQ activity by transaction at the thread and queue level.

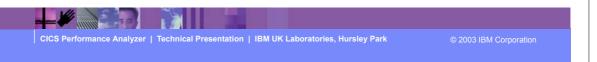

► This is a notes page for the audience.

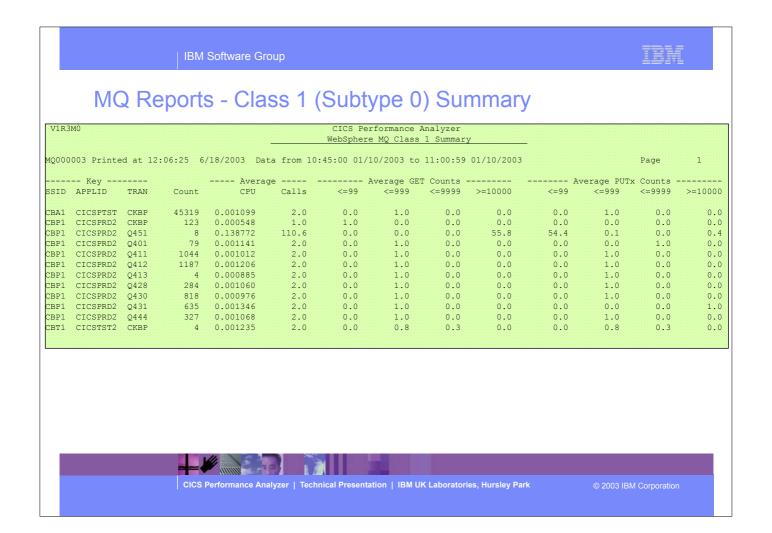

► This visual shows an example of the format of the MQ Summary Class 1 Report.

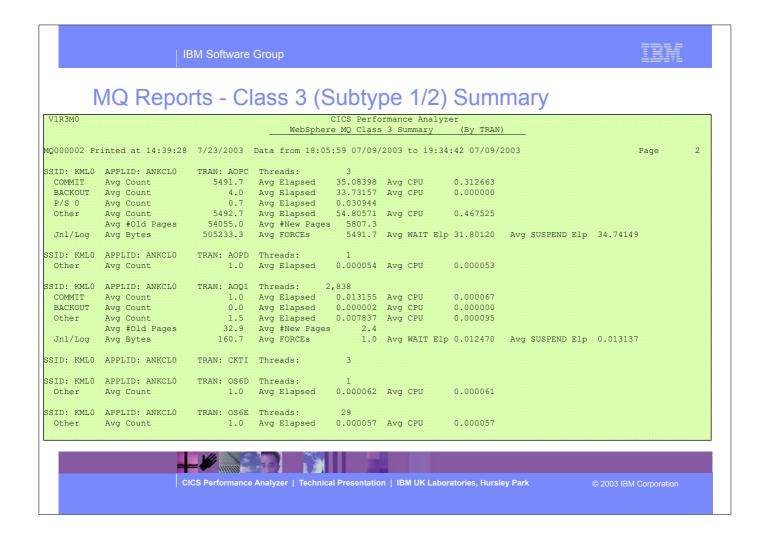

► This visual shows an example of the format of the MQ Summary Class 3 Report.

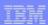

# **Tailoring MQ Reports**

- CICS and WebSphere MQ System Selection ...
  - ► APPLID, MQ Queue Manager, MVS Image, Group, ...
- Reports Required ...
  - ► List and Summary
- Report Options ...
  - Process Class 1 or Class 3 Accounting records
- Sort Options ...
  - ► Transaction, Queue, Transaction/Queue or Queue/Transaction
- Report Filter ...
  - Queue Name
    - Masking characters % and \* are supported

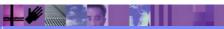

CICS Performance Analyzer | Technical Presentation | IBM UK Laboratories, Hursley Park

© 2003 IBM Corporation

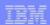

### Tailoring MQ Reports - Notes

You can specify various report options and record selection criteria for the CICS PA MQ Reports. These options include:-

- 1. System Selection
- 2. Reports Required:
  - a. List and/or Summary.
- 3. Process MQ Accounting records:
  - a. Class 1 records (Subtype 0)
  - b. Class 3 records (Subtypes 1 and 2).
- 4. Sort Options:
  - a. Transaction, Queue, Transaction/Queue or Queue/Transaction.
- 5. Report Filter:
  - a. The MQ Accounting (SMF 116) records can be filtered by Queue name patterns; masking characters % and \* are also supported.

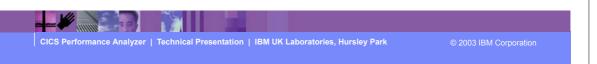

► This is a notes page for the audience.

# **MVS System Logger Reports**

- MVS System Logger Reports
  - ► SMF 88 Subtype 1 and Subtype 11 (ALTER)
  - ▶ List and Summary by Logstream Name
  - Summary by Structure Name
  - ► List Structure ALTER events
- More extensive and flexible System Logger reporting
  - ▶ Alternative to the IXGRPT1 sample program
- Tailoring MVS System Logger Reports
  - ▶ Logstream Name, Structure Name, ...
    - Masking characters % and \* are supported

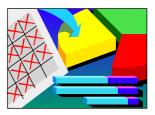

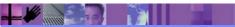

CICS Performance Analyzer | Technical Presentation | IBM UK Laboratories, Hursley Park

© 2003 IBM Corporation

#### MVS System Logger Reports - Notes

The CICS PA MVS System Logger reports process the System Logger (SMF 88) records to provide information on the System Logger logstreams and coupling facility structures that are used by CICS Transaction Server for logging, recovery and backout operations.

The CICS PA MVS System Logger reports, when used in conjunction with the CICS Logger reports produced by the standard CICS statistics reporting utilities, such as DFHSTUP, provide a comprehensive analysis of the logstream activity for all your CICS systems and provide a more extensive and flexible performance reporting solution than the IXGRPT1 sample program.

You can request a List report and/or a Summary report. The System Logger List report shows information on Logstream writes, deletes, and events (Subtype 1), as well as Structure Alter events (Subtype 11) for each SMF recording interval. Structure Alter events apply to Structures, not individual Logstreams, and are reported with a Logstream name of \*ALTER\*. The report is sorted either on Logstream name or Structure name.

The System Logger (SMF 88) records can be filtered by Logstream and/or Structure name patterns; masking characters % and \* are also supported.

The System Logger Summary report summarizes Logstream and Structure statistics so that you can measure Logger performance over a longer period of time.

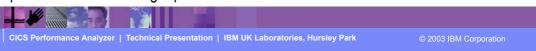

► This is a notes page for the audience.

CICS Performance Analyzer | Technical Presentation | IBM UK Laboratories, Hursley Park © 2003 IBM Corporation

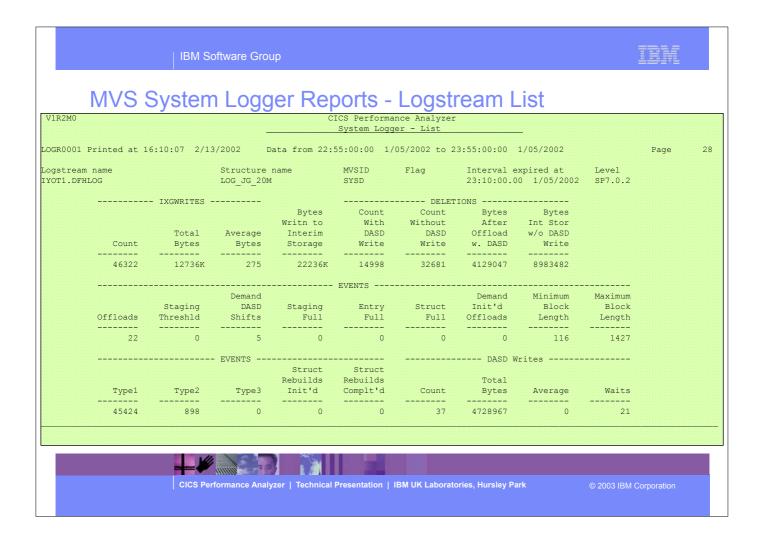

► This visual shows an example of the format of the MVS System Logger - Logstream List Report.

| LOGR0001 Pr                    | NS S     | System 6:10:07 2/13 | Logg    | er Rem            | ICS Performan<br>Logger S Logs<br>55:00:00 1/0 | tream Sumbar | <del>eam S</del> | umma<br>/05/2002 | ry<br>Page |
|--------------------------------|----------|---------------------|---------|-------------------|------------------------------------------------|--------------|------------------|------------------|------------|
| Logstream name<br>IYOT1.DFHLOG |          |                     |         |                   |                                                |              |                  |                  |            |
|                                |          | - IXGWRITES -       |         |                   |                                                |              | EONS             |                  |            |
|                                |          |                     |         | Bytes<br>Writn to | Count<br>With                                  |              | Bytes<br>After   |                  |            |
|                                |          | Total               | Average | Interim           | DASD                                           | DASD         | Offload          |                  |            |
|                                | Count    | Bytes               | Bytes   | Storage           | Write                                          | Write        | w. DASD          | Write            |            |
| Total                          | 628147   | 172706K             | 275     | 301535K           | 216244                                         | 467717       | 59484K           |                  |            |
| Rate(/Sec)                     |          | 62080<br>4292       |         | 108388            | 77                                             | 168          | 21382            |                  |            |
| Minimum                        |          |                     |         | 4864              |                                                |              | 0                | 0                |            |
| Maximum                        | 94200    | 25898K              |         | 45218K            | 32740                                          | 71810        | 9004730          | 19739K           |            |
|                                |          |                     |         | EVE               | NTS                                            |              |                  |                  |            |
|                                |          | Staging             | Demand  | Plack             | Staging                                        | Entre        | Struct           | Demand<br>Trit!d |            |
|                                | Offloads |                     |         | Length            |                                                | Full         |                  |                  |            |
|                                |          |                     |         |                   |                                                |              |                  |                  |            |
| Potal                          | 314      |                     | 78      |                   | 0                                              | 0            | 0                | 0                |            |
| Rate(/Sec)<br>Minimum          |          |                     |         | 116               | 0                                              | 0            | 0                | 0                |            |
| Maximum                        | 48       |                     |         |                   |                                                | 0            | 0                | 0                |            |
|                                |          |                     | FWFWTS  |                   |                                                |              | DASD Wr          | itas             |            |
|                                |          |                     | LILIU   | Struct            |                                                |              | DIGD WI          | 2000             |            |
|                                |          |                     |         | Rebuilds          | Rebuilds                                       |              | Total            |                  |            |
|                                | Typel    | Type2               |         | Init'd            |                                                |              |                  | Average          | Waits      |
| Total                          | 612865   |                     | 5       | 0                 |                                                | 551          | 68133K           |                  | 315        |
| Rate(/Sec)                     |          | 5                   | 0       | 0                 | 0                                              | 0            | 24491            |                  | 0          |
| Minimum                        | 4        | 0                   | 0       | 0                 | 0                                              | 0            | 0                |                  | 0          |

► This visual shows an example of the format of the MVS System Logger - Logstream Summary Report.

| V1R2M0             | NS S           | System              | , <u>L</u> .099 |                   | Jogger - Stri      | nce Analyzer<br>acture Summar | ire Su       | mmary                    |           | Page | 6 |
|--------------------|----------------|---------------------|-----------------|-------------------|--------------------|-------------------------------|--------------|--------------------------|-----------|------|---|
| tructure r         | ame            | MVSID<br>SYSD       |                 |                   |                    |                               |              | Total Interv<br>0000:46: | ral<br>45 |      |   |
|                    |                | - IXGWRITES -       |                 |                   |                    | DELETI                        | ONS          |                          |           |      |   |
|                    |                |                     |                 |                   | Count              | Count<br>Without<br>DASD      | Bytes        | Bytes                    |           |      |   |
|                    | Count          | Bytes               | Bytes           | Storage           | Write              | Write                         | w. DASD      | Write                    |           |      |   |
|                    | 1895819<br>675 | 521260K             | 275             | 910084K<br>324450 | 650666             |                               | 179002K      | 388332K                  |           |      |   |
| linimum<br>Jaximum | 0<br>95743     | 0<br>26322K         |                 |                   | 0<br>32740         | 0<br>71811                    | 0<br>9004730 |                          |           |      |   |
|                    |                |                     |                 | EVEN              | VTS                |                               |              |                          |           |      |   |
|                    | Offloads       | Staging<br>Threshld | Shifts          |                   | Full               | Full                          |              |                          |           |      |   |
| otal               | 948            | 0                   | 235             |                   | 0                  | 0                             | 0            |                          |           |      |   |
| ate(/Sec)          |                |                     | 0               |                   | 0                  |                               | 0            | 0                        |           |      |   |
| inimum<br>aximum   | 0<br>48        | 0                   | 0<br>12         | 116<br>1427       | 0                  | 0                             | 0            | 0                        |           |      |   |
|                    |                |                     |                 |                   |                    |                               | Dign W       | rites                    |           |      |   |
|                    | Typel          |                     |                 |                   | Struct<br>Rebuilds |                               | Total        | Average                  | Waits     |      |   |
| otal               | 1850214        | 45600               | 5               |                   | 0                  | 1651                          | 2050298      | 0                        | 942       |      |   |
| ate(/Sec)          |                | 16                  | 0               | 0                 |                    |                               | 73094        | Ü                        | 0         |      |   |
| inimum             | 0              | 0                   | 0               | 0                 | 0                  | 0                             | 0            |                          | 0         |      |   |
| aximum             | 93387          | 2508                | 5               | 0                 | 0                  | 84                            | 10314K       |                          | 48        |      |   |

► This visual shows an example of the format of the MVS System Logger - CF Structure Summary Report.

|                           |           | · ·                 | _        |                         | ICS Performanc<br>Logger - Struc |                        | У                   | _                          |       |  |
|---------------------------|-----------|---------------------|----------|-------------------------|----------------------------------|------------------------|---------------------|----------------------------|-------|--|
| LOGROOO1 Pi               | Cinted at | Systen<br>25:41 2/1 | 1,L0gg   | ler Kej<br>ata from 21; | OTS - 3                          | STructi<br>72002 to 22 | Jre 5L<br>:00:00:02 | Immary<br>1703/2002        | Page  |  |
| Structure r<br>*DASDONLY* |           | MVSID<br>SYSD       |          |                         | Last interva<br>21:58:28.32      |                        |                     | Total Interva<br>0000:38:2 |       |  |
|                           |           | - IXGWRITES         |          |                         |                                  | DELETI                 | ONS                 |                            |       |  |
|                           |           |                     |          | Bytes                   | Count                            | Count                  | Bytes               |                            |       |  |
|                           |           | _                   | _        | Writn to                | With                             | Without                | After               | Int Stor                   |       |  |
|                           | Count     |                     |          | Interim                 | DASD                             | DASD                   | Offload             | w/o DASD                   |       |  |
|                           | Count     | Bytes               |          | Storage                 |                                  | Write                  |                     |                            |       |  |
| Total                     |           | 5547225             |          |                         | 16571                            |                        |                     | 14680K                     |       |  |
| Rate(/Sec)                |           | 2403                | 2.0      | 35776                   |                                  | 1                      |                     | 6361                       |       |  |
| Minimum                   | 1207      | 336654              |          | 4943872                 | 0                                | 0                      | 0                   | 0                          |       |  |
| Maximum                   | 2891      | 794685              |          | 11842K                  | 3665                             | 1303                   | 15012K              | 5337088                    |       |  |
|                           |           |                     | Demand   | EVEI                    | NTS                              |                        |                     | Demand                     |       |  |
|                           |           | Staging             | DASD     |                         | Staging                          | Entry                  | Struct              | Init'd                     |       |  |
|                           | Offloads  |                     | Shifts   | Length                  |                                  | Full                   | Full                | Offloads                   |       |  |
| Total                     | 17        |                     | 2        |                         |                                  | 0                      | 0                   | 0                          |       |  |
| Rate(/Sec)                |           | 120                 | - 0      |                         | 0                                | 0                      | 0                   | 0                          |       |  |
| Minimum                   | 0         | 0                   |          | 116                     |                                  | 0                      | 0                   | 0                          |       |  |
| Maximum                   | 3         | 26                  |          | 1427                    |                                  | 0                      | 0                   | 0                          |       |  |
|                           |           |                     | _        |                         | -                                | -                      |                     | -                          |       |  |
|                           |           |                     | - EVENTS |                         |                                  |                        | DASD W              | rites                      |       |  |
|                           |           |                     |          | Struct                  |                                  |                        |                     |                            |       |  |
|                           |           |                     |          | Rebuilds                |                                  |                        | Total               |                            |       |  |
|                           | Typel     | Type2               |          |                         | Complt'd                         |                        |                     | Average                    | Waits |  |
| Total                     |           |                     | 0        | n                       |                                  | 20                     | 5258226             | 0                          | 2     |  |
| Rate(/Sec)                | <u> </u>  | 0                   | 0        | 0                       | · ·                              | 20                     | 2278                | U                          | 0     |  |
| Minimum                   | 0         | 0                   | 0        | 0                       | 0                                | 0                      | 2270                |                            | 0     |  |
| Maximum                   | 0         | 0                   | 0        | 0                       | 0                                | 3                      | 1158911             |                            | 2     |  |

► This visual shows an example of the format of the MVS System Logger - 'DASDONLY' Structure Summary Report.

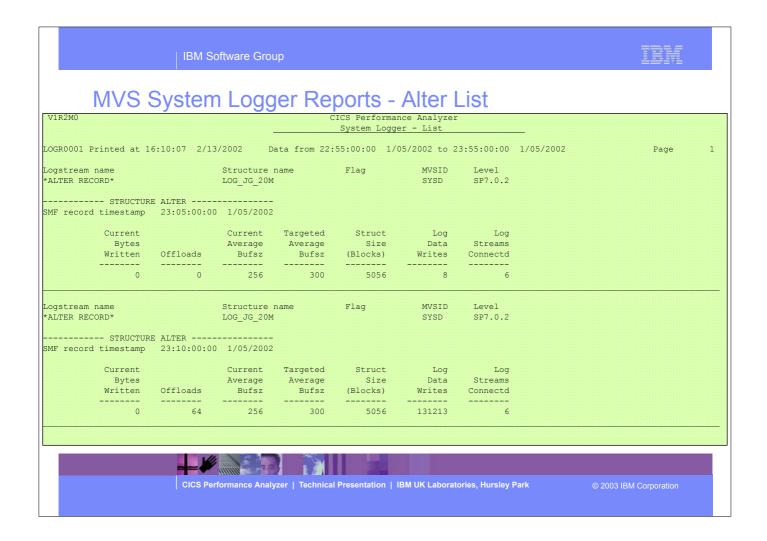

► This visual shows an example of the format of the MVS System Logger - Alter Detail Report.

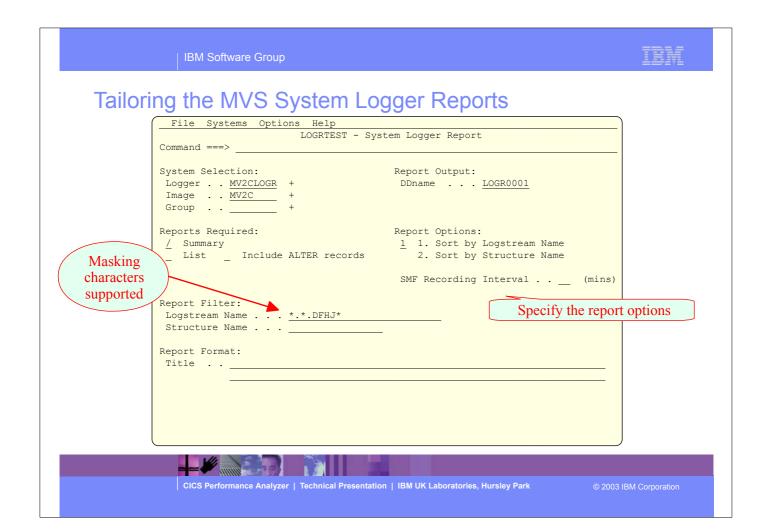

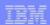

# Tailoring the MVS System Logger Reports - Notes

This foil shows an example of tailoring the CICS PA System Logger reports using the Report Filter. The System Logger (SMF 88) records can be filtered by logstream and/or structure name patterns; masking characters % and \* are also allowed.

In addition to the System Logger (SMF 88) records, there are a number of other SMF records that are produced which may be helpful in fully understanding activity relating to logstreams, Coupling Facility (CF), and the logger address space. These SMF records are:-

SMF 74.4 CF Activity

SMF 74.1 - DASD Activity

SMF 72 - Workload Activity.

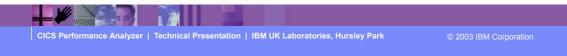

► This is a notes page for the audience.

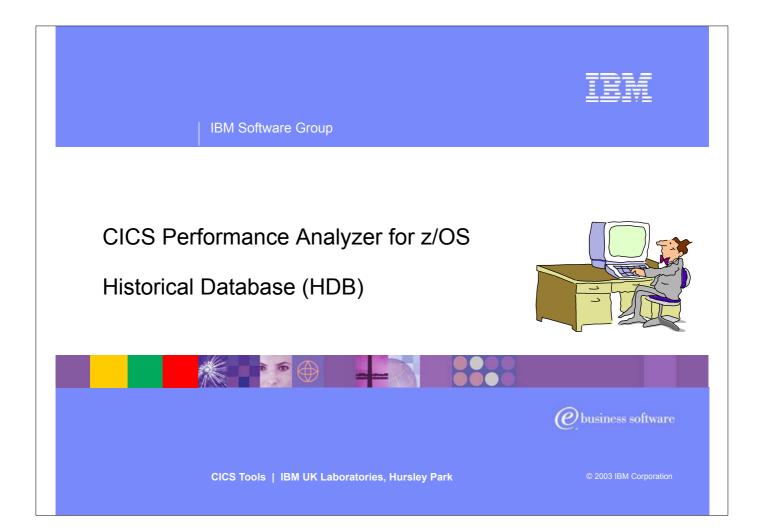

► In this section of the presentation we will cover the new CICS PA Historical Database (HDB) support that was introduced in CICS PA Version 1 Release 3.

## CICS PA Historical Database (HDB)

- Flexible and easy-to-use facility for collecting and managing historical performance data for your CICS systems
- The CICS PA history database function provides ...
  - ► Short term history data detailing individual transaction performance for use in performance problem analysis
  - ► Long term history data summarized over time can be used for trend analysis and capacity planning
  - Powerful and flexible definition facility for historical data repositories based on Report Forms
  - Definition and management of the historical databases (HDBs) from the CICS PA ISPF dialog
  - Comprehensive reporting facilities
  - Optionally load history data into DB2 for further analysis and reporting
  - Trending and capacity planning

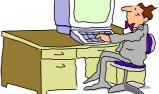

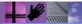

CICS Performance Analyzer | Technical Presentation | IBM UK Laboratories, Hursley Park

© 2003 IBM Corporation

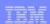

## CICS PA Historical Database (HDB) - Notes

The CICS PA Historical Database (HDB) provides a flexible and easy-to-use facility for managing historical performance data for your CICS systems.

The CICS PA History Database (HDB) function provides ...

- Short term history data detailing individual transaction performance for use in performance problem analysis
- Long term history data summarized over time can be used for trend analysis and capacity planning
- ► Powerful and flexible definition facility for historical data repositories
- ► Definition and management of the historical databases (HDBs) from the CICS PA ISPF dialog
- ► Comprehensive reporting facilities
- ► A facility to optionally load history data into DB2 for further analysis and reporting using DB2 reporting tools such as Query Management Facility (QMF)
- ► Trending and Capacity Planning capabilities.

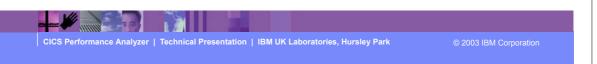

► This is a notes page for the audience.

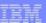

# CICS PA Historical Database (HDB) ...

File Options Help
VIR3M0 CICS Performance Analyzer 1.3 - Primary Option Menu
Option ===> 5

0 CICS PA Profile Customize your CICS PA dialog profile
1 System Definitions Specify CICS Systems, SMF files and Groups
2 Report Sets Request and submit reports and extracts
3 Report Forms Define Report Forms
4 Object Lists Define Object Lists
5 Historical Database Collect and process Historical Data
X Exit Terminate CICS PA

Licensed Materials - Property of IBM and Fundi
5655-F38 (C) Copyright IBM Corp and Fundi Software 2001, 2003.
All Rights Reserved.
US Government Users Restricted Rights - Use, duplication or disclosure restricted by GSA ADP Schedule Contract with IBM Corp.

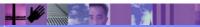

CICS Performance Analyzer | Technical Presentation | IBM UK Laboratories, Hursley Park

© 2003 IBM Corporation

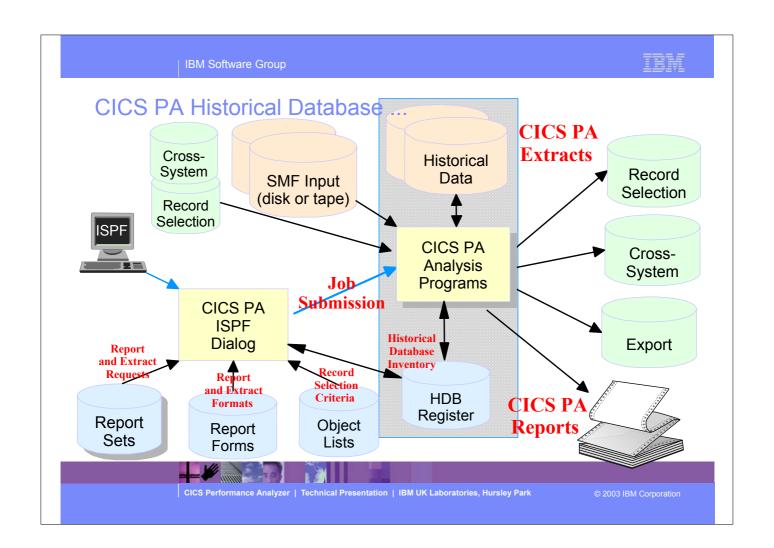

IBM Software Group

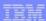

## CICS PA Historical Database - Menu ...

File Options Help

Historical Database Menu

Option ===>

1 Templates Design HDB Templates
2 Define Define a new HDB
3 Load Load data into the HDBs
4 Report Submit HDB report requests
5 Export Export HDB data sets to DB2
6 Maintenance Maintain HDB definitions and data sets
7 Housekeeping Perform HDB housekeeping

HDB Register . . . TEST.HDB.REGISTER +

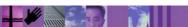

CICS Performance Analyzer | Technical Presentation | IBM UK Laboratories, Hursley Park

2003 IBM Corporation

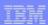

#### CICS PA Historical Database - Notes

The Historical Database Menu contains the functions to manage the Historical Database environment. The menu provides access to the seven major functions of HDB processing.

The HDB Register dataset is the inventory of all information associated with the CICS PA Historical Database Manager. The HDB register contains the following information:-

- 1. HDB definitions
- 2. Dataset definitions for HDB repositories
- 3. HDB Templates.

You can define as many HDB Registers as required; however only one Register can be used at a time and each Register acts independently. Information cannot be shared between Registers.

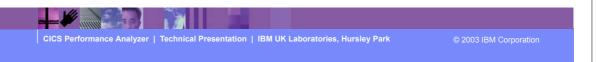

► This is a notes page for the audience.

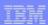

## CICS PA Historical Database - HDB Register

- Inventory of all information associated with the CICS PA Historical Database Manager
- HDB Register contains ...
  - ► HDB definitions
  - Dataset definitions for HDB repositories
  - HDB Templates
- Define as many HDB Registers as required, but ...
  - ▶ Only one Register can be used at a time
  - Each Register acts independently ...
    - Information cannot be shared between registers

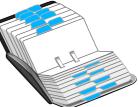

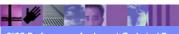

CICS Performance Analyzer | Technical Presentation | IBM UK Laboratories, Hursley Park

© 2003 IBM Corporation

- ► The HDB Register dataset is the inventory of all information associated with the CICS PA Historical Database Manager. The HDB register contains the following information:-
  - ► HDB definitions
  - Dataset definitions for HDB repositories
  - ► HDB Templates.
- ► You can define as many HDB Registers as required; however only one Register can be used at a time and each Register acts independently. Information cannot be shared between Registers.

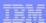

# CICS PA Historical Database - HDB Register ...

| Command ===>        | Define HDB Red     | gister                     |
|---------------------|--------------------|----------------------------|
| Onunaria>           |                    |                            |
|                     |                    | Enter "/" to select option |
|                     |                    | _ Edit IDCAMS command      |
|                     |                    | _ Browse errors only       |
| HDB Register Name . | . TEST.HDB.REGISTE | R                          |
|                     |                    | _                          |
|                     | Cluster Level In:  | formation:                 |
| Snace Units         | 1 1 Culinders      | Primary Quantity 3         |
| opace onico         |                    | Secondary Quantity 1       |
|                     | 3. Records         |                            |
|                     | 4. Kilobytes       |                            |
|                     | 5. Megabytes       |                            |
| Volume              |                    |                            |
| Data Class          |                    |                            |
| Management Class    |                    |                            |
| Storage Class       | •                  |                            |
|                     |                    |                            |
|                     |                    |                            |
|                     |                    |                            |

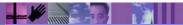

CICS Performance Analyzer | Technical Presentation | IBM UK Laboratories, Hursley Park

2003 IBM Corporation

#### CICS PA Historical Database (HDB) - HDB Template ...

- HDB Templates define the type and format of the data in the Historical Databases (HDBs)
- Similar to Report Forms, they provide HDBs with ...
  - Flexibility ...
    - you decide what and how much information is recorded in the HDB
  - Ease of use ...
    - the editor provides a simple way of tailoring the template
  - ► Transparency ...
    - you can see at a glance what information is recorded in the HDB
- Each Template contains the following definition information about the HDB ...
  - ► Type of HDB List or Summary
  - Field names and associated attributes

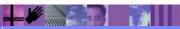

CICS Performance Analyzer | Technical Presentation | IBM UK Laboratories, Hursley Park

© 2003 IBM Corporation

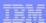

# CICS PA Historical Database - HDB Template

| le Confirm Options Help                               |
|-------------------------------------------------------|
| File Systems Options Help                             |
| New HDB Template                                      |
| Command ===>                                          |
| Specify the name of the new Template and its options: |
| Name <u>SUMTEST</u>                                   |
| APPLID + Version (VRM) + MVS Image                    |
| Field Categories                                      |
| Type $\frac{2}{2}$ 1. List 2. Summary                 |
|                                                       |
|                                                       |
|                                                       |
|                                                       |
|                                                       |
|                                                       |
|                                                       |

CICS Performance Analyzer | Technical Presentation | IBM UK Laboratories, Hursley Park

© 2003 IBM Corporation

#### CICS PA Historical Database - HDB Template - Notes

CICS PA HDB Templates define the type and format of the data in the Historical Database (HDB). HDB Templates are similar to Report Forms and provide HDBs with:-

Flexibility - you decide what and how much information is recorded in the HDB

Ease of use - the editor provides a simple way of tailoring the template

Transparency - you can see at a glance what information is recorded in the HDB.

Each Template contains information on the type of HDB (List or Summary), along with the field names and their associated attributes.

When you request a new Template, a table of the CMF fields is presented (shown on the next slide) that you can then edit. The HDB Template initially consists of 2 sections:-

- 1. The top section of the Template shows the fields in the default HDB template. The 'EOD' marker defines the end of the historical database record, fields below the 'EOD' marker are not included in the records.
- 2. To include any of these fields in the HDB records, simply move them above the 'EOD' marker, and remove any unwanted fields.

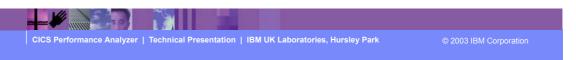

► This is a notes page for the audience.

# CICS PA Historical Database - HDB Template ...

```
File Edit Confirm Upgrade Options Help
                                                                                                             Summary Template - HDBTEST1
                                                                                                                                                                                                                                                                                       Row 1 of 239 More:
  Command ===>
                                                                                                                                                                                                                                                                                               _ Scroll ===> CSR
 Description . . . <u>Summary HDB Template</u> Version (VRM): 620
 Selection Criteria:
                                                                                                                                                             Time Interval . . 00:01:00 (hh:mm:ss)
    _ Performance
                        Field
  / Name +
/ Name + K Description
START A Task start time
STOP A Task stop time
APPLID A CICS Generic APPLID
TRAN A Transaction identifier
TASKCNT Total Task count
RESPONSE Transaction response time
DISPATCH Dispatch time
CPU CPU time
SUSPEND Suspend time
DISPWAIT Redispatch wait time
FCWAIT File I/O wait time
FCAMCT File access-method requests
IRWAIT MRO link wait time
SC24UHWM UDSA HWM below 16MB
SC31UHWM EUDSA HWM above 16MB
EDD TERMANT RESPONSE TO THE PROPERTY OF THE PROPERTY OF T
                                                             K Description
                       EOD TERM A Terminal ID
                                                                                   ----- End of HDB -----
   APPLTRAN A Application naming Tran ID
                          APPLPROG A Application naming Tran ID
```

CICS Performance Analyzer | Technical Presentation | IBM UK Laboratories, Hursley Park

2003 IBM Corporation

## CICS PA Historical Database - HDB Definition

| File Options Help                 | v HDB Definition                                                       |
|-----------------------------------|------------------------------------------------------------------------|
| Command ===>                      |                                                                        |
|                                   |                                                                        |
| Specify new HDB definition option | ns then press EXIT to save.                                            |
|                                   |                                                                        |
| Name <u>HDBDAILY</u> System       |                                                                        |
| Description                       |                                                                        |
| IDB Format:                       | Selection Criteria:                                                    |
| Template SUMTEST +                | Performance                                                            |
|                                   | _                                                                      |
| Data Retention Period:            |                                                                        |
| Years Months V                    | Weeks 1 Days Hours                                                     |
|                                   |                                                                        |
| Data Set Allocation Settings:     |                                                                        |
| DSN Prefix CBAKER                 | (Dlank for default management alone)                                   |
| Management class Storage class    | (Blank for default management class) (Blank for default storage class) |
| Volume serial                     | (Blank for system default volume)                                      |
| Device type                       | (Generic unit or device address)                                       |
| Data class                        | (Blank for default data class)                                         |
| Space Units CYLS                  | (TRKS, CYLS)                                                           |
|                                   | , , ,                                                                  |
| Primary quantity 5                | (In above units)                                                       |

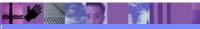

CICS Performance Analyzer | Technical Presentation | IBM UK Laboratories, Hursley Park

2003 IBM Corporation

#### CICS PA Historical Database - HDB Definition - Notes

This visual shows an example a new HDB definition. The details required for a new HDB include:-

- 1. HDB Name
- 2. APPLID/Image (optional)
- 3. Description (optional)
- 4. Template
- 5. Selection Criteria (optional)
- 6. Data Retention Period
- 7. Data Set Allocation Settings:-

DSN Prefix, Management Class, Storage Class, Volume Serial and Device Type, Data Class, Space Units and Space Quantities.

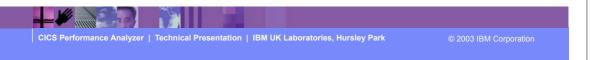

► This is a notes page for the audience.

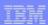

#### CICS PA Historical Database - Functions ...

- Load ...
  - Creates the JCL that builds the HDBs
  - ▶ Recap Report from the HDB Load process
- Report ...
  - Generates the Report JCL for HDBs
- Export ...
  - Creates the DDL to define the DB2 Table
  - ▶ Generates the JCL to load a HDB into a DB2 Table
- Maintenance ...
  - ▶ Maintenance functions that can be performed against HDBs ...
    - Display the HDB definition and its associated data sets
- Housekeeping ...
  - ▶ Housekeeping functions that can be performed against HDBs ...
    - Submit HDB Housekeeping JCL ...
      - Delete an entire HDB or individual datasets in the HDB
    - Repair HDB Register using VERIFY command

CICS Performance Analyzer | Technical Presentation | IBM UK Laboratories, Hursley Park

© 2003 IBM Corporation

IBM Software Group

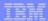

## CICS PA Historical Database - Load HDBs ...

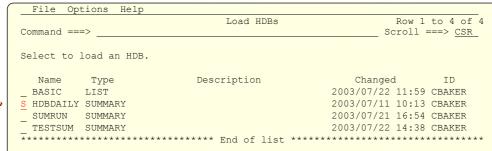

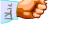

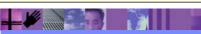

CICS Performance Analyzer | Technical Presentation | IBM UK Laboratories, Hursley Park

2003 IBM Corporation

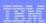

## CICS PA Historical Database - Load HDBs ...

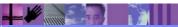

CICS Performance Analyzer | Technical Presentation | IBM UK Laboratories, Hursley Park

2003 IBM Corporation

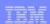

#### CICS PA Historical Database - Load HDBs - Notes ...

After selecting an HDB for Load processing you will be prompted to specify run-time options (as shown on this visual) and CICS PA will then build the JCL to load the data into the HDB. You are also presented with the option to edit the JCL before submitting the jobstream for execution.

The Load HDB Recap Report, shown on the next slide, is always produced at the end to provide an analysis of the data loaded into the HDB. The information provided includes the name of data set added to the HDB, the number of records loaded into the data set and the date/time range of the data.

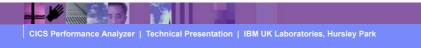

© 2003 IBM Corporation

► This is a notes page for the audience.

**IBM Software Group** 

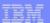

# CICS PA Historical Database - Load HDBs - Recap Report ...

V1R3M0

CICS Performance Analyzer
HDB LOAD Recap Report

HDBL0001 Printed at 12:06:38 7/18/2003 Data from 11:10:00 02/04/1999 to 08:10:00 02/16/1999

Page 1

LOAD requested for HDB: HDBDAILY Register DSN: CBAKER.TEST.HDB.REGISTER

The following Container(s) were created and loaded:
Container DSN: CBAKER.HDBDAILY.D03185.T092007.HDB
No of Records: 331
Start Timestamp: 1999-02-04-11.10.00

End Timestamp: 1999-02-04-11.33.00

LOAD process complete.

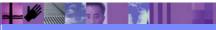

CICS Performance Analyzer | Technical Presentation | IBM UK Laboratories, Hursley Park

© 2003 IBM Corporation

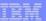

# CICS PA Historical Database - Reporting

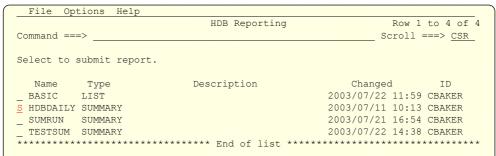

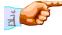

CICS Performance Analyzer | Technical Presentation | IBM UK Laboratories, Hursley Park

© 2003 IBM Corporation

# CICS PA Historical Database - Reporting ...

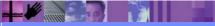

CICS Performance Analyzer | Technical Presentation | IBM UK Laboratories, Hursley Park

2003 IBM Corporation

## CICS PA Historical Database - Reporting - Notes

This visual shows an example of a request to generate the Report JCL for HDBs. Options that can be specified include the Report Form, Report Interval date/time selection and the Summary time interval. You are also presented with the option to edit the JCL before submitting the jobstream for execution.

The next visual shows an example of the output for an HDB Performance List Report.

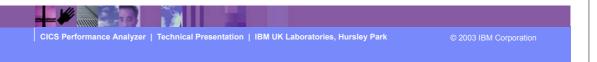

► This is a notes page for the audience.

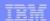

# CICS PA Historical Database - Reporting ...

| DBR0001 Prin | ed at 12:16: | 17 7/22/ | 2003 | Dat  | a from | 11:10:29 02 | 2/04/1999 |    |        |          |          |          | Pac     | ge 1     |
|--------------|--------------|----------|------|------|--------|-------------|-----------|----|--------|----------|----------|----------|---------|----------|
| Stop         | Start        | APPLID   | Tran | Term | Userid | Program     | TCLSName  | SC | TaskNo | Response | Dispatch | User CPU | Suspend | DispWait |
| Time         | Time         |          |      |      |        |             |           |    |        | Time     | Time     | Time     | Time    | Time     |
|              | 11:10:29.789 |          |      |      | CBAKER | DFHAPATT    |           | U  | 16     | .0139    | .0007    | .0006    | .0133   | .0000    |
|              | 11:10:29.791 |          |      |      | CBAKER | DFHAPATT    |           | U  | 17     | .0185    | .0010    | .0014    | .0175   |          |
|              | 11:10:29.793 |          |      |      | CBAKER | DFHAPATT    |           | U  | 18     | .0674    | .0196    | .0027    | .0479   |          |
|              | 11:10:29.782 |          |      |      | CBAKER | DFHZCGRP    |           | U  | 12     | .4123    | .0420    | .0074    | .3702   |          |
|              | 11:10:29.787 |          |      |      | CBAKER | DFHAPATT    |           | U  | 15     | .4204    | .0568    | .0100    | .3636   |          |
|              | 11:10:29.782 |          |      |      | CBAKER | DFHAPATT    |           | U  | 13     | .6743    | .0728    | .0134    | .6015   |          |
|              | 11:10:29.781 |          |      |      | CBAKER | DFHAPATT    |           | U  | 10     | .7498    | .1910    | .0228    | .5588   |          |
|              | 11:10:29.787 |          |      |      | CBAKER | DFHAPATT    |           | U  | 14     | 1.3344   | .3202    | .0378    | 1.0142  |          |
|              | 11:10:29.781 |          |      |      | CBAKER | DFHAPATT    |           | U  | 11     | 1.4292   | .1497    | .0313    | 1.2794  |          |
|              | 11:10:29.651 |          |      |      | CBAKER | DFHSIPLT    |           | U  | 7      | 15.9915  | .3383    | .0369    | 15.6532 | .0155    |
|              | 11:10:29.780 |          |      |      | CBAKER | DFHAPATT    |           | U  | III    | 16.0761  | 9.3488   | 2.3435   | 6.7273  |          |
|              | 11:10:46.170 |          |      |      | CBAKER | DFHWBGB     |           | S  | 24     | .0262    | .0248    | .0041    | .0013   | .0012    |
|              | 11:10:46.774 |          |      |      | CBAKER | DFHCRQ      |           | S  | 25     | .0818    | .0449    | .0040    | .0369   | .0367    |
|              | 11:10:46.908 |          |      |      | CBAKER | DFHZXRE     |           | S  | 27     | .2255    | .0243    | .0049    | .2011   | .2009    |
|              | 11:10:48.290 |          |      |      | CBAKER | DFHLUP      |           | TO | 29     | .0263    | .0030    | .0020    | .0232   |          |
|              | 11:10:46.774 |          |      |      | CBAKER | DFHFCU      |           | S  | 26     | 1.6968   | 1.5899   | .1136    | .1069   |          |
|              | 11:10:50.706 |          |      | SAMA |        | DFHACP      |           | TO | 31     | .5217    | .0028    | .0011    | .5189   |          |
| 11:10:51.840 | 11:10:48.014 | IYK2Z1V1 | CLQ2 |      | CBAKER | DFHLUP      |           | U  | 28     | 3.8259   | .0818    | .0068    | 3.7441  | .0035    |
| 11:10:51.942 | 11:10:51.755 | IYK2Z1V1 | CEMT | SAMA | CBAKER | DFHEMTP     |           | TO | 32     | .1877    | .1842    | .0264    | .0035   | .0030    |
|              | 11:10:52.540 |          |      |      |        | DFHEMTP     |           | TO | 33     | .0091    | .0068    | .0026    | .0023   | .0001    |
|              | 11:10:53.065 |          |      |      |        | DFHEMTP     |           | TO | 34     | .0092    | .0068    | .0025    | .0024   | .0000    |
| 11:10:54.113 | 11:10:53.602 | IYK2Z1V1 | CSAC | SAMA | CBAKER | DFHACP      |           | TO | 35     | .5109    | .0042    | .0012    | .5067   | .0001    |
|              | 11:10:54.644 |          |      |      |        | DFHACP      |           | TO | 36     | .5150    | .0011    | .0011    | .5139   | .0001    |
|              | 11:10:55.742 |          |      |      | CBAKER | DFHTACP     |           | U  | 37     | .1420    | .1381    | .0126    | .0039   | .0037    |
| 11:11:05.421 | 11:11:05.367 | IYK2Z1V1 | CATA |      | CBAKER | DFHZATA     |           | U  | 38     | .0537    | .0394    | .0121    | .0143   | .0003    |
| 11:11:06.055 | 11:11:05.707 | IYK2Z1V1 | CQRY | S208 | CBAKER | DFHQRY      |           | S  | 39     | .3476    | .0451    | .0048    | .3025   | .0038    |
|              |              |          |      |      |        |             |           |    |        |          |          |          |         |          |

## **CICS PA Historical Database - Exporting**

- Export an HDB to DB2 ...
  - Creates the DDL to define the DB2 Table
  - ▶ Generates the JCL to load an HDB into a DB2 Table
- Access to DB2 Tools, such as ...
  - Query Management Facility (QMF)
    - Query and Reporting tool
- Access to other DB2 Tools, such as ...
  - ▶ DB2 Web Query Tool ...
    - Complex querying, data comparisons, and customized presentation
    - Convert query results to diverse file formats for use on other desktop apps ...
      - including HTML, XML/XSL, .TXT, and .CSV files

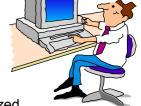

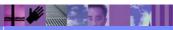

CICS Performance Analyzer | Technical Presentation | IBM UK Laboratories, Hursley Park

© 2003 IBM Corporation

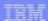

# CICS PA Historical Database - Exporting ...

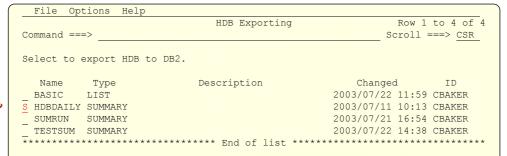

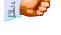

CICS Performance Analyzer | Technical Presentation | IBM UK Laboratories, Hursley Park

2003 IBM Corporation

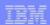

## CICS PA Historical Database - Exporting - Notes

This visual shows an example of Exporting an HDB into a DB2 Table for further analysis and reporting. The Export functions that CICS PA provides include:-

- 1. an option to create the DDL to define the DB2 Table for an HDB
- 2. generate (and submit) the JCL to load the HDB into a DB2 Table.

The next visual shows the data sets that are currently active in the HDB. Selecting a data set will present the Export HDB data set panel (shown on the following visual).

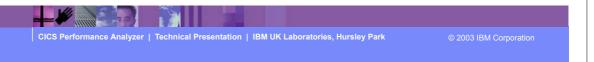

► This is a notes page for the audience.

## CICS PA Historical Database - Exporting ...

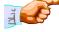

CICS Performance Analyzer | Technical Presentation | IBM UK Laboratories, Hursley Park

2003 IBM Corporation

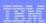

# CICS PA Historical Database - Exporting ...

|                                               | HDB data set            |          |
|-----------------------------------------------|-------------------------|----------|
| Command ===>                                  |                         |          |
| HDB Name : HDBDAILY                           |                         |          |
| Data Set Name . : CBAKER.HDBDAILY.DO          | 3196.T144501.HDB        |          |
|                                               |                         |          |
| Select option                                 |                         |          |
| $\underline{1}$ 1. Create DDL to define table | 2. Load data into table |          |
| Create Options                                | Load Options            |          |
| Create Database                               | 1 1. Resume             |          |
| Create Storage Group                          | 2. Replace              |          |
|                                               |                         |          |
| DB2 Settings:                                 |                         |          |
| DB2 Subsystem ID<br>DSNTIAD Plan Name         |                         |          |
| DB2 Load Library                              |                         |          |
| DB2 Exit Library                              |                         |          |
| DB2 RUNLIB Library                            |                         |          |
| Database Sto                                  | orage Group             | Showing  |
| VCAT Catalog name Vo.                         | lume                    | Defaults |
| Include Clock Field Components                | Summary Options         | Delaults |
| 1 1. Time and Count                           | Include Sums of Squares |          |
| _ 2. Time only                                | _                       |          |
| 3. Count only                                 |                         |          |
|                                               |                         |          |

#### CICS PA Historical Database - Exporting

```
File Edit Confirm Menu Utilities Compilers Test Help
ISREDDE2 CBAKER.SPFTEMP1.CNTL
                                                                                            Columns 00001 00072
                                                                                                Scroll ===> PAGE
Command ===>
 000001 //CBAKER JOB (WINVMC, CBAKER), 'CHRIS BAKER', REGION=0M, MSGCLASS=H
000002 //DSNUPROC EXEC PGM=DSNUTILB, REGION=0M,
000003 // PARM='<SSID>'
000004 //STEPLIB DD DISP=SHR,DSN=<DSN.SDSNLOAD>
000005 // DD DISP=SHR, DSN=<DSN.SDSNEXIT>
000006 //SYSPRINT DD SYSOUT=*
000007 //UTPRINT DD SYSOUT=*
000008 //SYSUDUMP DD SYSOUT=*
000009 //SYSREC DD DSN=CBAKER.HDBDAILY.D03196.T144501.HDB,
000010 //
                                  DISP=SHR
000011 //SYSUT1 DD UNIT=SYSDA, SPACE=(4000, (20,20),,,ROUND)
000012 //SORTOUT DD UNIT=SYSDA, SPACE=(4000, (20,20),,,ROUND)
000013 //SYSIN DD *
000014 LOAD DATA RESUME YES
000015 INTO TABLE <CPADBASE>.HDBDAILY (
000016 START_DATE POSITION
                                          POSITION(1) DATE EXTERNAL(10),
POSITION(12) TIME EXTERNAL(8),
POSITION(20) DATE EXTERNAL(10),

        000016
        START_DATE
        POSITION(1)

        000017
        START_TIME
        POSITION(12)

        000018
        STOP_DATE
        POSITION(20)

        000019
        STOP_TIME
        POSITION(31)

        000020
        APPLID
        POSITION(39)

        000021
        TRAN
        POSITION(47)

        000022
        TASKCNT
        POSITION(51)

        000023
        RESPONSE_COUNT
        POSITION(59)

        000024
        DISPATCH_COUNT
        POSITION(75)

        000025
        DISPATCH_TIME
        POSITION(91)

                                                                              TIME EXTERNAL(8),
                                                                                 CHAR(8),
                                                                               CHAR(4),
                                                                                 FLOAT,
                                                                               FLOAT,
                                                                              FLOAT,
```

CICS Performance Analyzer | Technical Presentation | IBM UK Laboratories, Hursley Park

CICS PAR3 278

# CICS PA Historical Database - Maintenance

| File Systems Options Help                                                                                                    |     |
|----------------------------------------------------------------------------------------------------|-----|
| Maintain HDB More: > Command ===>                                                                                                    |     |
| Review and update HDB definition options then press EXIT to save.                                                                                       |     |
| Name : HDBDAILY Type SUMMARY System + Image  Description                                                                                                |     |
| Specify View $\underline{1}$ 1. Options 2. Data Sets                                                                                                    |     |
| HDB Format: Selection Criteria: Template SUMTEST1 + Performance                                                                                         |     |
| Data Retention Period: Years Months Weeks 1_ Days Hours                                                                                                 |     |
| Data Set Allocation Settings: DSN Prefix CBAKER                                                                                                    |     |
| Management class (Blank for default management class)  Storage class (Blank for default storage class)  Volume serial (Blank for system default volume) | 5:3 |
| Device type (Generic unit or device address) Data class (Blank for default data class) Space Units CYLS (TRKS, CYLS)                                    |     |
| Primary quantity 5 (In above units) Secondary quantity (In above units)                                                                                 |     |

CICS Performance Analyzer | Technical Presentation | IBM UK Laboratories, Hursley Park

2003 IBM Corporation

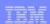

#### CICS PA Historical Database - Maintenance - Notes

This next visual shows the data sets that are currently active in this HDB. There are line action commands available that will allow you to:-

- 1. Select the HDB data set to view status information. The information presented includes the data set name, volser, status, creation date/time, expiry date/time, the data start and end date/times, and a record count.
- 2. Browse the data set using ISPF Browse.
- 3. Delete the HDB data set. The data set will be deleted in the HDB now, and physically deleted when HDB Housekeeping is next run.
- 4. Undo reverses a prior Delete action and reinstate the data set as active in this HDB. Undo is only available on a Deleted data set until Housekeeping is run.

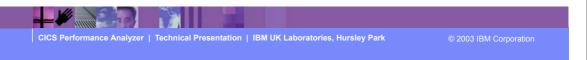

► This is a notes page for the audience.

BM Software Group

# CICS PA Historical Database - Maintenance ...

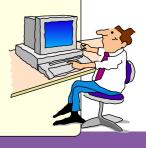

CICS Performance Analyzer | Technical Presentation | IBM UK Laboratories, Hursley Park

2003 IBM Corporation

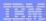

# CICS PA Historical Database - Housekeeping

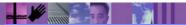

CICS Performance Analyzer | Technical Presentation | IBM UK Laboratories, Hursley Park

2003 IBM Corporation

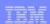

#### CICS PA Historical Database - Housekeeping - Notes

HDB Housekeeping (shown on the previous visual) performs tasks to re-organize and clean up your HDB environment. The options available are:-

- 1. Submit HDB Housekeeping JCL periodically to delete expired HDB data sets and to re-organize the HDB Register.
- 2. Repair HDB Register using the IDCAMS VERIFY command to repair the end-of-data-set information in the VSAM Catalog for the HDB Register.

Shown below is an example of the HDB Housekeeping report produced.

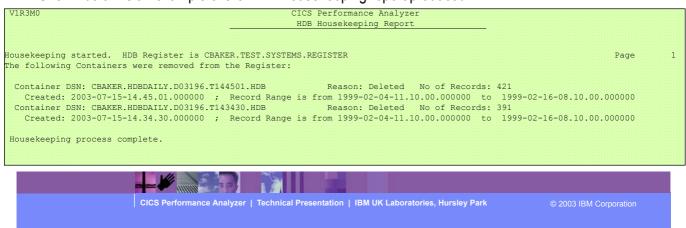

► This is a notes page for the audience.

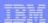

#### Summary

- CICS Performance Analyzer for z/OS
  - ► Comprehensive Performance Reporting for CICS
    - Including DB2, WebSphere MQ, and MVS System Logger
  - Extensive Tabular Reports and Extract Data Sets
  - ► Historical Database
    - Trending and Capacity Planning
  - ▶ ISPF Dialog to build, maintain, and submit reports and extracts
- CICS PA Version 1.3 Product information ...
  - Program Product 5655-F38
  - Releases Supported ...
    - CICS Transaction Server for z/OS, Version 2
    - CICS Transaction Server for OS/390, Version 1
- More Information ....

http://www.ibm.com/cics/

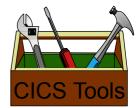

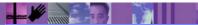

CICS Performance Analyzer | Technical Presentation | IBM UK Laboratories, Hursley Park

© 2003 IBM Corporation

#### ► So to summarize:-

- ► The CICS Performance Analyzer for z/OS provides a comprehensive Performance Reporting tool for CICS and related subsystems. It includes many reports and extracts, including DB2 Subsystems, WebSphere MQ Queue Managers, and the MVS System Logger.
- ► CICS PA Version 1 Release 3 was announced on the ??th July 2003 and is generally available on the ??th August 2003.
- ► CICS PA Version 1 Release 3 supports CICS Transaction Server for z/OS Version 2 (all releases), CICS Transaction Server for OS/390 Version 1 (all releases), and CICS for MVS/ESA Version 4.1.

#### **Summary - Notes**

CICS Performance Analyzer for z/OS provides a comprehensive CICS performance analysis and reporting tool using the CICS Monitoring Facility (CMF) data (SMF 110), DB2 Accounting data (SMF 101), WebSphere MQ Accounting data (SMF 116), and MVS System Logger data (SMF 88).

CICS Performance Analyzer for z/OS, Version 1 Release 3 was announced on August 5th 2003 and available on August 29th 2003.

CICS PA Version 1.3 supports CICS Transaction Server for z/OS Version 2, CICS Transaction Server for OS/390 Version 1, and CICS for MVS/ESA Version 4.1. For the DB2 Reports, CICS PA Version 1.3 supports DB2 Version 5, Version 6, Version 7, and Version 8. For the WebSphere MQ Reports, CICS PA Version 1.3 supports MQSeries for OS/390 Version 5.2, IBM WebSphere MQ for z/OS Version 5.3, and IBM WebSphere MQ for z/OS Version 5.3.1.

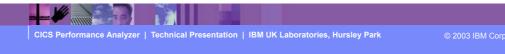

► This is a notes page for the audience.

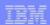

#### **Appendix**

#### **Bibliography**:

CICS Performance Analyzer for z/OS User's Guide, SC34-6307 CICS Performance Analyzer for z/OS Report Reference, SC34-6308

IMS/ESA Performance Analyzer User's Guide, SC27-0912 IMS/ESA Performance Analyzer Report Analysis, SC27-0913

DFSORT Application Programming Guide, SC33-4035

CICS Performance Guide, SC34-6009 CICS DB2 Guide, SC34-6014

DB2 UDB for OS/390 and z/OS Administration Guide, SC26-9931

WebSphere MQ for z/OS System Setup Guide, SC34-6052

DB2 Performance Monitor for OS/390 Report Reference, SC27-1647 DB2 Performance Monitor for OS/390 Reporting User's Guide, SC27-1651

Query Management Facility Introducing QMF, GC27-0714

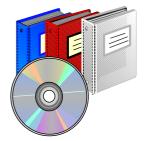

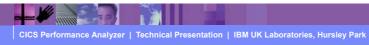

© 2003 IBM Corporation

► This appendix has a couple of visuals showing reference material and useful web sites.

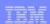

#### References Bibliography

DB2 Performance Expert for z/OS and Multiplatforms ... Report Reference, SC27-1647 Report Command Reference, SC27-1649 Reporting User's Guide, SC27-1651

DB2 Buffer Pool Analyzer for z/OS User's Guide, SC27-1653

DB2 SQL Performance Analyzer for z/OS, SC27-1605

DB2 Table Editor for Multiplatforms, Workgroups, and z/OS User's Guide, SC27-1616

DB2 Web Query Tool for Multiplatforms, Workgroups, and z/OS User's Guide, SC27-0971

z/OS MVS System Management Facilities (SMF), SA22-7630

z/OS Resource Measurement Facility User's Guide, SC33-7990

z/OS Resource Measurement Facility Report Analysis, SC33-7991

z/OS Resource Measurement Facility Performance Management, SC33-7992

z/OS Resource Measurement Facility Programmer's Guide, SC33-7994

DFSMS Optimizer User's Guide and Reference, SC26-7047

WebSphere Operations and Administration, SA22-7835

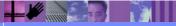

CICS Performance Analyzer | Technical Presentation | IBM UK Laboratories, Hursley Park

© 2003 IBM Corporation

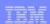

## References ...

#### Redbooks:

CICS Tools: CICS Performance Analyzer V1.2, SG24-6882

DB2 for z/OS and OS/390 Tools for Performance Management, SG24-6508 DB2 Performance Expert for z/OS, SG24-6867 DB2 for z/OS and OS/390 Version 7 Selected Performance Topics, SG24-6894

DB2 Web Query Tool Version 1.2, SG24-6832 DB2 Table Editor Tool Version 4.2, SG24-6833

IMS Version 7 Performance Monitoring and Tuning Update, SG24-6404

Accounting and Chargeback with Tivoli Decision Support for OS/390, SG24-6044 Tivoli Business Systems Manager A Complete End-to-End Management Solution, SG24-6202 Introducing IBM Tivoli Service Level Advisor, SG24-6611

DFSMStvs Overview and Planning Guide, SG24-6971 DFSMStvs Application Migration Guide, SG24-6972 DFSMStvs Presentation Guide, SG24-6973

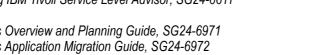

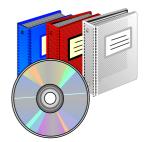

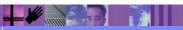

CICS Performance Analyzer | Technical Presentation | IBM UK Laboratories, Hursley Park

CICS PAR3 288

## References ...

WEB Sites ...

http://www.ibm.com/cics/ http://www.ibm.com/software/data/db2imstools/ http://www.ibm.com/servers/eserver/zseries/zos/rmf/ http://www.ibm.com/software/sort/srtmhome.htm

- Other IBM Performance Reporting Tools ...
  - ► Resource Measurement Facility (RMF)
  - ► IBM DB2 Performance Expert for z/OS (DB2 PE)
  - ▶ DB2 Performance Monitor (DB2 PM)
  - ► IMS Performance Analyzer for z/OS V3.2 (IMS PA)
  - ▶ DFSMS Optimizer for MVS/ESA and OS/390

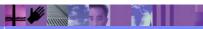

CICS Performance Analyzer | Technical Presentation | IBM UK Laboratories, Hursley Park

© 2003 IBM Corporation

#### Other IBM Performance Reporting Tools

- Resource Measurement Facility (RMF)
  - RMF Spreadsheet Reporter
  - ► Performance Monitoring of OS/390

http://www.ibm.com/servers/eserver/zseries/zos/rmf/

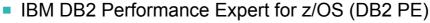

► Program Product - 5655-I21

http://www.ibm.com/software/data/db2imstools/

- DB2 Performance Monitor for z/OS (DB2 PM)
  - Program Product 5655-E61 http://www.ibm.com/software/data/db2imstools/
- IMS Performance Analyzer for OS/390 (IMS PA)
  - Program Product 5655-E15 http://www.ibm.com/software/data/db2imstools/
- DFSMS Optimizer for MVS/ESA and OS/390
  - ► Program Product 5655-OPT

http://www.storage.ibm.com/software/sms/

CICS Performance Analyzer | Technical Presentation | IBM UK Laboratories, Hursley Park

© 2003 IBM Corporation

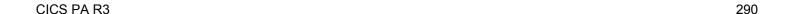